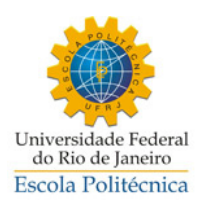

**UNIVERSIDADE FEDERAL DO RIO DE JANEIRO** DEPARTAMENTO DE ENGENHARIA MECÂNICA DEM / POLI / UFRJ

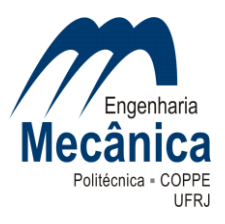

# ANÁLISE EXPERIMENTAL E SIMULAÇÃO COMPUTACIONAL DAS FORÇAS ATUANTES NA SUSPENSÃO DE UM PROTÓTIPO DE FORMULA SAE

Thiago Campanate Poyares da Rocha

Projeto de Graduação apresentado ao Curso de Engenharia Mecânica da Escola Politécnica, Universidade Federal do Rio de Janeiro, como parte dos requisitos necessários à obtenção do título de Engenheiro.

Orientador: Prof. Fernando Augusto Noronha Castro Pinto, Dr.Ing.

Rio de Janeiro

Agosto de 2013

# ANÁLISE EXPERIMENTAL E SIMULAÇÃO COMPUTACIONAL DAS FORÇAS ATUANTES NA SUSPENSÃO DE UM PROTÓTIPO DE FORMULA SAE

Thiago Campanate Poyares da Rocha

PROJETO DE GRADUAÇÃO SUBMETIDO AO CORPO DOCENTE DO CURSO DE ENGENHARIA MECÂNICA DA ESCOLA POLITÉCNICA DA UNIVERSIDADE FEDERAL DO RIO DE JANEIRO COMO PARTE DOS REQUISITOS NECESSÁRIOS PARA A OBTENÇÃO DO GRAU DE ENGENHEIRO MECÂNICO.

Examinado por:

Prof. Fernando Augusto Noronha Castro Pinto, Dr.Ing.

Prof.ª Lavínia Maria Sanabio Alves Borges, DSc.

\_\_\_\_\_\_\_\_\_\_\_\_\_\_\_\_\_\_\_\_\_\_\_\_\_\_\_\_\_\_\_\_\_\_\_\_\_\_\_\_

\_\_\_\_\_\_\_\_\_\_\_\_\_\_\_\_\_\_\_\_\_\_\_\_\_\_\_\_\_\_\_\_\_\_\_\_\_\_\_\_

\_\_\_\_\_\_\_\_\_\_\_\_\_\_\_\_\_\_\_\_\_\_\_\_\_\_\_\_\_\_\_\_\_\_\_\_\_\_\_\_

Prof.ª Anna Carla Monteiro de Araújo, DSc.

RIO DE JANEIRO, RJ – BRASIL AGOSTO DE 2013

Rocha, Thiago Campanate Poyares da

 Análise experimental e simulação computacional das forças atuantes na suspensão de um protótipo de formula SAE / Thiago Campanate Poyares da Rocha. – Rio de Janeiro: UFRJ / ESCOLA POLITÉCNICA, 2013.

XIV, 60 p.: il.; 29,7 cm.

 Orientador: Fernando Augusto Noronha de Castro Pinto

 Projeto de Graduação – UFRJ/ Escola Politécnica/ Curso de Engenharia Mecânica, 2013.

Referências Bibliográficas: p. [50.](#page-62-0)

1.Introdução, 2. Suspensão, 3. Medição, 4.Modelo,5.

[Resultados,](#page-55-0) 6. [Conclusão.](#page-61-0) I. Pinto, Fernando Augusto

Noronha Castro. II. Universidade Federal do Rio de

Janeiro, Escola Politécnica, Curso de Engenharia

Mecânica. III. Análise experimental e simulação

computacional das forças atuantes na suspensão de um protótipo de formula SAE.

*"Os que se encantam com a prática sem a ciência são como os timoneiros que entram no navio sem timão nem bússola, nunca tendo certeza do seu destino."*

Leonardo da Vinci

Aos meus pais Ricardo e Rosângela e meu irmão Rafael.

# **AGRADECIMENTOS**

Agradecimentos aos meus pais, por todo apoio e dedicação que tiveram comigo ao longo da minha vida, para que eu pudesse completar minha graduação.

Agradeço à minha namorada Milena, que teve grande contribuição no desenvolvimento deste trabalho, me ajudando nos preparativos dos experimentos e nas dúvidas e sendo uma ótima companhia em todos os momentos.

Agradeço à Equipe Icarus UFRJ de Formula SAE e seus integrantes que foram meus colegas de trabalho por tanto tempo e me deram o apoio na realização dos testes para este trabalho.

Ao LAVI - Laboratório de Vibrações pelo apoio e recursos, materiais e equipamentos que possibilitaram o desenvolvimento deste trabalho.

Ao professor Fernando, pelo seu tempo dedicado para me orientar neste projeto.

Aos meus amigos de faculdade, que de alguma forma também ajudaram para a conclusão deste trabalho.

Resumo do Projeto de Graduação apresentado à Escola Politécnica/ UFRJ como parte dos requisitos necessários para a obtenção do grau de Engenheiro Mecânico.

Análise experimental e simulação computacional das forças atuantes na suspensão de um protótipo de formula SAE

Thiago Campanate Poyares da Rocha

Agosto/2013

Orientador: Fernando Augusto Noronha Castro Pinto

Curso: Engenharia Mecânica

No presente trabalho foi realizada a análise experimental das forças atuantes da suspensão através da instalação de extensômetros nos Ases da suspensão dianteira de um protótipo de formula SAE da UFRJ. A aquisição de dados foi realizada em um treino, realizando manobras determinadas, para capturar algumas situações críticas. Através da medição da tensão axial em cada tubo, foi possível calcular as forças nos pontos de fixação do mesmo.

O objetivo destas medições é comparar com o modelo computacional do carro, construído em software automotivo específico (ADAMS) e, por conseguinte, obter um modelo mais fiel à realidade. O conhecimento destas forças servirá para entender algumas falhas ocorridas no passado (como quebra de terminais) e também entrarão como input para os projetos e dimensionamentos dos novos componentes mecânicos da suspensão do próximo protótipo a ser construído, como: rolamentos, rótulas, mangas de eixo e cubos de roda.

**Palavras-chave:** formula sae, suspensão, duplo A, adams, extensômetro, automóvel.

Abstract of Undergraduate Project presented to POLI/UFRJ as a partial fulfillment of the requirements for the degree of Engineer.

### Experimental analysis and computational simulation of a Formula SAE's prototype suspensions forces

Thiago Campanate Poyares da Rocha

#### August/2013

Advisor: Fernando Augusto Noronha Castro Pinto

Major: Mechanical Engineering

In the following study was about experimental analyzing the suspension forces by bonding strain gages to the frontal left wishbones pipes of a UFRJ's formula SAE car. The data was acquired on a running test, doing planned maneuvers in order to simulate some critical behaviors. Trough axial stress measurement on each wishbone´s pipe we were able to calculate the forces on each fixating point.

The main objective of this was to compare the car's computational model, made up on automotive software (ADAMS) and consequently obtain a more realistic model. Knowing these forces will be useful to understand some failures occurred in the past (like failure of rod ends) and also to be used as input data for future projects, dimensioning new mechanical components for suspension as bearings, uprights and hubs.

**Keywords:** formula sae, suspension, double wishbone, adams, strain gage, automobile.

# Índice

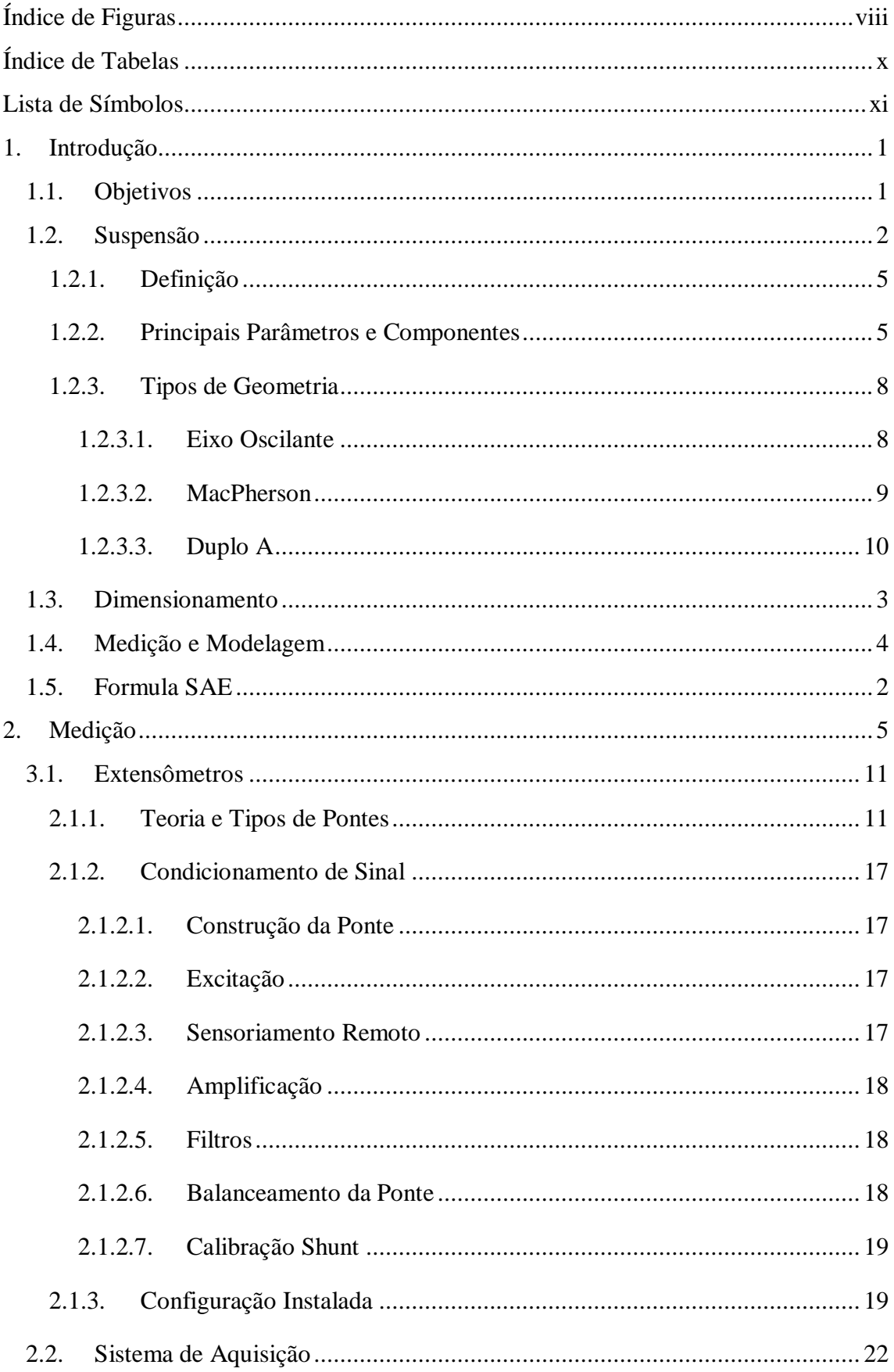

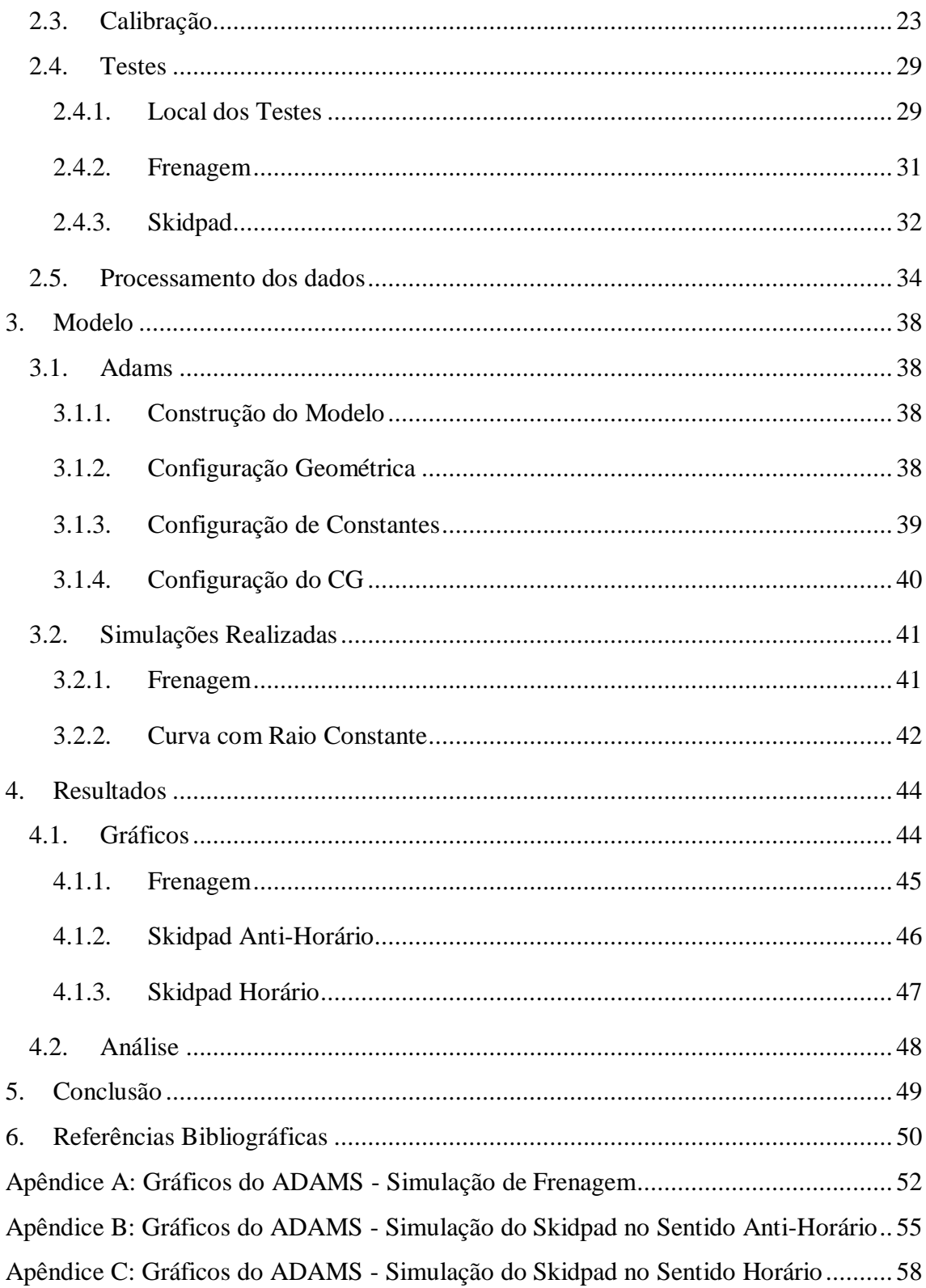

# <span id="page-9-0"></span>**Índice de Figuras**

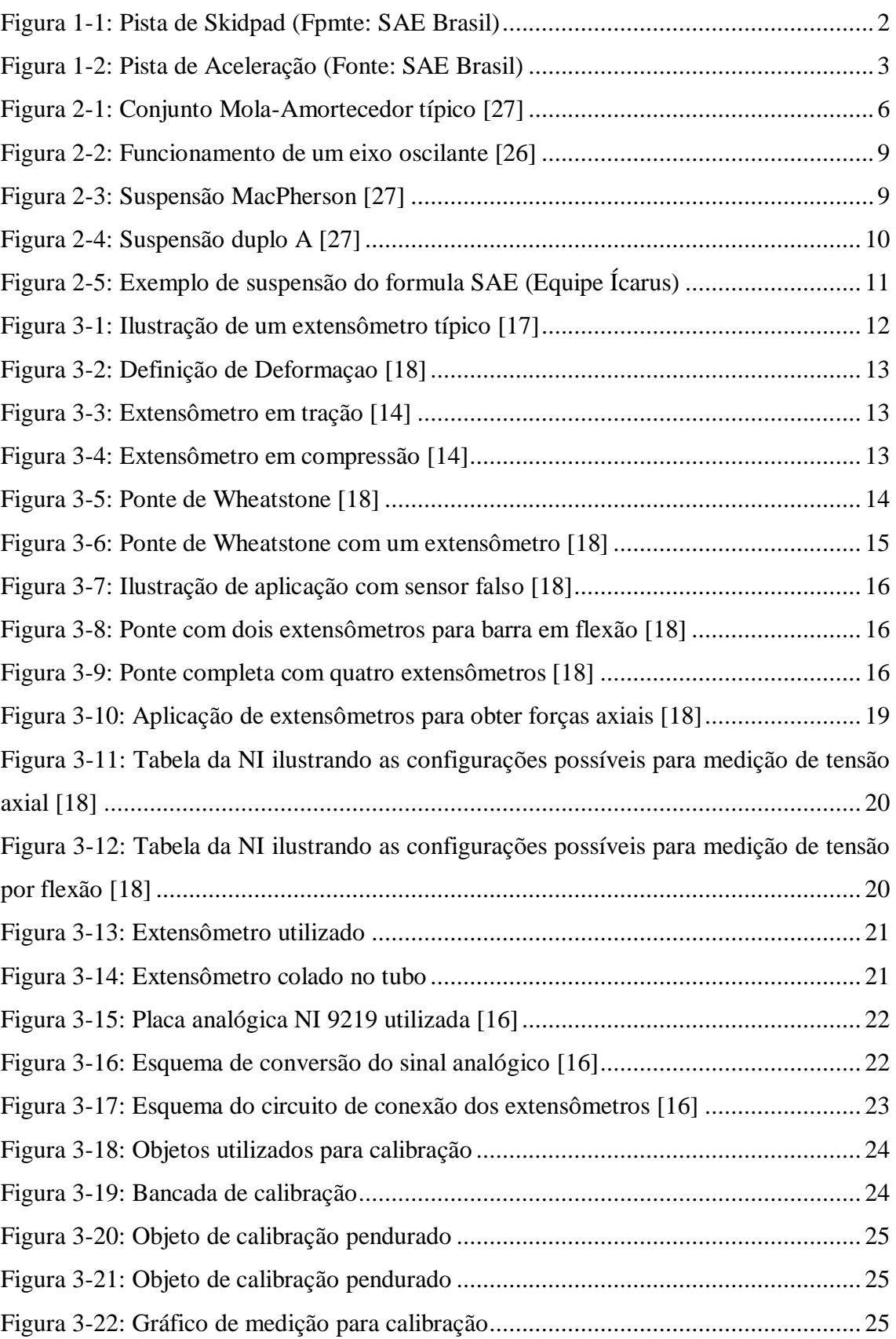

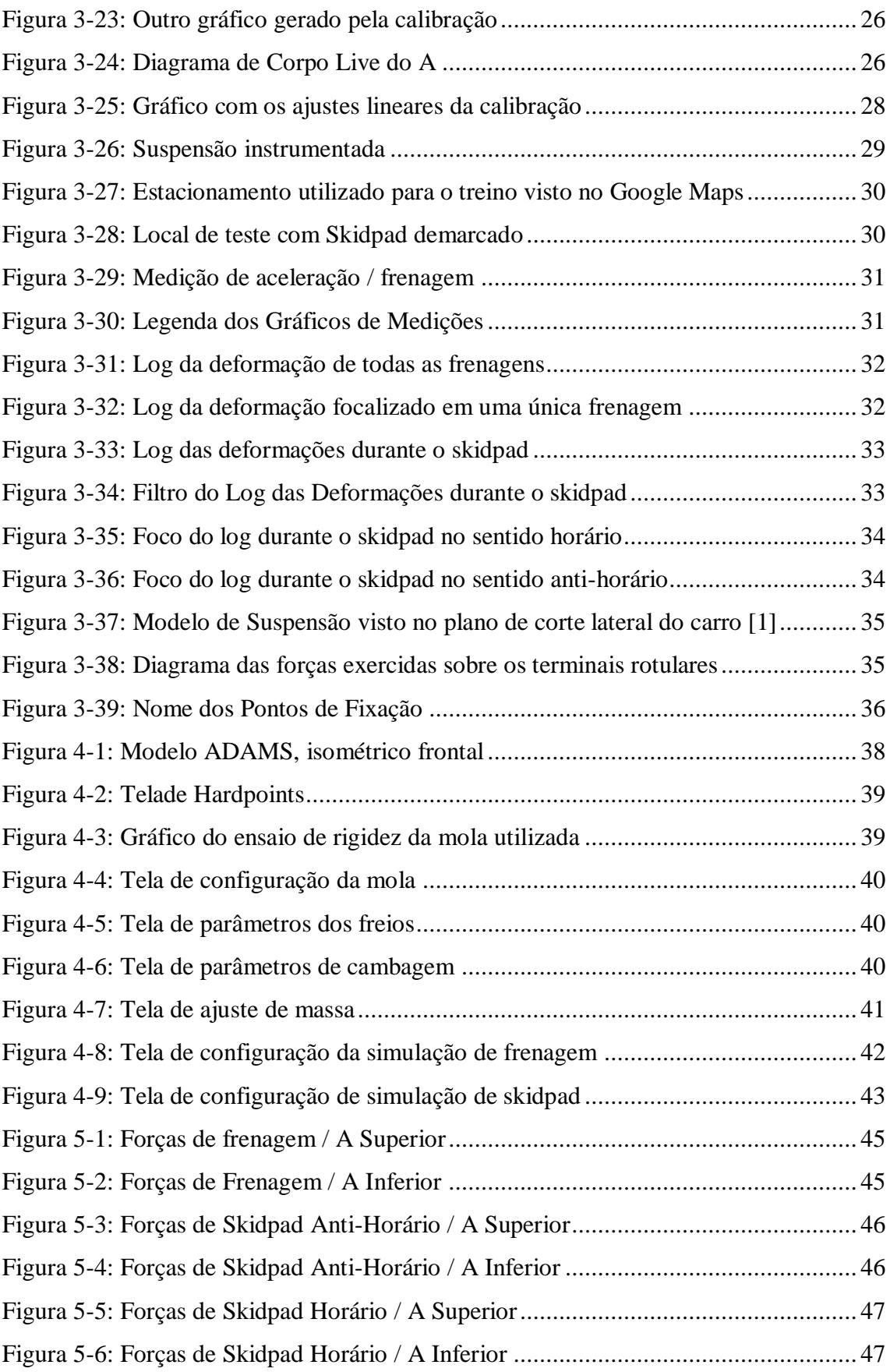

# <span id="page-11-0"></span>**Índice de Tabelas**

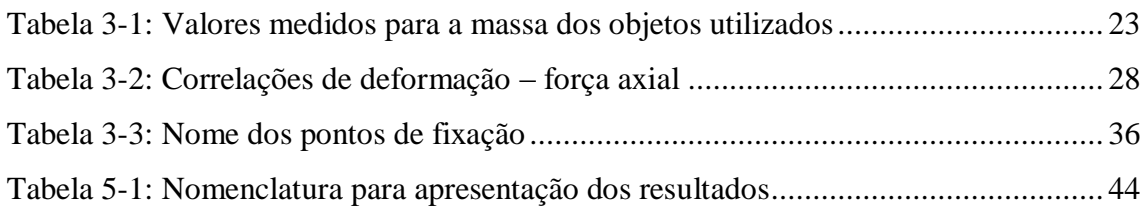

# <span id="page-12-0"></span>**Lista de Símbolos**

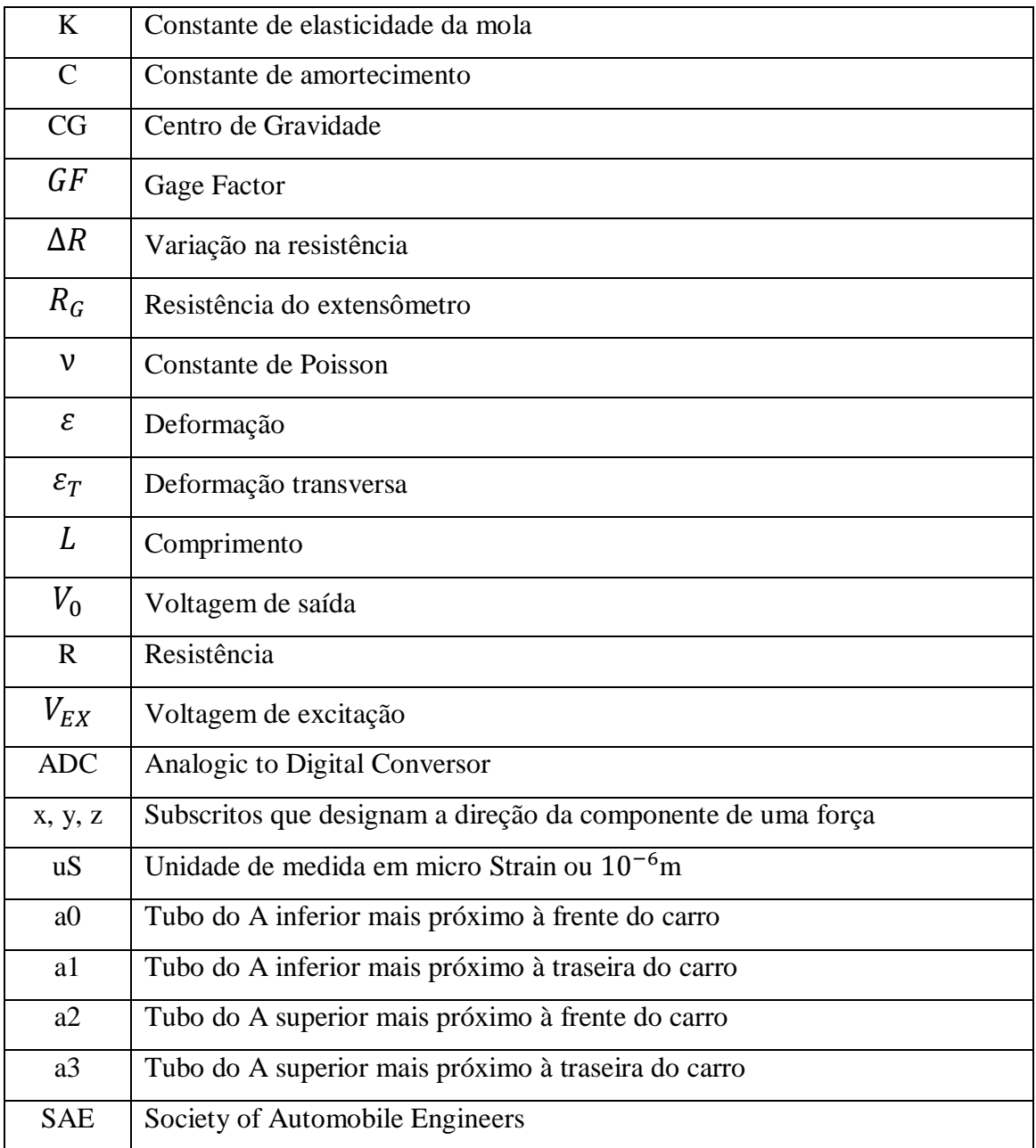

# <span id="page-13-0"></span>**1. Introdução**

# <span id="page-13-1"></span>**1.1. Objetivos**

O objetivo do presente trabalho foi analisar a qualidade do modelo computacional dinâmico utilizado pela Equipe de Formula SAE da UFRJ de forma a ser possível obter informações confiáveis de esforços aos quais estão submetidos os componentes da suspensão do carro. Aumentando a confiança nos dados obtidos computacionalmente será possível projetar componentes cada vez mais leves, reduzindo consideravelmente a massa total do veículo, mas ainda sendo capaz de completar todas as provas da competição sem falhar.

O método escolhido para verificar a eficiência do modelo foi realizar uma medição nos esforços sofridos pelos tubos dos A's. A forma de realizar tal medição foi através da instalação de diversos extensômetros nos tubos dos A's da suspensão dianteira esquerda. Com a forma apropriada de se utilizar os extensômetros, é possível registrar apenas os esforços axiais nos tubos e, considerando a geometria do componente, é possível decompor estas informações em esforços em cada um dos pontos de fixação.

Realizando uma simulação computacional com o ADAMS, com as mesmas características das manobras realizadas no treino realizado para aquisição dos dados, podemos obter os esforços calculados para cada ponto de fixação dos mesmos A's.

Por fim, será possível então, comparar os dados experimentais e computacionais e concluir sobre a aplicabilidade do modelo computacional.

## <span id="page-14-0"></span>**1.2. Formula SAE**

O Formula SAE é uma competição universitária de projeto de protótipos de carro de competição. O objetivo é premiar o melhor projeto, considerando suas qualidades, custos e desempenho. As equipes são formadas somente por estudantes de engenharia, podendo ser alunos de graduação ou pós-graduação. Esta é uma oportunidade dos alunos de engenharia ganhar experiência em gerenciamento de projetos, de aplicar conhecimentos adquiridos ao longo do curso, desenvolver competências de trabalho em equipe e trabalhar com orçamento e prazos apertados.

A Equipe Icarus da UFRJ foi fundada em 2004, e compete desde o primeiro ano da competição no Brasil. Ano após ano o número de participantes continua a crescer e as equipes possuem a obrigação de evoluírem seus projetos nos anos consecutivos. A Equipe está ganhando maturidade ao longo destes anos e é possível notar o maior desenvolvimento de sua estrutura organizacional e este resultado é refletido nas competições onde está sempre se colocando entre as principais equipes do país.

Na competição ocorrem diversos eventos, tanto estáticos quanto dinâmicos. Os eventos estáticos consistem em apresentações de projeto e de cases de venda e marketing. As provas dinâmicas são as que valem mais pontos e são completadas por menos de 50% das equipes que competem no Brasil, elas possuem o objetivo de testar os limites do carro e são elas:

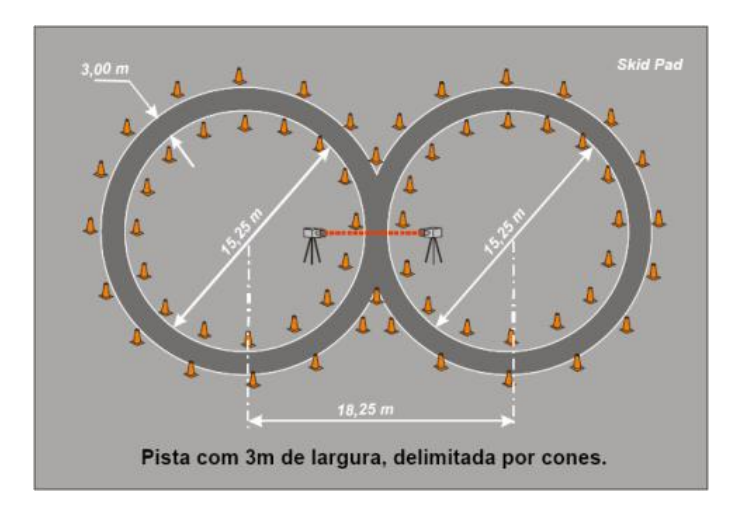

**Figura 1-1: Pista de Skidpad (Fpmte: SAE Brasil)**

<span id="page-14-1"></span> Skidpad: Um circuito em "Oito", com o objetivo de testar o limite de aceleração lateral do protótipo.

 Aceleração: Testa o desempenho em aceleração do protótipo em uma reta de 75m.

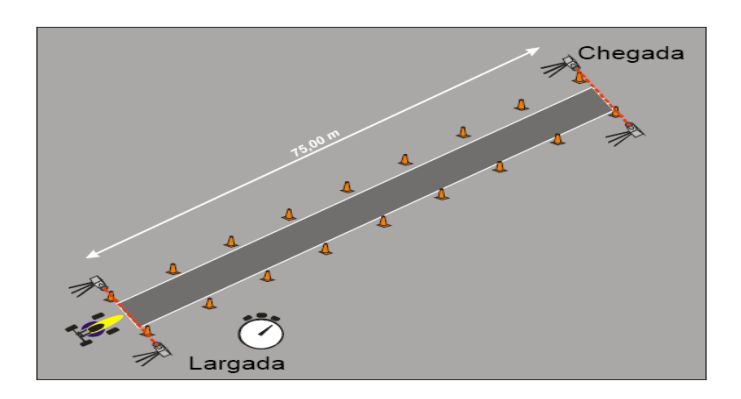

**Figura 1-2: Pista de Aceleração (Fonte: SAE Brasil)**

- <span id="page-15-1"></span> Autocross: Um circuito aberto com uma série de slalons obrigatórios, para testar o desempenho e dirigibilidade do protótipo.
- Enduro/Economia: É realizado em um circuito fechado com cerca de 22 km de extensão. Neste evento os protótipos são testados para evidenciar qualquer subdimensionamento ou falha dos componentes do projeto e qualidade de fabricação e execução na montagem. Além de testar seu desempenho em pista. Além disso, os carros são avaliados no quesito consumo de combustível, podendo inclusive perder pontos.

# <span id="page-15-0"></span>**1.3. Dimensionamento de Componentes**

Um dos maiores desafios neste projeto é o dimensionamento de componentes. Por se tratar de uma competição universitária de protótipos, muitos componentes são únicos e as informações em literatura são escassas. Por outro lado, também é necessário que os componentes não sejam superdimensionados, pois isto acarreta em uma maior massa final.

Para obter a melhor eficiência nos componentes, os projetistas utilizam simulações computacionais para tirar o máximo de peso, sem comprometer resistência e rigidez. Porém, a falta de conhecimento das variáveis envolvidas em cada situação é um sério limitante ao uso deste tipo de ferramenta.

## <span id="page-16-0"></span>**1.4. Medição e Modelagem**

Para projetar e predizer as características dinâmicas do carro, foi utilizado um software específico para o ramo automotivo. Nele, todas as características geométricas do carro são entradas, e é possível obter diversas informações relevantes sobre seu desempenho e também sobre cada um de seus componentes. Desta forma, ajustes no projeto podem ser feitos antes de iniciar a etapa de fabricação, até obtermos o comportamento desejado.

No presente trabalho, foi utilizado o software MSC ADAMS para este tipo de simulação. Com ele, além das informações dinâmicas, podemos tirar algumas informações de esforços nos componentes da suspensão.

Para validar e tornar esta simulação confiável foi realizado um experimento para obtenção dos esforços nos tubos do duplo A dianteiro esquerdo, utilizando extensômetros, em um treino controlado, simulando condições extremas às quais o carro pode ser submetido durante a competição.

# <span id="page-17-2"></span>**2. Suspensão**

## <span id="page-17-0"></span>**2.1. Definição de uma Suspensão**

Suspensão é o termo dado ao sistema de molas, amortecedores e articulações que conectam o veículo às rodas, permitindo movimento relativo entre os dois. A suspensão serve a dois propósitos:

- Estabilidade
- Conforto

A função de manter a estabilidade é o que garante a segurança durante frenagens e curvas. O conforto é devido à função de absorver as imperfeiçoes no asfalto e isolar os ocupantes de lombadas e trepidações. Geralmente, o aumento na estabilidade reduz o conforto e vice-versa. Por isso, é necessário ter um compromisso em achar o meio termo ideal, de acordo com a função do carro, na hora do projeto.

É importante para a suspensão manter o contato dos pneus com o solo o máximo possível, porque todas as forças que o carro está submetido são transferidas pelo contato dos pneus com o solo. O projeto da suspensão dianteira e traseira pode ser diferente.

# <span id="page-17-1"></span>**2.2. Principais Parâmetros e Componentes de uma Suspensão**

A constante da mola K é um componente importante ao definir a altura de trabalho do veículo ou curso da suspensão. Quando a mola é comprimida ou esticada, a força exercida pela mesma é proporcional à alteração no seu comprimento. Veículos que carregam cargas pesadas terão altos valores para o K da mola, para compensar a carga extra, que de outra forma iriam causa o colapso do carro para o mínimo do curso da suspensão. Valores altos para K também são utilizados em alto desempenho, quando as condições de cargas aplicadas podem ser extremas.

**Equação 2-1: Força da mola.**

$$
F=-kx
$$

Molas que são muito duras ou muito moles tornam a suspensão ineficiente porque irão falhar em isolar o veículo do chão. Veículos de corrida possuem molas relativamente duras e, portanto, são desconfortáveis, pois tendem a "quicar" muito. Carros de passeio, no entanto, possuem molas relativamente moles, o que torna o carro mais "macio".

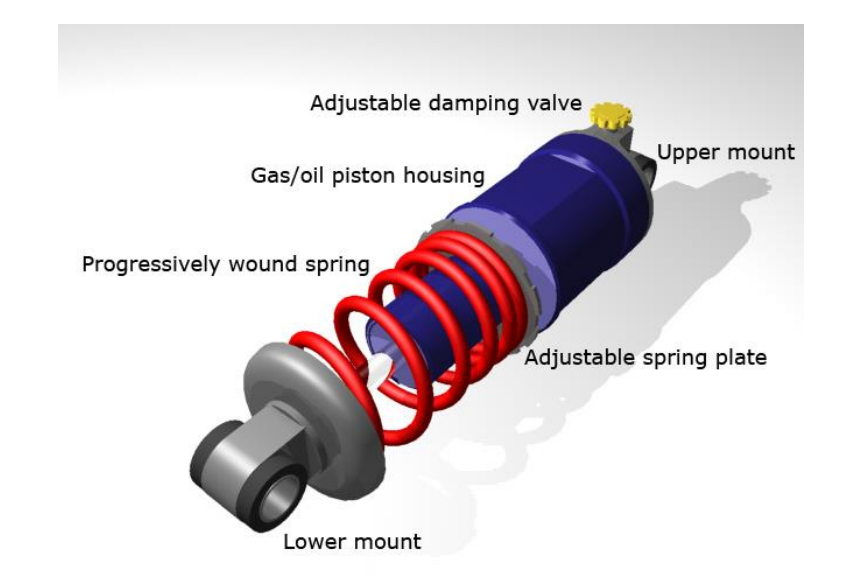

**Figura 2-1: Conjunto Mola-Amortecedor típico [27]**

<span id="page-18-0"></span>As molas são geralmente montadas em algum pivotamento da suspensão, e associado ao pneu que é um corpo deformável, há um efeito que torna o K efetivo da mola no sistema menor do que seu K nominal. O K efetivo em suspensões independentes é simples de ser calculado, porém cálculos mais trabalhos serão exigidos para uma suspensão não independente. O K efetivo na roda é normalmente usado em conjunto com a massa suspensa para definir a altura de trabalho do veículo e a sua frequência natural. Estes parâmetros são uteis para definir a métrica de rigidez da suspensão e requerimento do curso para o veículo.

A taxa de rolagem do veículo tem relação com a aceleração lateral do veículo, que causa rolagem da massa suspensa em relação ao eixo de rolagem (eixo longitudinal). Este parâmetro é relativo à: massa do veículo, bitola, altura do CG, K da mola e C do amortecedor, altura de rolagem traseira e dianteira, construção e pressão dos pneus. As taxas de rolagens dos eixos dianteiro e traseiro são normalmente diferentes. A taxa de rolagem não altera o valor total da transferência de carga lateral, porém altera a velocidade de transferência.

Transferência de carga ocorre durante curvas, aceleração ou frenagem. É usualmente calculada por cada roda individualmente e compara com o peso na mesma com o carro estático. O valor total de carga transferida é apenas afetado por quatro fatores:

- Distância entre o centro das rodas (Entre-eixos ou bitolas)
- Altura do CG
- Massa do veículo
- Valor da aceleração aplicada (Lateral ou Longitudinal)

A velocidade com que ocorre transferência de carga e os componentes pelo qual a carga vai ser distribuída é um cálculo complexo, determinado por muitos fatores, mas não exclusivamente, como: altura do centro de rolagem, K da mola e C do amortecedor, geometria da suspensão.

O amortecimento é responsável pelo controle da oscilação. Como no caso das molas, o valor ótimo da constante de amortecimento C para maximizar conforto é geralmente menor do que para melhorar a estabilidade. Amortecimento controla a velocidade do trabalho da suspensão. Um carro subamortecido irá oscilar para cima e para baixo. Com o valor apropriado de amortecimento, o carro irá estabilizar no tempo mínimo. A maioria dos amortecedores modernos pode controlar a intensidade do C ajustando a resistência do fluxo do fluido no amortecedor.

O curso da suspensão é medido do nível mínimo do batente da suspensão, como quando o carro é suspenso e as rodas "caem" livremente até o nível máximo do batente da suspensão, como quando as rodas do carro não são mais capazes de subir, em relação ao carro. A suspensão ficar batendo nos seus batentes pode trazes problemas graves de estabilidade ou mesmo causar danos permanentes.

A cambagem da roda é o nome dado ao ângulo de inclinação do plano da roda em relação ao plano perpendicular ao chão. Normalmente, o ângulo ideal é em torno de -1º a -2º (o que significa que a roda fica inclinada para a direção interna do carro). Este parâmetro é um dos principais para a estabilidade do carro, sendo determinante para o desempenho dos pneus. O ângulo de cambagem pode se alterar devido à rolagem do chassi, deflexão nos componentes da suspensão e folgas. Alguns carros de corrida chegam a utilizar uma cambagem de -7º, dependendo das características desejadas. A

reação normal para quando se utiliza uma cambagem muito grande é perder a eficiência na frenagem (menor força de atrito longitudinal), devido à redução da área de contato do pneu com o chão.

Alguns carros modernos possuem suspensão com altura ajustável, de modo a melhor aerodinâmica e consumo de combustível. Carros de fórmula, que possuem as rodas descobertas, costumam utilizar tubos com formatos achatados no lugar de tubos redondos, de forma a reduzir o arrasto. Outra prática é utilizar barras e conexões mecânicas para transferir as forças da suspensão até as molas e amortecedores localizados dentro da carenagem, evitando que estes componentes perturbem o comportamento aerodinâmico do carro.

## <span id="page-20-0"></span>**2.3. Tipos de Geometria de Suspensão**

A suspensão pode ser dependente ou independente. Suspensão dependente é aquela cuja suspensão de uma roda está acoplada à suspensão de outra roda de alguma maneira, geralmente por uma barra anti-rolagem. A suspensão é dita independente quando a suspensão de uma roda age sozinha, sem interferir ou sofrer interferência da suspensão de outra roda.

Ao longo dos anos foram desenvolvidos e aplicados diversos tipos de suspensão, dentre as principais configurações temos:

- Eixo Oscilante
- MacPherson
- Duplo A
- Multi-Link

#### <span id="page-20-1"></span>**2.3.1. Suspensão Eixo Oscilante**

O eixo oscilante é um tipo simples de suspensão independente que revolucionou a indústria automobilística na época de sua invenção, em 1903, por permitir que as rodas reagissem às irregularidades da rua independentemente e permitir o veículo a mantes um controle firme.

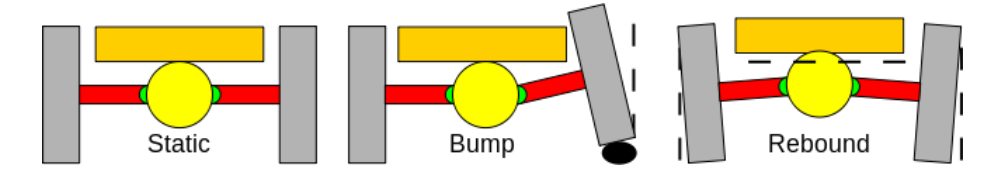

**Figura 2-2: Funcionamento de um eixo oscilante [26]**

<span id="page-21-1"></span>Alguns veículos que vieram depois adotaram um eixo oscilante traseiro com com juntas universais conectando o eixo de transmissão ao diferencial, que é fixado no chassi. Eles não possuem juntas universais nas rodas porque as rodas estarão sempre perpendicular ao eixo de transmissão. Eixos oscilantes tradicionalmente usam feixe de molas e amortecedores.

#### <span id="page-21-0"></span>**2.3.2. MacPherson**

A suspensão MacPherson é um tipo de suspensão de carro que usa um amortecedor de eixo telescópico como o pivô superior. É o tipo de suspensão mais usado pelos carros de passeio atualmente.

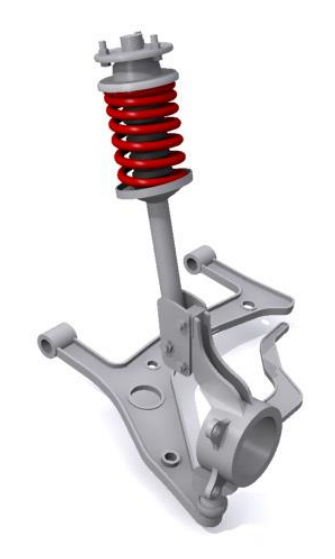

**Figura 2-3: Suspensão MacPherson [27]**

<span id="page-21-2"></span>É constituído de um A que proporciona uma base inferior para fixação do cubo de roda. Este componente inferior proporciona o posicionamento lateral e longitudinal da roda. A parte superior do cubo de roda fica acoplada à parte inferior do componente que é diretamente fixado na estrutura.

Para a suspensão MacPherson ser eficiente é requerido que o chassi seja do tipo monocoque, porque ela precisa de um espaço vertical considerável e um suporte superior muito firme, que uma estrutura monocoque pode fornecer. Dentre suas notáveis vantagens está o fato de ser de baixo custo e de simples alteração nos parâmetros da geometria. Porém, esta suspensão não é tão eficiente em relação à estabilidade. Um análise de sua geometria deixa evidente que não é possível permitir um movimento vertical sem que permita alguma mudança na cambagem da roda, movimento lateral ou mesmo ambos.

#### <span id="page-22-0"></span>**2.3.3. Duplo A**

A suspensão de Duplo A é um tipo de suspensão independente dois braços em formato de "A". Cada A possui dois pontos de fixação no chassi e uma junta no lado contrário. O amortecedor e mola são fixados aos A's para controlar o movimento vertical. Este tipo de configuração possibilita aos engenheiros a cuidadosamente controlar o movimento da roda através do curso da suspensão, controlando os parâmetros como ângulo de cambagem, caster, toe, altura do centro de rolagem, raio de curva e outros.

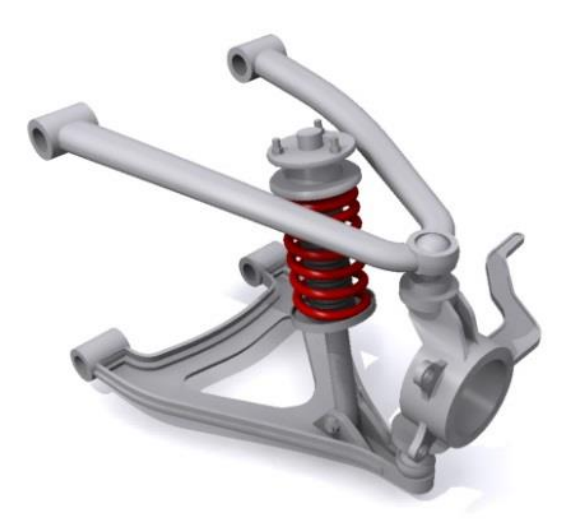

**Figura 2-4: Suspensão duplo A [27]**

<span id="page-22-1"></span>Em muitos carros de corrida, a mola e amortecedor são realocados para dentro da carenagem. A suspensão usa um *bellcrank* para transferir as forças da suspensão para a mola interna. O componente que transfere esta força é conhecido como *push rod* (se o impacto na roda empurrar a barra). Este tipo de realojamento é útil para melhorar a aerodinâmica e diminuir a massa não suspensa.

A grande vantagem deste tipo de configuração é permitir um ajuste mais livre que os outros tipos. O ajuste de cada parâmetro individualmente é consideravelmente simples. Também é mais fácil trabalhar os esforços que cada componente estará submetido, de forma que é possível otimizar o peso dos componente para reduzir massa.

A desvantagem é que toma mais espaço no carro e sua fabricação é mais complexa do que a MacPherson, por exemplo. Devido ao aumento no número de componentes dentro do sistema de suspensão ela possui uma manutenção mais trabalhosa e é mais pesada que uma suspensão MacPherson equivalente.

Por todos estes aspectos, esta é a configuração adotada pela grande maioria dos carros de competição, e também, pela equipe Icarus.

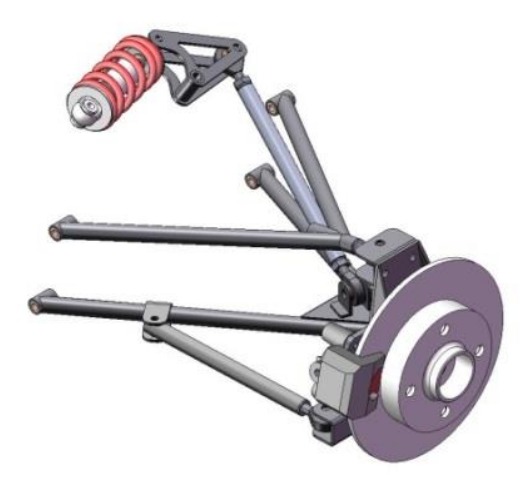

**Figura 2-5: Exemplo de suspensão do formula SAE (Equipe Ícarus)**

# <span id="page-23-2"></span>**3. Medição**

# <span id="page-23-0"></span>**3.1. Extensômetros**

### <span id="page-23-1"></span>**3.1.1. Teoria e Tipos de Pontes**

Existem diversos métodos para medição de tensão, sendo o mais comum o uso de extensômetros, um dispositivo cuja resistência elétrica varia proporcionalmente à deformação sofrida pelo dispositivo. Ou seja, o extensômetro mede diretamente a deformação sofrida, mas com alguns cálculos é possível transformar a deformação medida em tensão. O mais comum extensômetro utilizado é o metálico.

O extensômetro metálico consiste em um fio muito fino ou, mais comumente, um laminado metálico arranjado em um padrão de grade. O padrão de grade maximiza a quantidade de fio ou laminado metálico sujeito à deformação na direção paralela, como mostrado na [Figura 3-1.](#page-24-0) A área da seção transversal da grade é minimizada para reduzir o efeito da deformação por cisalhamento e a deformação de Poisson. A grade é colada à uma fina película, chamada de veículo, que é fixada diretamente no objeto de teste. Portanto, a deformação sofrida pelo objeto de teste é transferida diretamente para o extensômetro, que responde com uma mudança linear na sua resistência elétrica.

É muito importante que o extensômetro seja apropriadamente colado ao objeto para que a deformação seja precisamente transferida do objeto de teste, através do adesivo e do veículo do extensômetro, para o próprio laminado.

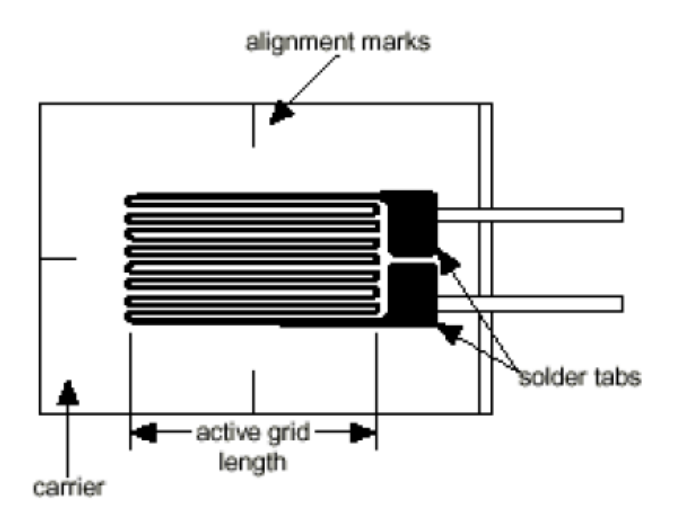

**Figura 3-1: Ilustração de um extensômetro típico [17]**

<span id="page-24-0"></span>Quando uma barra é deformada com uma força uniaxial, como na [Figura 3-2,](#page-25-0) um fenômeno conhecido como deformação de Poisson faz com que a circunferência da barra, D, contraia no sentido transverso, ou perpendicular. A magnitude desta contração transversa é uma propriedade inerente ao material, chamada de coeficiente de Poisson. O coeficiente de Poisson ν de um material é definido como a razão negativa da deformação na direção transversa (perpendicular à da força) à deformação na direção axial (paralela à força), ou:

**Equação 3-1**

$$
\nu=\frac{\varepsilon_T}{\varepsilon}
$$

O valor do coeficiente de Poisson para o aço, por exemplo, varia de 0,25 a 0,3. A definição de deformação é dada a seguir:

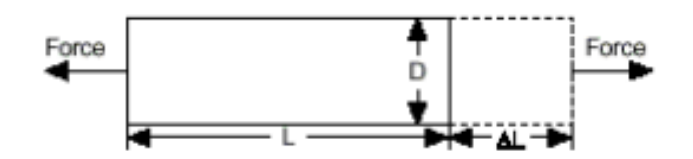

**Figura 3-2: Definição de Deformaçao [18]**

<span id="page-25-0"></span>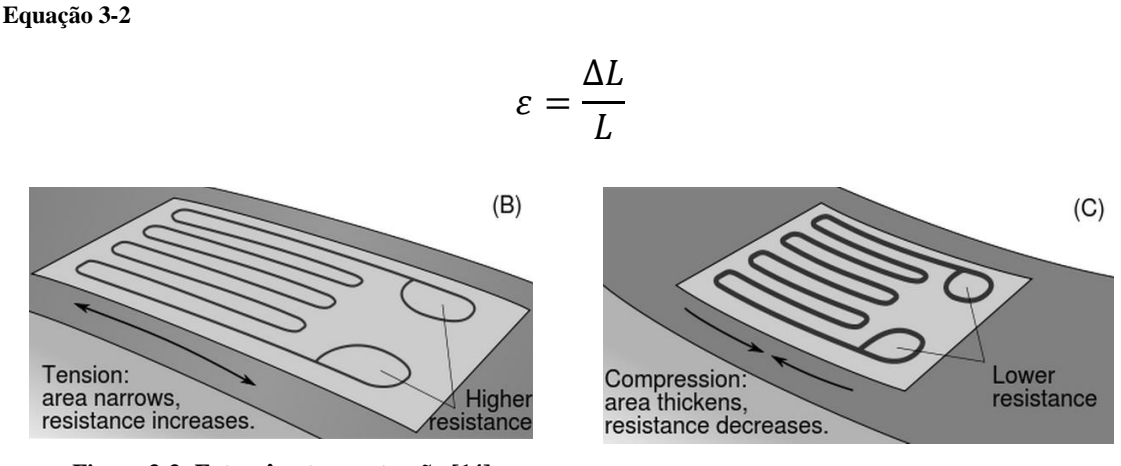

<span id="page-25-1"></span>**Figura 3-3: Extensômetro em tração [14] Figura 3-4: Extensômetro em compressão [14]**

A constante que relaciona a sensibilidade do extensômetro à deformação é chamada de fator de medida ou *gage factor*. *Gage factor* é definido como sendo a razão da mudança na fracionária na resistência elétrica e da mudança fracionária do comprimento, como segue:

<span id="page-25-3"></span>**Equação 3-3**

<span id="page-25-2"></span>
$$
GF = \frac{\frac{\Delta R}{R_G}}{\varepsilon}
$$

- $\Delta R \rightarrow$  Mudança na resistência causada pela deformação,
- $R_G \rightarrow$  Resistência do gage não deformado
- $\varepsilon \rightarrow$  Deformação.

Na prática, as alterações nas deformações medidas envolvem medidas na grandeza de  $10^{-3}$ . Então, para medir a deformação é requerida uma medição precisa de variações muito pequenas na resistência. Para medir variações tão pequenas na resistência, os extensômetros quase sempre são utilizados em configuração com uma fonte de excitação de voltagem. A forma genérica da Ponte de Wheatstone é ilustrada na [Figura 3-5](#page-26-0), consiste em quatro braços resistivos com uma fonte de excitação  $V_{EX}$ , que é aplicada entre as pontes.

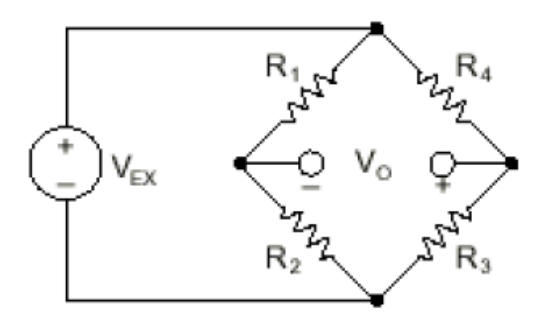

**Figura 3-5: Ponte de Wheatstone [18]**

<span id="page-26-0"></span>A voltagem de saída  $V_0$  é igual a:

**Equação 3-4: Voltagem de saída para a ponte de Wheatstone geral**

$$
V_0 = \left[\frac{R_3}{R_3 + R_4} - \frac{R_2}{R_1 - R_2}\right] \cdot V_{EX}
$$

Desta equação, é evidente que quando  $R_1/R_2 = R_4/R_3$ , a voltagem de saída  $V_0$ será zero. Nestas condições, a ponte é dita balanceada. Qualquer mudança na resistência em qualquer um dos braços da ponte resulta em uma voltagem de saída diferente de zero. Portanto, se substituir  $R_4$  ilustrado na [Figura 3-5](#page-26-0) por um extensômetro ativo (chamado de  $R_G$ ), qualquer mudança na resistência do extensômetro ira desbalancear a ponte e produzir uma voltagem de saída diferente de zero. Uma alteração DR na resistência de  $R_G$  pode ser expressa por:

**Equação 3-5: Alteração no valor da resistência**

$$
DR = R_G \cdot GF \cdot \varepsilon
$$

Sendo GF o gage fator da [Equação 3-3.](#page-25-3) Assumindo que  $R_1 = R_2$  e  $R_3 = R_G$ , a equação da ponte pode ser reescrita para expressar  $V_0/V_{EX}$  em função da deformação. Note a presença de um termo não linear que surge no circuito quarto-de-ponte.

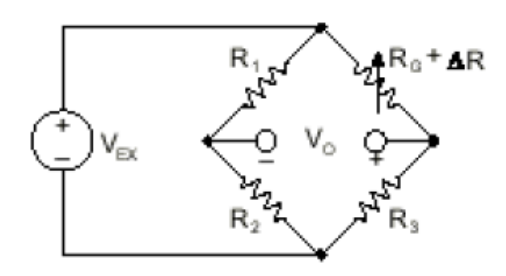

**Figura 3-6: Ponte de Wheatstone com um extensômetro [18]**

<span id="page-27-0"></span>**Equação 3-6**

$$
\frac{V_0}{V_{EX}} = -\frac{GF \cdot \varepsilon}{4} \left( \frac{1}{1 + GF \cdot \frac{\varepsilon}{2}} \right)
$$

Idealmente, é desejado que a resistência do extensômetro se alterasse apenas em resposta à deformação aplicada. No entanto, o material do extensômetro, assim como o material do objeto ao qual o sensor foi aplicado, também respondem à mudanças na temperatura. Os fabricantes de extensômetros tentam minimizar esta sensibilidade à temperatura processando o material do sensor para compensar a expansão térmica do objeto ao qual o sensor é aplicado.

Usando dois extensômetros na ponte, é possível melhorar a compensação do efeito de temperatura. Por exemplo, a [Figura 3-7](#page-28-0) ilustra uma configuração de extensômetro onde um sensor é ativo e um segundo sensor é colocado transversalmente à deformação aplicada. Assim, a deformação tem pouco efeito no segundo sensor, chamado de sensor falso. Porém, qualquer mudança na temperatura irá alterar os dois sensores da mesma forma. Pelo motivo da mudança na temperatura ser idêntica nos dois sensores, a razão de sua resistência não se altera. A voltagem  $V_0$  não se altera, e os efeitos da temperatura são minimizados. Para usar esta configuração, o sensor ativo e o falso devem ser instalados na mesma perna da Ponte de Wheatstone.

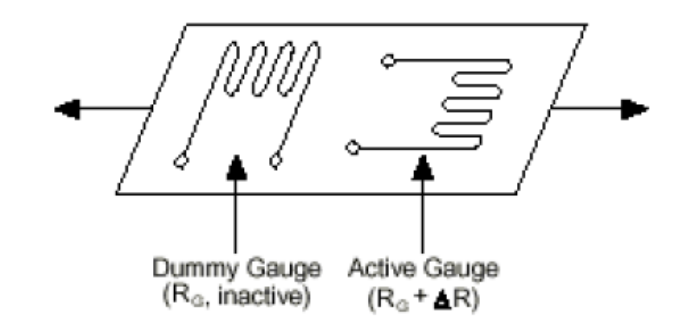

**Figura 3-7: Ilustração de aplicação com sensor falso [18]**

<span id="page-28-0"></span>A sensibilidade à deformação da ponte pode ser duplicada utilizando dois sensores ativos em uma configuração de meia-ponte. Por exemplo, a [Figura 3-8](#page-28-1) ilustra a aplicação em uma barra em flexão, com uma ponte montada em tensão e a outra montada em flexão. Esta configuração de meia-ponte, cujo diagrama do circuito também está ilustrado na [Figura 3-8,](#page-28-1) produz uma voltagem de saída que é linear e aproximadamente o dobro de um circuito quarto-de-ponte.

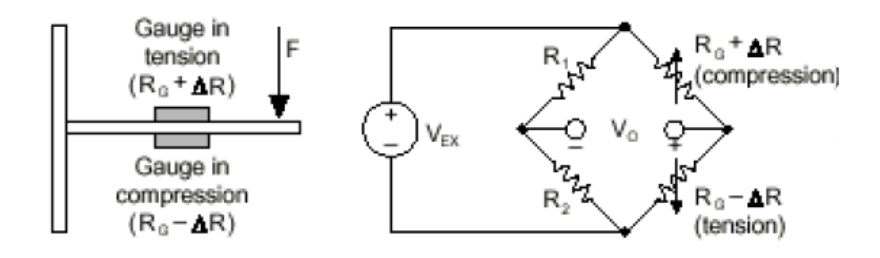

**Figura 3-8: Ponte com dois extensômetros para barra em flexão [18]**

<span id="page-28-1"></span>E, finalmente, pode-se melhorar a sensibilidade do circuito colocando extensômetros ativos em todos os quatro braços da ponte em uma configuração de ponte-completa. A ponte-completa está ilustrada na [Figura 3-9.](#page-28-2) Neste trabalho foram utilizadas pontes-completas para obter maior precisão e compensar efeitos indesejados.

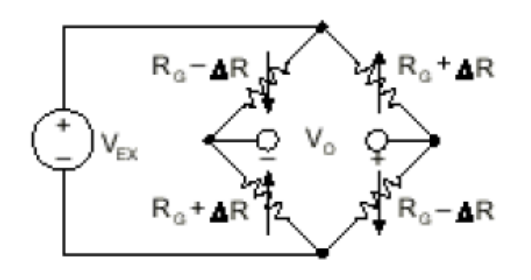

**Figura 3-9: Ponte completa com quatro extensômetros [18]**

<span id="page-28-2"></span>Todas as equações representadas aqui para os circuitos da Ponte de Wheatstone assumem uma ponte inicialmente balanceada que gera uma saída na voltagem de valor zero quando não há deformação sendo aplicada. Na prática, no entanto, pequenas diferenças nas resistências e deformações induzidas pela aplicação do sensor geram um pequeno deslocamento na voltagem. Este deslocamento é normalmente tratado de duas formas. Primeiro, pode-se usar um anulador de deslocamento, ou balanceador, de circuito para ajudar a resistência para rebalancear a ponte até atingir a saída de voltagem zero. Alternativamente, pode-se medir a voltagem de saída inicial antes da aplicação de deformação no circuito e compensar via software. A segunda alternativa é a utilizada neste trabalho.

#### <span id="page-29-0"></span>**3.1.2. Condicionamento de Sinal**

Medições com extensômetros envolve trabalhar com minúsculas mudanças em resistência. Portanto, seleção e uso apropriado da ponte, condicionamento de sinal e cabeamento e componentes de aquisição são requeridos para uma medição confiável. Para garantir medições precisas de deformação, é importante levar em consideração os seguintes pontos:

#### <span id="page-29-1"></span>**3.1.2.1. Construção da Ponte**

Caso não seja utilizada uma ponte-completa com quatro sensores ativos, será necessário completar a ponte com resistores de referencia. No caso deste trabalho, foi utilizado somente pontes completas com quatro extensômetros ativos.

#### <span id="page-29-2"></span>**3.1.2.2. Excitação**

Condicionadores de sinal para extensômetros normalmente fornecem uma fonte de voltagem constante para energizar a ponte. Enquanto não há um padrão reconhecido pela indústria para o nível de voltagem, a voltagem de excitação normalmente é utilizada em torno de 3V a 10V. Enquanto uma voltagem de excitação mais alta proporciona uma voltagem de saída mais alta, a voltagem mais alta também causa maiores erros devido ao efeito de auto aquecimento.

#### <span id="page-29-3"></span>**3.1.2.3. Sensoriamento Remoto**

Se o extensômetro estiver localizado a uma distancia considerável da fonte de excitação ou do condicionador do sinal, uma possível causa de erro será a queda de voltagem causada pela resistência nos fios que conectam a ponte até a fonte de excitação. Neste caso, deveria ser adicionado um recurso chamado de sensoriamento remoto, para compensar o erro. No entanto, para o presente trabalho, as pontes estarão localizadas a menos de um metro do condicionador do sinal. E para evitar interferências foram utilizados fios blindados de alta qualidade.

#### <span id="page-30-0"></span>**3.1.2.4. Amplificação**

O sinal de saída dos extensômetros é relativamente pequeno. Na prática, a maioria das pontes de extensômetros possuem uma saída de menos do que 10 mV/V (10mV de saída por volt de excitação). Com 10 V de excitação, o sinal de saída é de 100mV. Portanto, o condicionamento do sinal inclui a amplificação deste sinal para impulsionar o valor do sinal e melhorar a resolução da medição e melhorar a razão sinal-ruído.

#### <span id="page-30-1"></span>**3.1.2.5. Filtros**

Os extensômetros costumeiramente podem ser instalados em locais eletronicamente poluídos. Passa a ser então essencial eliminar os ruídos que podem se unir aos extensômetros. Filtros passa-baixa, quando usados, podem remover o ruído de alta-frequência predominante na maioria dos ambientes. No caso deste trabalho, além da blindagem nos cabos para evitar a influencia de interferência externa, foram utilizados filtros passa-baixa no condicionamento do sinal no computador, quando se mostrou necessário.

#### <span id="page-30-2"></span>**3.1.2.6. Balanceamento da Ponte**

Quando a ponte é instalada, raramente ela estará balanceada. O balanceamento a ponte pode ser realizado por hardware ou software:

- **Compensação por software**  $\rightarrow$  Com este método pode-se realizar uma medição inicial, antes da aplicação da deformação e usar esta diferença para compensar a medição futuramente. Este método é simples, rápido e não requer ajustes manuais. A desvantagem da compensação por software é que o deslocamento da ponte não é removido. Se o deslocamento for grande o suficiente, isto limitará o ganho do amplificador que poderá ser aplicado à voltagem de saída, assim limitando a medição.
- Compensação por balanceamento do circuito  $\rightarrow$  O segundo método de balanceamento usa uma resistência ajustável, potenciômetro, para ajustar

fisicamente a saída da ponte para zero. Variando a resistência no potenciômetro, pode-se controlar o valor que a ponte dá de saída e forcar uma saída inicial igual à zero.

#### <span id="page-31-0"></span>**3.1.2.7. Calibração Shunt**

O procedimento normal para verificar a saída da medição de um sistema de extensômetros para alguma entrada mecânica ou deformação predeterminada é chamada calibração Shunt. Calibração Shunt envolve a simulação da aplicação de uma deformação através da mudança na resistência de um braço na ponte por um valor conhecido. Isto é conseguido pela conexão de um resistor maior, de valor conhecido através de um braço da ponte, criando uma variação conhecida na resistência. A saída da ponte pode ser medida e comparada com o valor esperado. O resultado pode ser usado para corrigir pequenos erros na medição ou simplesmente para verificar o funcionamento geral para ganhar confiança na configuração.

### <span id="page-31-1"></span>**3.1.3. Configuração Instalada**

Para o escopo deste trabalho, é necessário obter apenas as forças axiais atuantes nas barras que compõem os A's da suspensão. Por isso, pode ser utilizada uma configuração de instalação dos extensômetros para obter apenas este tipo de esforço, aumentando a sensibilidade e diminuindo outros efeitos não desejados, como temperatura ou flexão.

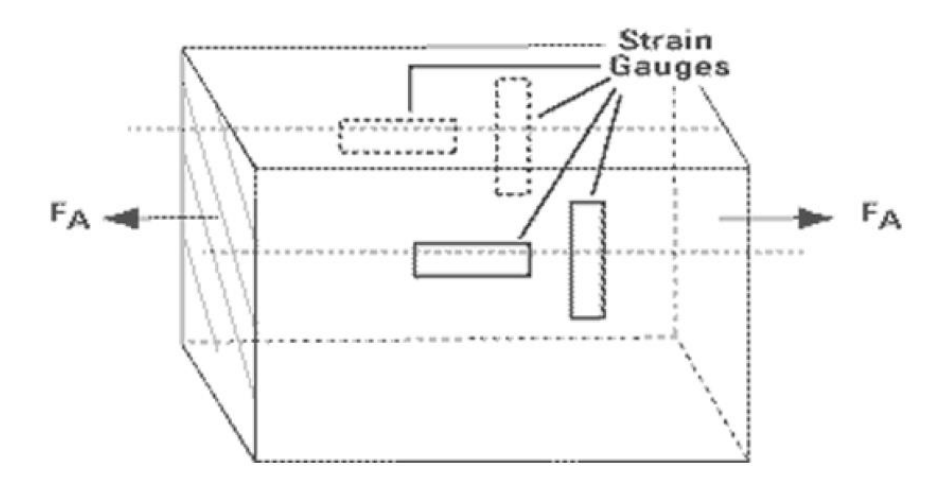

<span id="page-31-2"></span>**Figura 3-10: Aplicação de extensômetros para obter forças axiais [18]**

Esta configuração utilizando ponte completa e dois pares de extensômetros em cruz aumenta a sensibilidade e compensa as variações na temperatura e a tensão por flexão.

| Strain | Gauge Selup | Bridge<br>Type | Sensitivity<br>MWV @<br>1000 u.K. | Details                                                                                                    |
|--------|-------------|----------------|-----------------------------------|----------------------------------------------------------------------------------------------------|
| Arial  |             | 14             | 0.5                               | Good: Simplest to implement,<br>but must use a dummy gauge if<br>compensating for Temperature.<br>Also responds to Bending<br>Strain. |
|        |             | $\frac{1}{2}$  | 0.65                              | Better: Temperature<br>compensated, but it is sensitive<br>to bending strain.                                                         |
|        |             | ₩              | 1.0                               | Better: Rejects Bending Strain,<br>but not temperature. "Must use<br>dummy gauges if compensating<br>for temperature.                 |
|        |             | Fшl            | 1.3                               | Best: More sensitive and<br>compensates for both.<br>temperature and bending strain.                                                  |

**Figura 3-11: Tabela da NI ilustrando as configurações possíveis para medição de tensão axial [18]**

<span id="page-32-0"></span>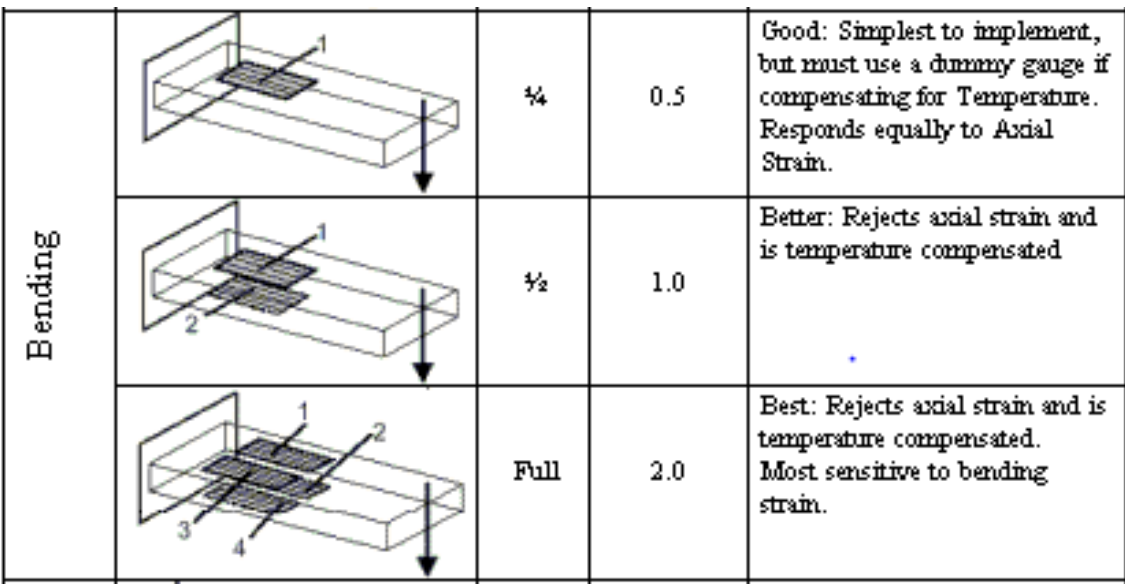

#### <span id="page-32-1"></span>**Figura 3-12: Tabela da NI ilustrando as configurações possíveis para medição de tensão por flexão [18]**

O extensômetro utilizado foi do tipo em cruz, cruzado a 90º. Desta forma o trabalho foi minimizado a duas colagens por tubo e a precisão melhorada, pois assim é evitado erros na posição relativo do par.

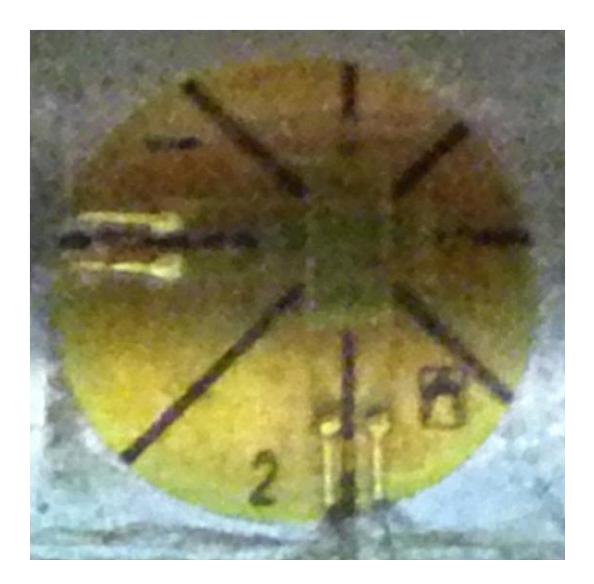

**Figura 3-13: Extensômetro utilizado**

<span id="page-33-0"></span>O processo de instalação do extensômetro consistiu em uma fase de preparação dos tubos, uma de colagem e outra de solda dos terminais. Para preparar os tubos foi necessário lixar. Foram utilizados lixas de 400, 600 e 1200 de granulação. Ao obter-se uma superfície lisa o suficiente foi possível dar início a fase de colagem. O local foi limpo com álcool para eliminar resíduos e então o extensômetro foi colado com uma cola à base de cianoacrilato.

Finalmente, os terminais foram soldados, construindo o circuito da ponte e foi soldado os fios para serem conectados à placa.

<span id="page-33-1"></span>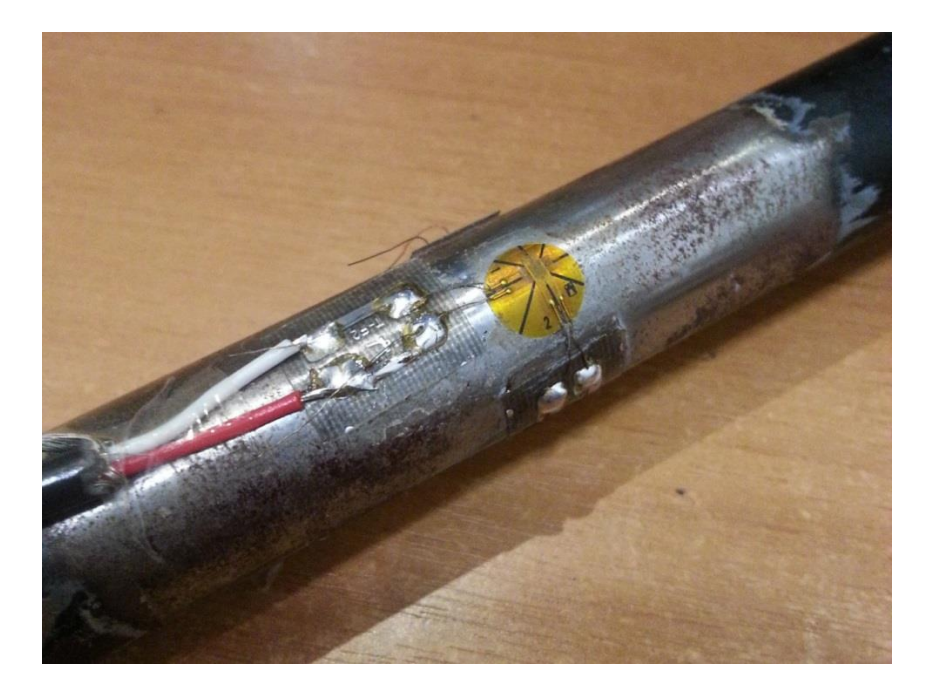

**Figura 3-14: Extensômetro colado no tubo**

# <span id="page-34-0"></span>**3.2. Sistema de Aquisição**

O sistema de aquisição utilizado foi a placa analógica 9219 da National Instruments, conectada a um notebook por cabo USB. Esta placa possui as seguintes características:

- 4 Canais Analógicos
- $\bullet$  24-bits
- Tempo de Conversão: 10ms (Modo de Alta Velocidade)

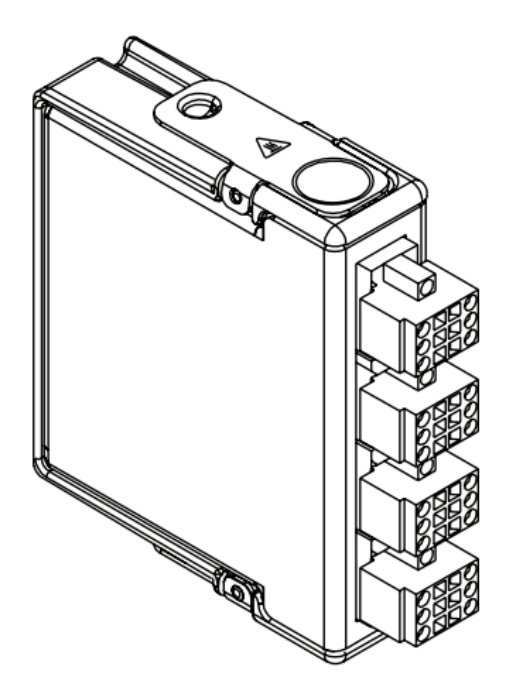

**Figura 3-15: Placa analógica NI 9219 utilizada [16]**

<span id="page-34-1"></span>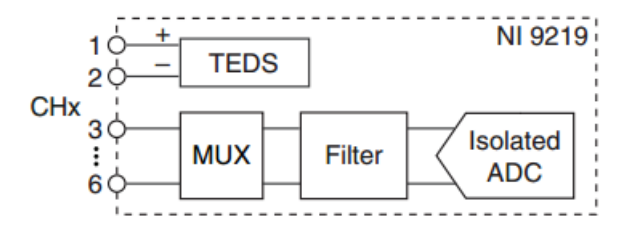

**Figura 3-16: Esquema de conversão do sinal analógico [16]**

<span id="page-34-2"></span>O sistema é gerenciado pelo software Labview Signal Express, aonde há diversas ferramentas para o processamento do sinal. Foi utilizada a opção de gravar os dados a uma taxa de 100 Hz.

Conexão em Ponte Completa:

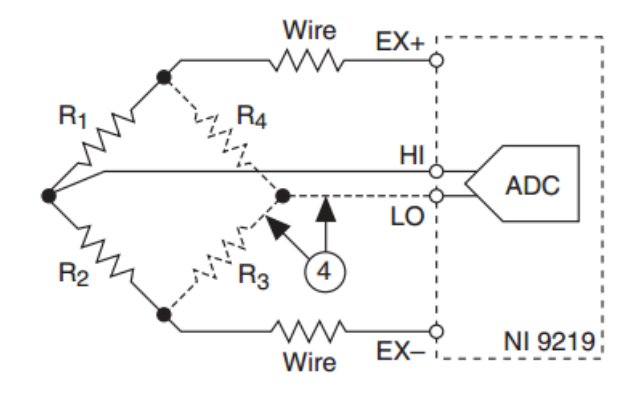

**Figura 3-17: Esquema do circuito de conexão dos extensômetros [16]**

<span id="page-35-1"></span>O sistema foi embarcado no carro e os dados foram gravados no HD do notebook para processamento posterior. O condicionamento do sinal consistiu em aplicar filtros de ruído, de acordo com a necessidade, utilizando o próprio Labview. Após o processamento dos sinais, os dados foram exportados para uma planilha Excel, para conversão dos valores e geração dos gráficos para exibir o resultado de forma mais clara.

# <span id="page-35-0"></span>**3.3. Calibração**

Para obter um resultado mais preciso, é necessário calibrar o valor de conversão do sinal medido (volts) para a medida desejada (força axial). Foi então, construída uma bancada de calibração com os recursos disponíveis. Foram selecionados e medidos quatro objetos de diferentes massas, conforme a [Tabela 3-1](#page-35-2) apresenta:

| Medição das Cargas |                                                             |      |      |       |  |  |  |
|--------------------|-------------------------------------------------------------|------|------|-------|--|--|--|
|                    | Medição Carga 1 [Kg] Carga 2 [Kg] Carga 3 [Kg] Carga 4 [Kg] |      |      |       |  |  |  |
|                    | 2,04                                                        | 7,11 | 9,74 | 21,30 |  |  |  |
|                    | 2,04                                                        | 7,11 | 9,75 | 21,31 |  |  |  |
|                    | 2,04                                                        | 7.11 | 9,75 | 21,32 |  |  |  |
|                    | 2,05                                                        | 7,11 | 9.76 | 21,30 |  |  |  |
|                    | 2,04                                                        | 7.11 | 9,75 | 21,31 |  |  |  |
| Média              | 2,04                                                        |      |      | 21,30 |  |  |  |

<span id="page-35-2"></span>**Tabela 3-1: Valores medidos para a massa dos objetos utilizados**
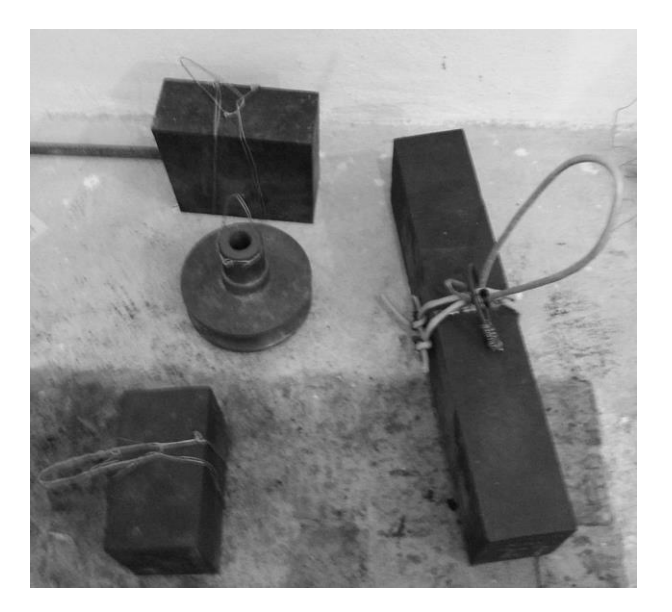

**Figura 3-18: Objetos utilizados para calibração**

O processo seguinte foi pendurar o A em um suporte, passando uma barra por cada ponto utilizado para fixação na estrutura. Deste modo o A fica livre para girar. Com o A em posição, cada peso foi pendurar no ponto de fixação inferior (na rótula) e o sinal de deformação em cada barra foi registrado, repetindo o processo seis vezes para cada peso, para melhorar o dado obtido. Exatamente o mesmo procedimento foi realizado com o segundo A.

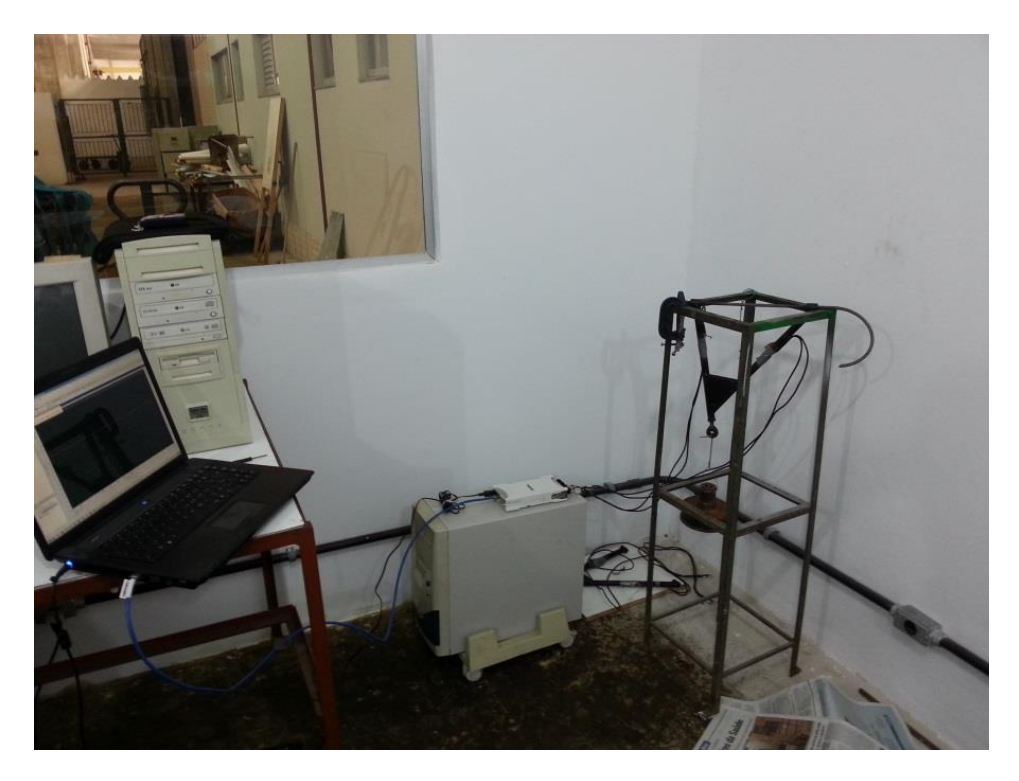

**Figura 3-19: Bancada de calibração**

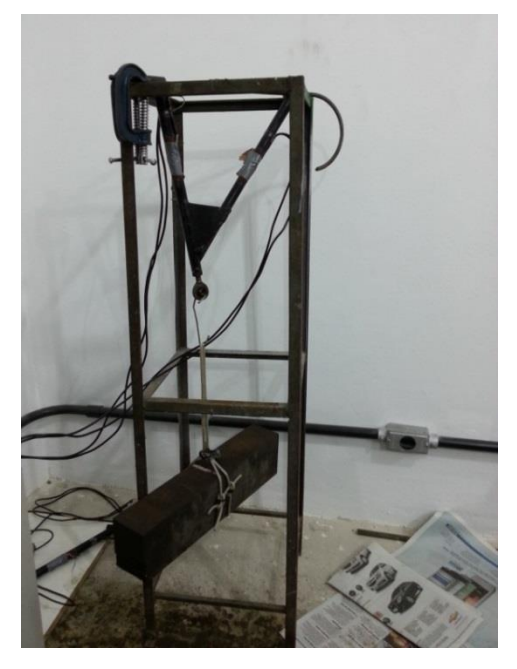

**Figura 3-20: Objeto de calibração pendurado Figura 3-21: Objeto de calibração pendurado**

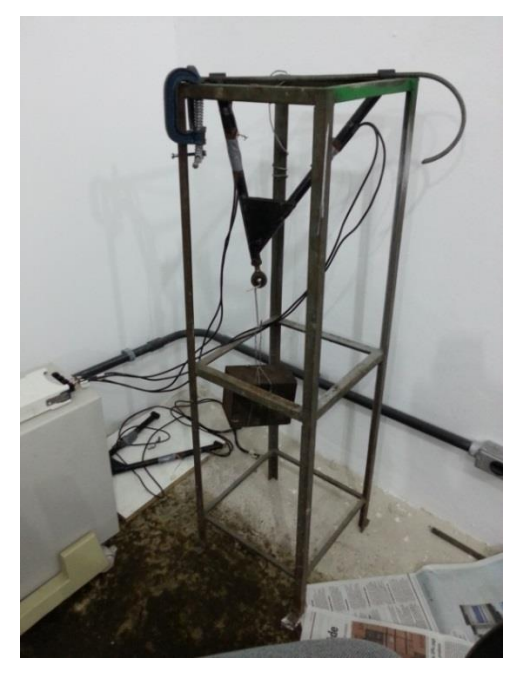

Estas medições geraram gráficos como estes abaixo, que foram utilizados nos cálculos para obtenção da constante de conversão de deformação para tensão. O método consistiu em tomar o valor antes do carregamento do peso ("nos vales do gráfico"), para ser considerado o zero, e então tomar o valor aos o carregamento com o peso ("nos picos do gráfico"). Estes valores foram anotados em uma tabela no Excel para servirem de fonte das fórmulas utilizadas para os cálculos.

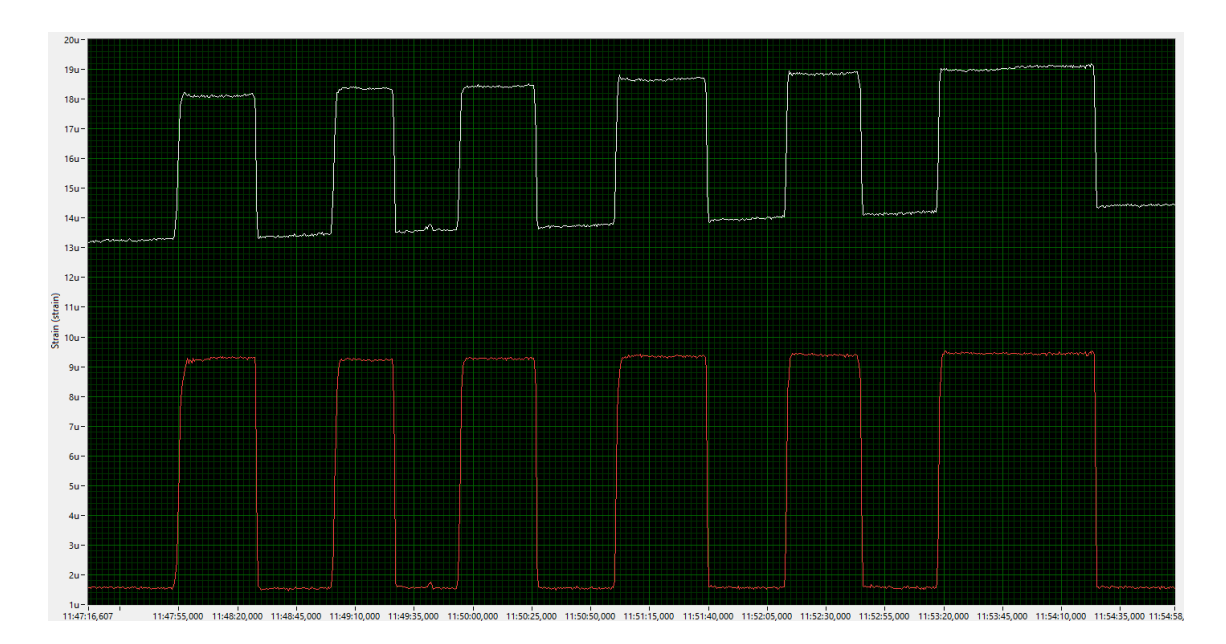

**Figura 3-22: Gráfico de medição para calibração**

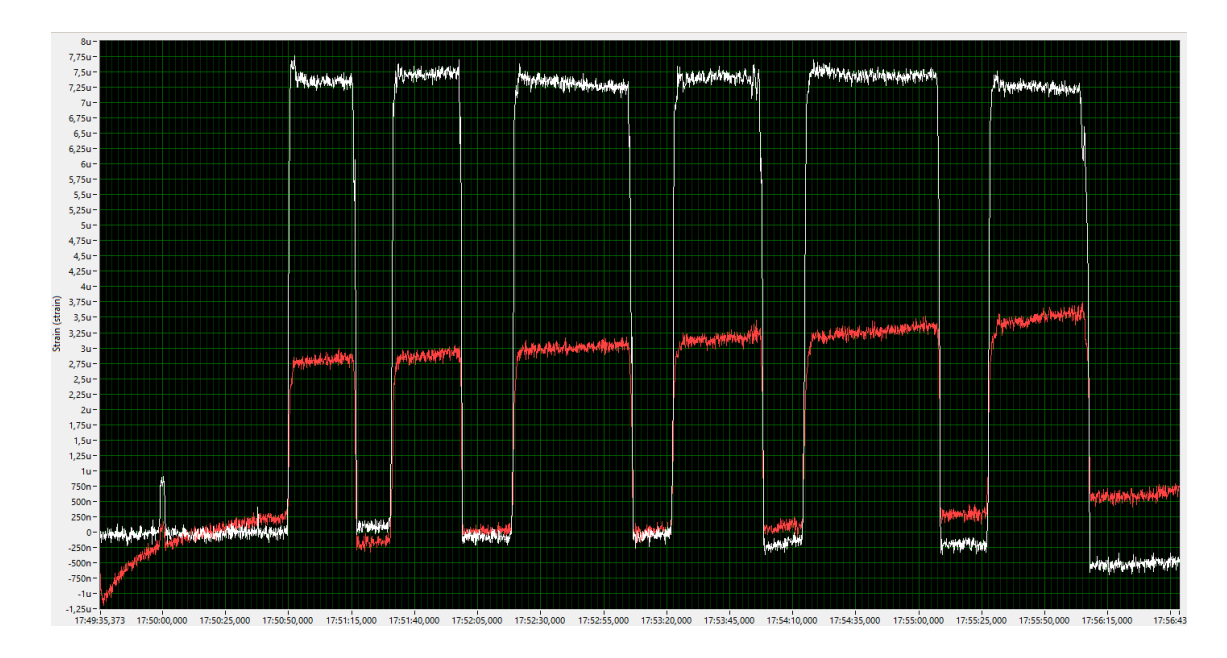

**Figura 3-23: Outro gráfico gerado pela calibração**

A força resultante do peso pendurado foi calculada conforme mostra o diagrama e as equações que seguem.

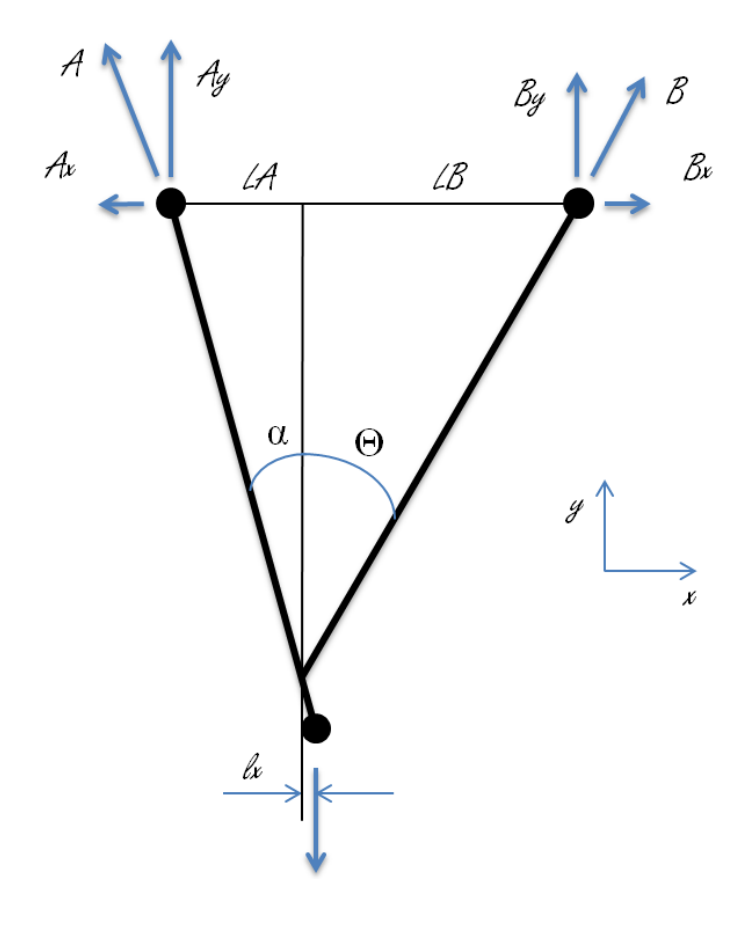

**Figura 3-24: Diagrama de Corpo Live do A**

As forças Axiais A e B foram decompostas em Ax, Ay, Bx e By. Os comprimentos LA e LB são referentes ao ponto de interseção dos dois tubos e lx é referente a distância deste ponto de interseção ao ponto no centro do terminal rotular.

**Equação 3-7**

$$
\sum M^{B} = 0:
$$
  
 
$$
P \cdot (LB - lx) = Ay \cdot (LA + LB)
$$
  
 
$$
Ay = \frac{P \cdot (LB - lx)}{(LA + LB)}
$$

**Equação 3-8**

 $\sum M^A = 0$ :

$$
P \cdot (LA + lx) = By \cdot (LA + LB)
$$

$$
By = \frac{P \cdot (LA + lx)}{(LA + LB)}
$$

**Equação 3-9**

$$
A = \frac{Ay}{\cos \alpha}
$$

**Equação 3-10**

$$
B = \frac{By}{\cos \theta}
$$

Uma tabela foi construída no Excel com os valores da medição, e foram então, utilizadas estas equações acima para serem feitos os cálculos da tensão teórica em cada tubo e relacionar o valor teórico com o experimental. Com estas informações foram obtidos quatro pontos, um para cada peso. Estes pontos foram plotados em um gráfico, e um ajuste linear na forma "Ax + B" foi feito para estes pontos, de forma que o coeficiente de inclinação da reta A é a desejada constante de correlação entre o valor medido e a força axial, diretamente.

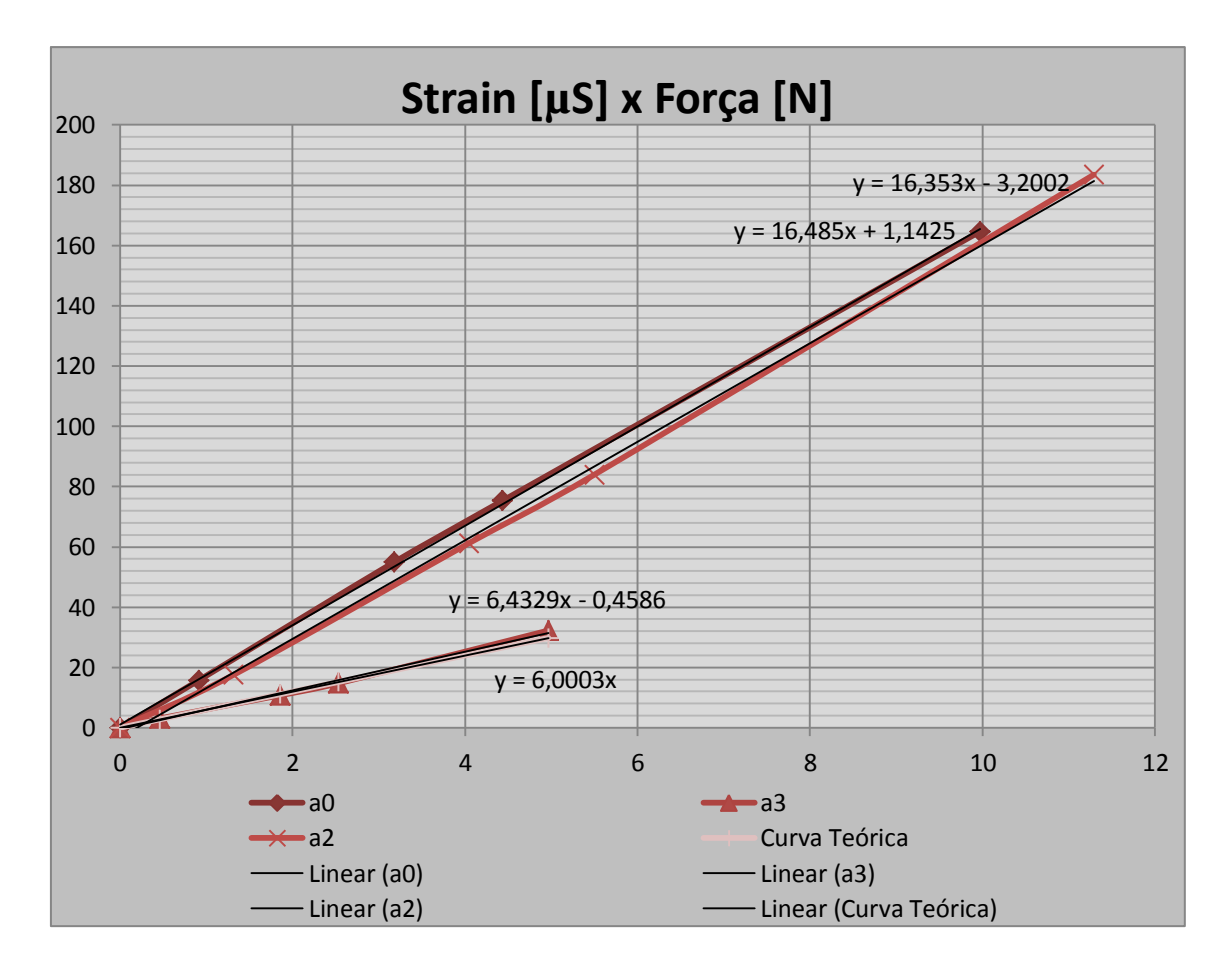

**Figura 3-25: Gráfico com os ajustes lineares da calibração**

**Tabela 3-2: Correlações de deformação – força axial**

| <b>Tubo</b>    | Correlação                     |
|----------------|--------------------------------|
| a0             | $16,485 \cdot strain + 1,1425$ |
| a l            | N/A                            |
| a2             | $16,353 \cdot strain + 3,2002$ |
| a <sub>3</sub> | $6,4329 \cdot strain + 0,4586$ |

A razão para não ter sido criado uma reta para os valores do ponto a1 é de que durante a calibração foi constatado que os extensômetros e / ou o circuito da ponte de Wheatstone estava com defeito, de tal forma que não houve tempo hábil para seu reparo antes dos testes com o protótipo. Por razões de projeto da equipe, o protótipo já estava pronto para ser desmontado logo após o fim dos testes, pois suas peças precisavam ser utilizadas no novo protótipo.

#### **3.4. Testes**

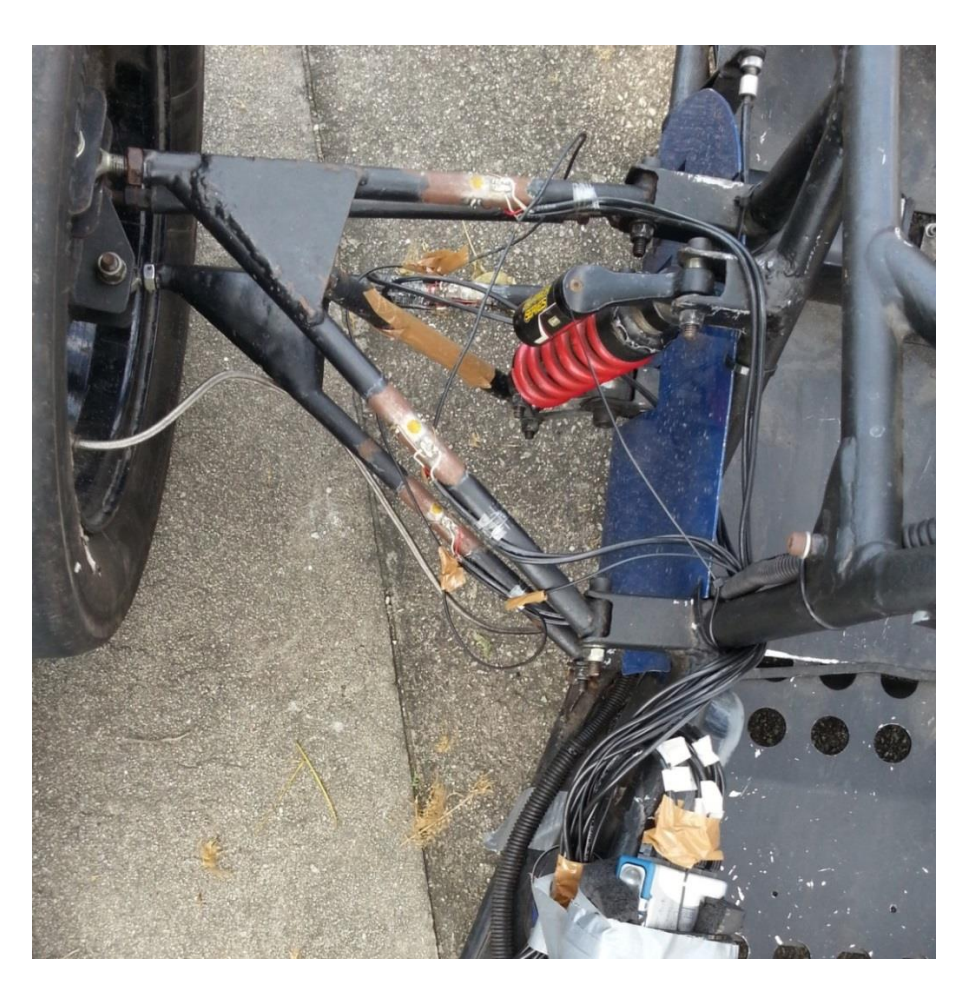

**Figura 3-26: Suspensão instrumentada**

#### **3.4.1. Local dos Testes**

Para testar o protótipo é necessário um espaço amplo, aberto, com um chão liso, sem nenhum buraco e relativamente limpo. O mais importante é não ter obstáculos e possui uma área de escape suficiente para a parada completa do carro ao redor dos locais que serão demarcados.

O local utilizado foi o estacionamento de visitantes da Cidade Universitária, localizado ao lado do Cenpes I. Este é o maior espaço à disposição da Equipe que já fora utilizado em outras ocasiões. Neste local há espaço suficiente para realização das manobras com segurança. Ele possui uma área de 100m x 40m. Abaixo seguem fotos do local.

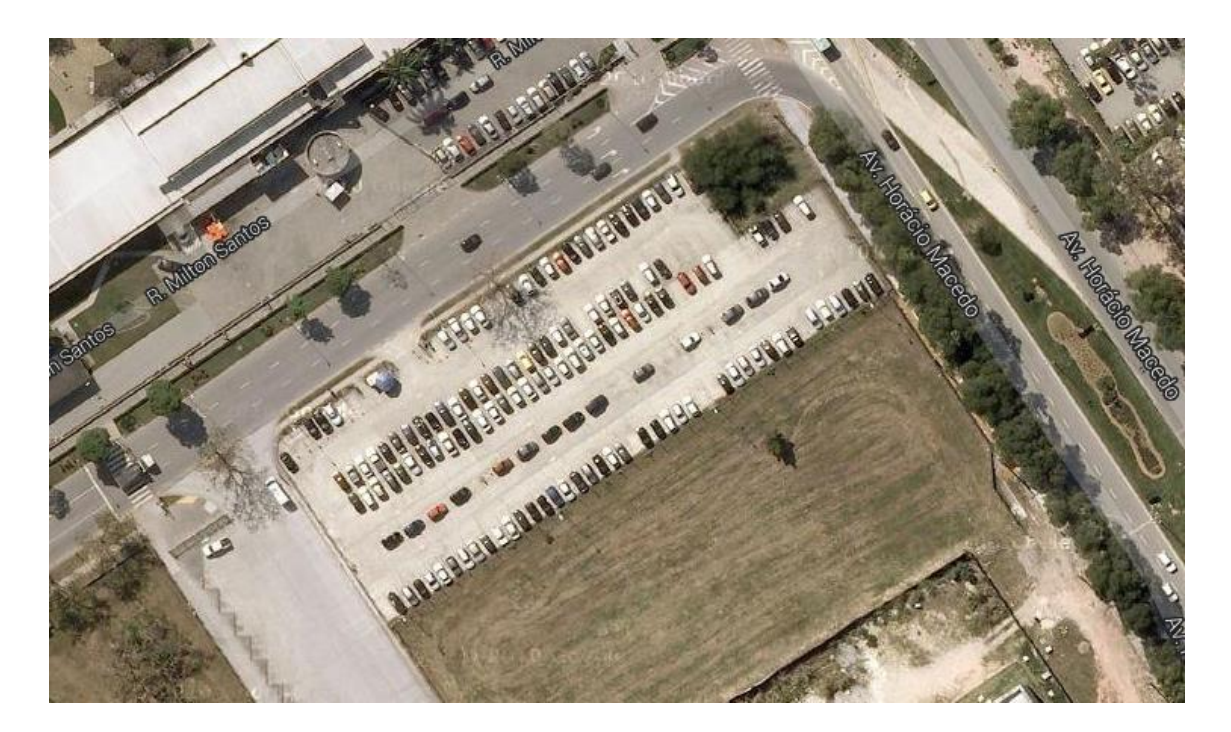

**Figura 3-27: Estacionamento utilizado para o treino visto no Google Maps**

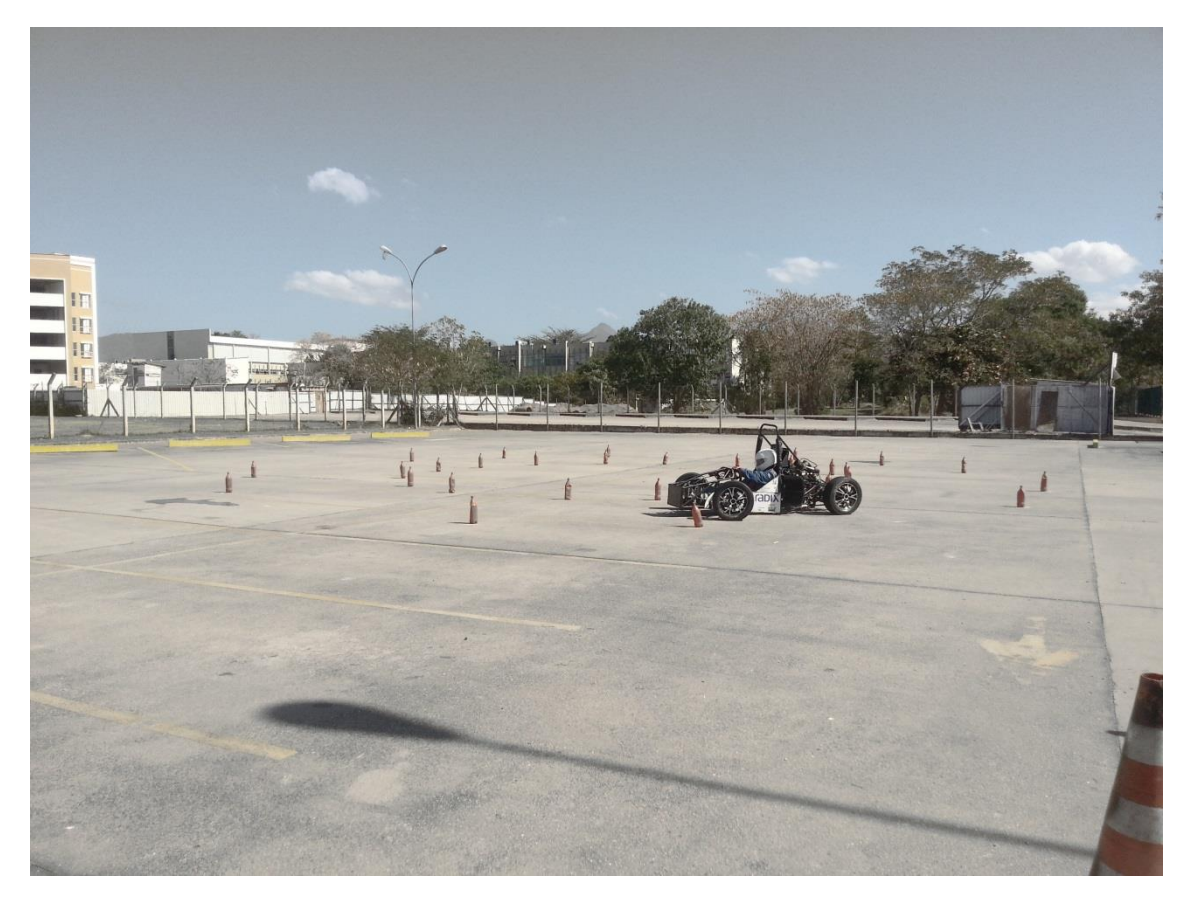

**Figura 3-28: Local de teste com Skidpad demarcado**

#### **3.4.2. Frenagem**

O primeiro teste escolhido para ser realizado foi uma frenagem simples. O carro acelerou partindo de 0 km/h até um ponto determinado, aonde o piloto freia bruscamente até o carro parar completamente. A manobra foi repetida quatro vezes.

De treinos anteriores, já existe a disposição o registro da aceleração / desaceleração do carro, registrados com um acelerômetro digital. Deste modo, sabemos a desaceleração alcançada pelo carro, durante a frenagem.

Este teste foi escolhido, pois é a situação onde o carro fica sujeito a maior aceleração longitudinal. Nos dados obtidos, vemos claramente que a aceleração (ganho de velocidade) do carro é muito menor do que a desaceleração (perda de velocidade) do carro atingida na frenagem. Portanto, foi concentrada a atenção nos esforços durante a frenagem somente.

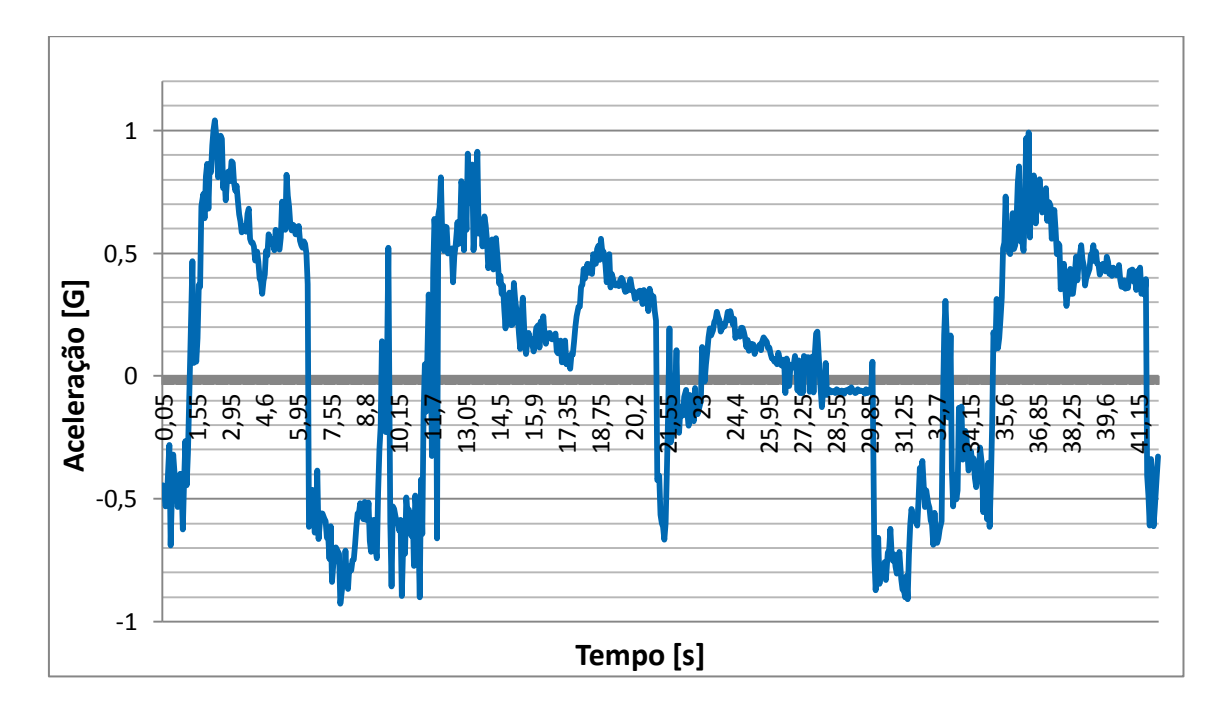

**Figura 3-29: Medição de aceleração / frenagem**

| √ Dev2_ai0 (strain) |  |
|---------------------|--|
| Dev2_ai2 (strain)   |  |
| √ Dev2_ai3 (strain) |  |

**Figura 3-30: Legenda dos Gráficos de Medições**

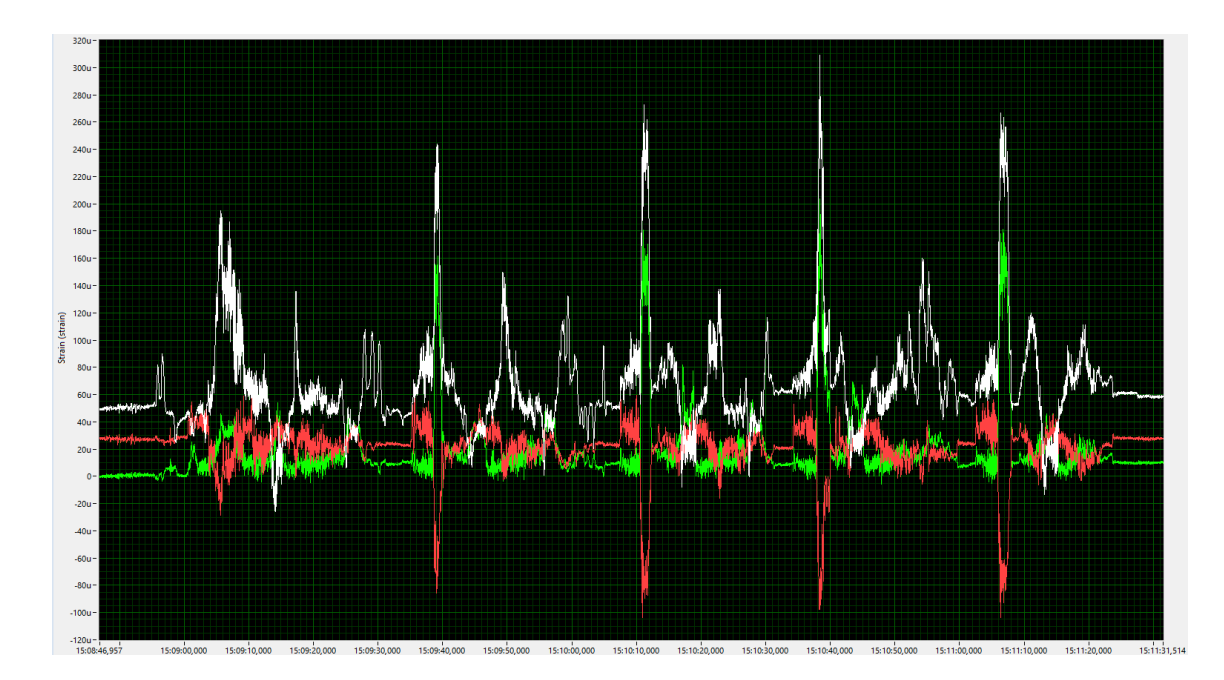

**Figura 3-31: Log da deformação de todas as frenagens**

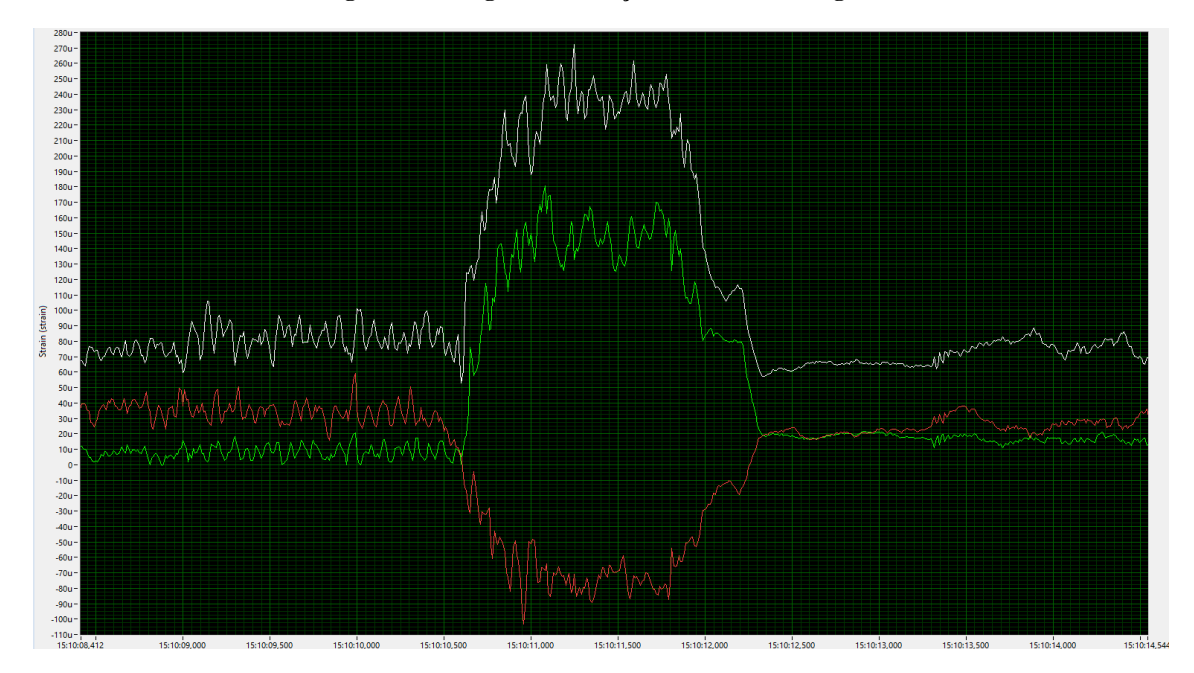

**Figura 3-32: Log da deformação focalizado em uma única frenagem**

### **3.4.3. Skidpad**

O segundo teste realizado foi uma simulação do Skidpad, que é um dos eventos realizados durante a competição. Para este teste, foi demarcado um círculo de 8,25 m de raio. O piloto realizou duas seções de voltas em cada sentido (horário e anti-horário), e o tempo de cada volta foi registrada com um cronômetro. Deste modo, podemos calcular a velocidade e aceleração lateral média atingida em cada volta.

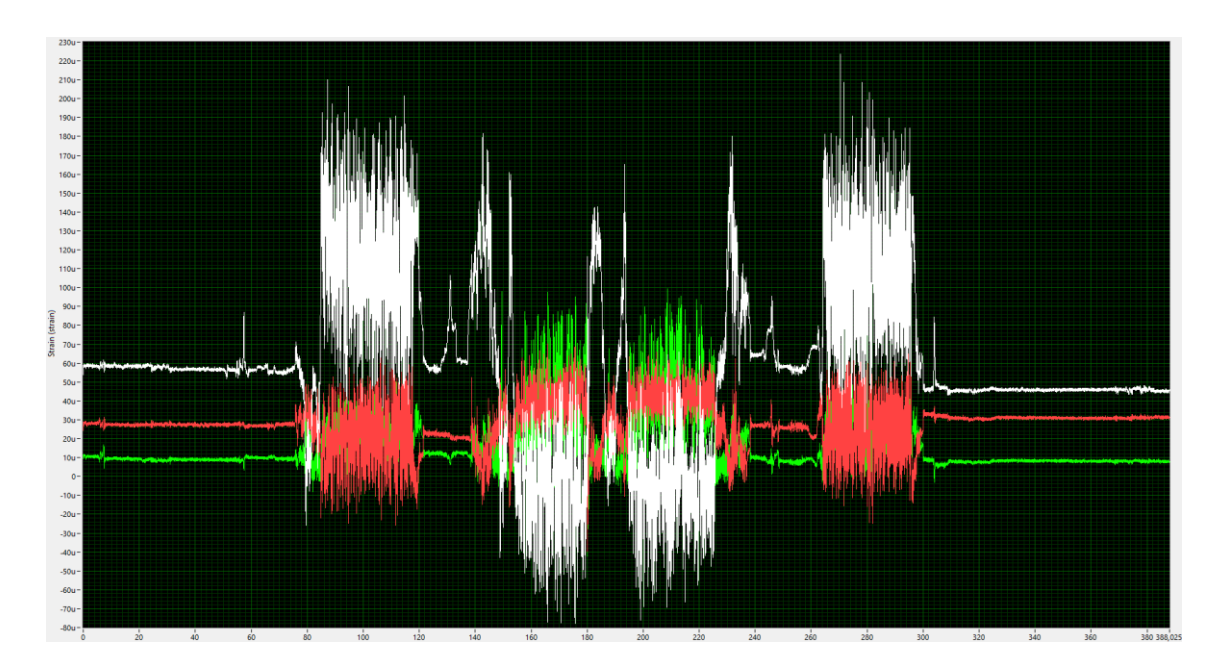

**Figura 3-33: Log das deformações durante o skidpad**

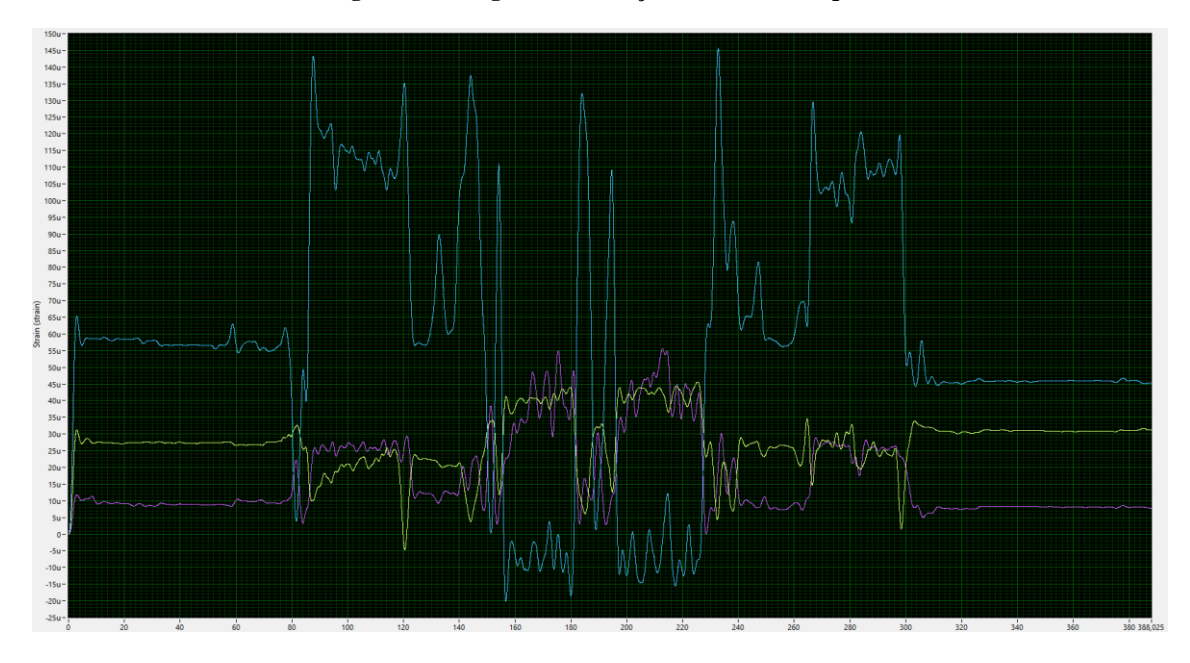

**Figura 3-34: Filtro do Log das Deformações durante o skidpad**

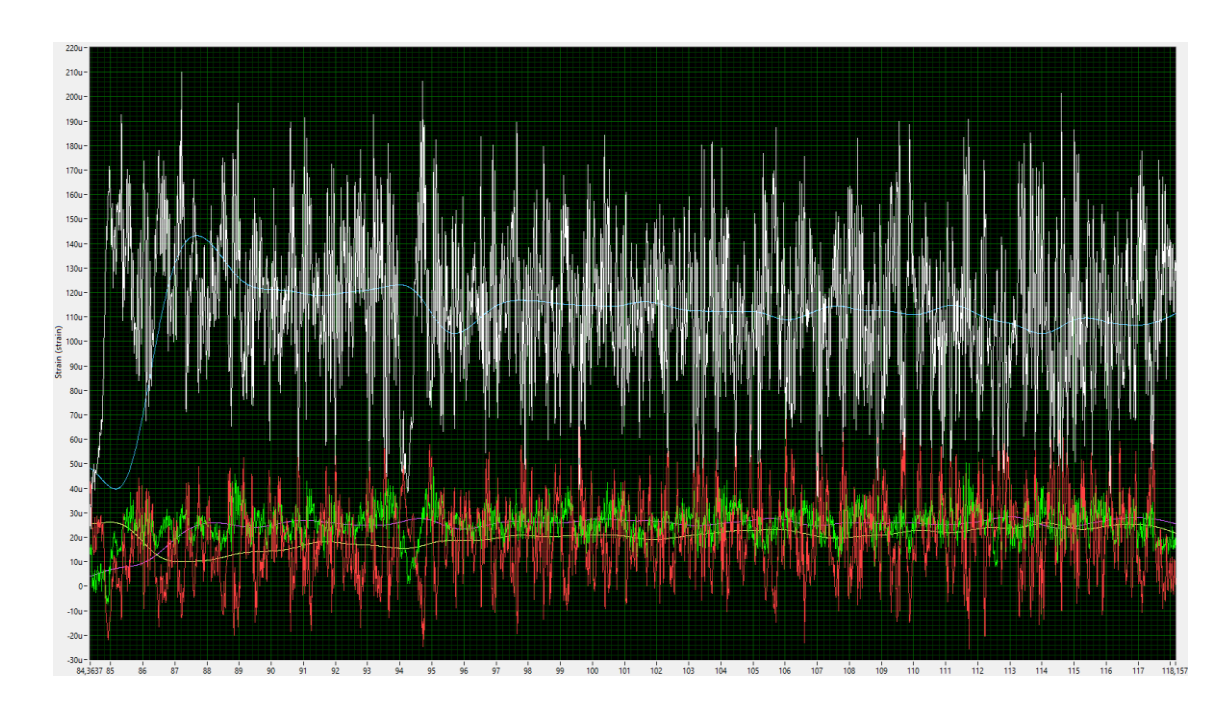

**Figura 3-35: Foco do log durante o skidpad no sentido horário**

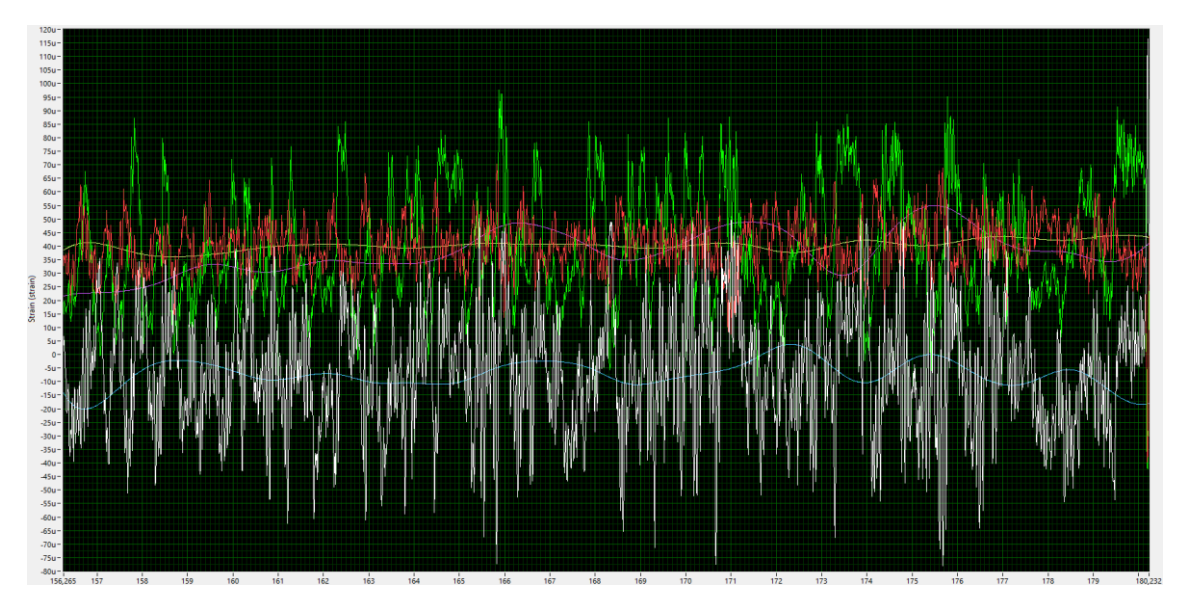

**Figura 3-36: Foco do log durante o skidpad no sentido anti-horário**

#### **3.5. Processamento dos dados**

Para efeitos de comparação, será necessário transformar a deformação medida em força nas fixações. Para isso, foi utilizada a correlação criada na calibração dos extensômetros, de forma a obter forças axiais nos tubos. Estas forças ainda têm de ser decompostas nas direções do eixo de coordenadas fixado, para cada fixação, de forma a permitir a comparação rápida com os valores que são possíveis se obterem no ADAMS.

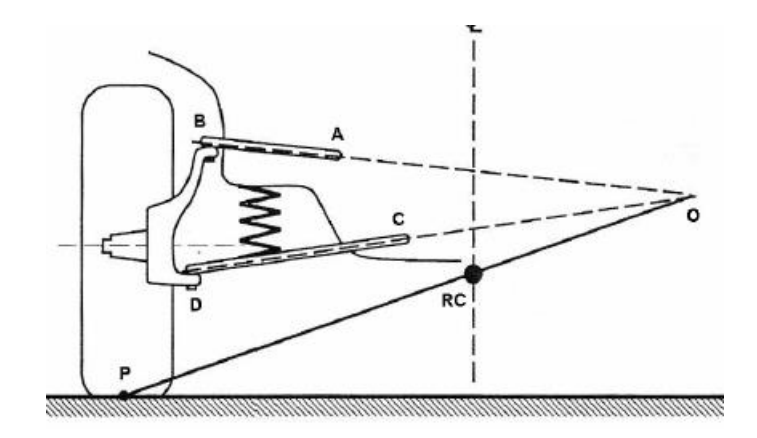

**Figura 3-37: Modelo de Suspensão visto no plano de corte lateral do carro [1]**

O cálculo realizado aqui é análogo ao que foi feito na seção [3.3.](#page-35-0) Mas agora, temos de introduzir um novo ângulo, chamado de β, que define a angulação do plano do A com o plano do chão. Desse modo, surge uma componente na direção Z, perpendicular ao chão.

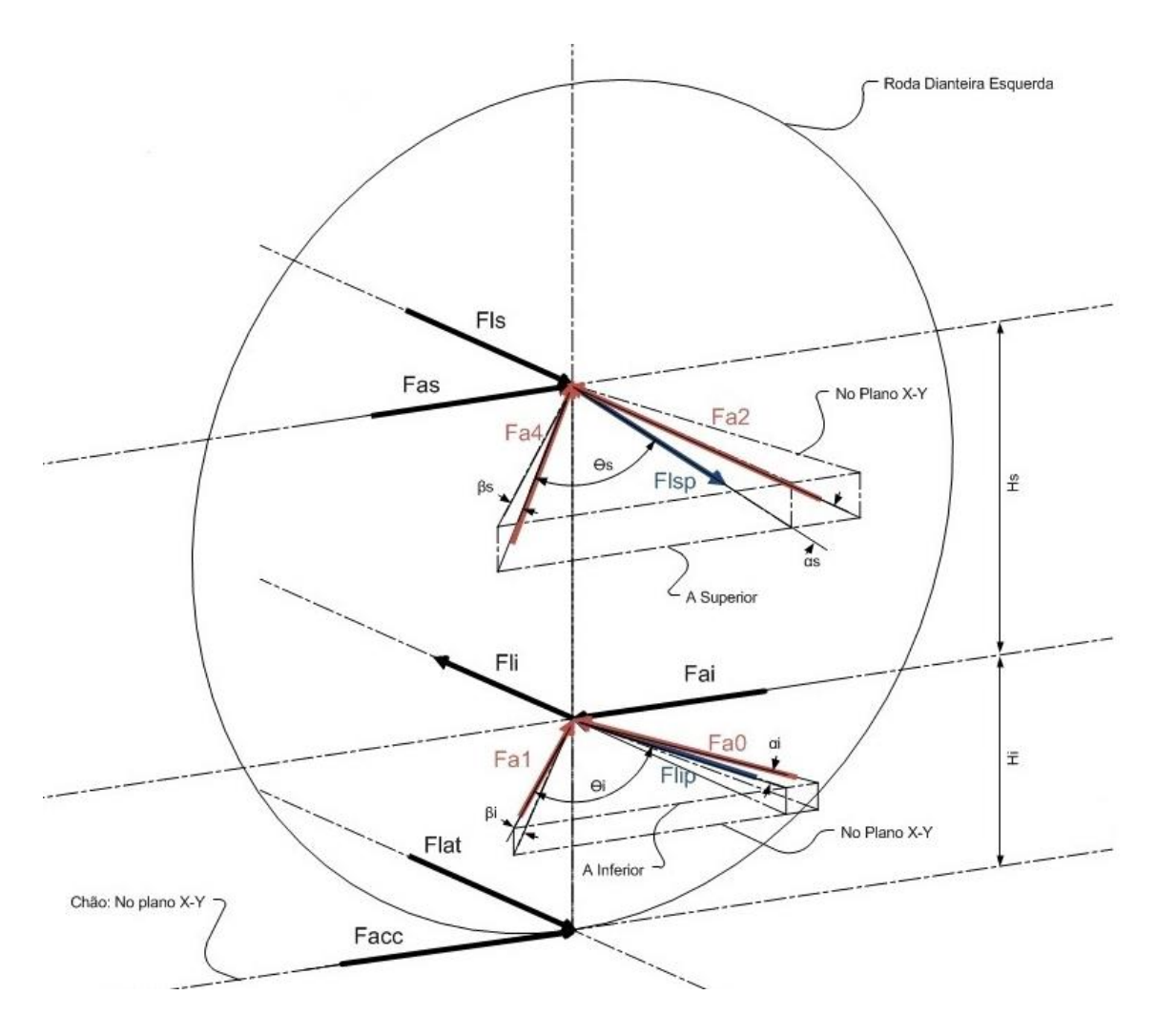

**Figura 3-38: Diagrama das forças exercidas sobre os terminais rotulares**

No diagrama acima, foram desenhadas as forças que agem nos terminais rotulares dos Ases, que os fixam no lado da roda. Sendo Fa0, Fa1, Fa2 e Fa3 as forças em cada tubo dos Ases, temos de decompor estas forças para cada ponto de fixação do A, portanto, teremos três componentes por ponto e nove componentes por A.

Para facilitar a identificação, foi criada a seguinte denominação para cada ponto:

| <b>Nome</b> |  |  | Descrição                                                                                             |  |  |
|-------------|--|--|----------------------------------------------------------------------------------------------------|--|--|
| <b>FRx</b>  |  |  | FRy   FRz   Força no terminal da Roda                                                                 |  |  |
|             |  |  | FCFx   FCFy   FCFz   Força na fixação do lado do Chassi, Frontal                                      |  |  |
|             |  |  | FCT <sub>x</sub>   FCT <sub>y</sub>   FCT <sub>z</sub>   Força na fixação do lado do Chassi, Traseira |  |  |

**Tabela 3-3: Nome dos pontos de fixação**

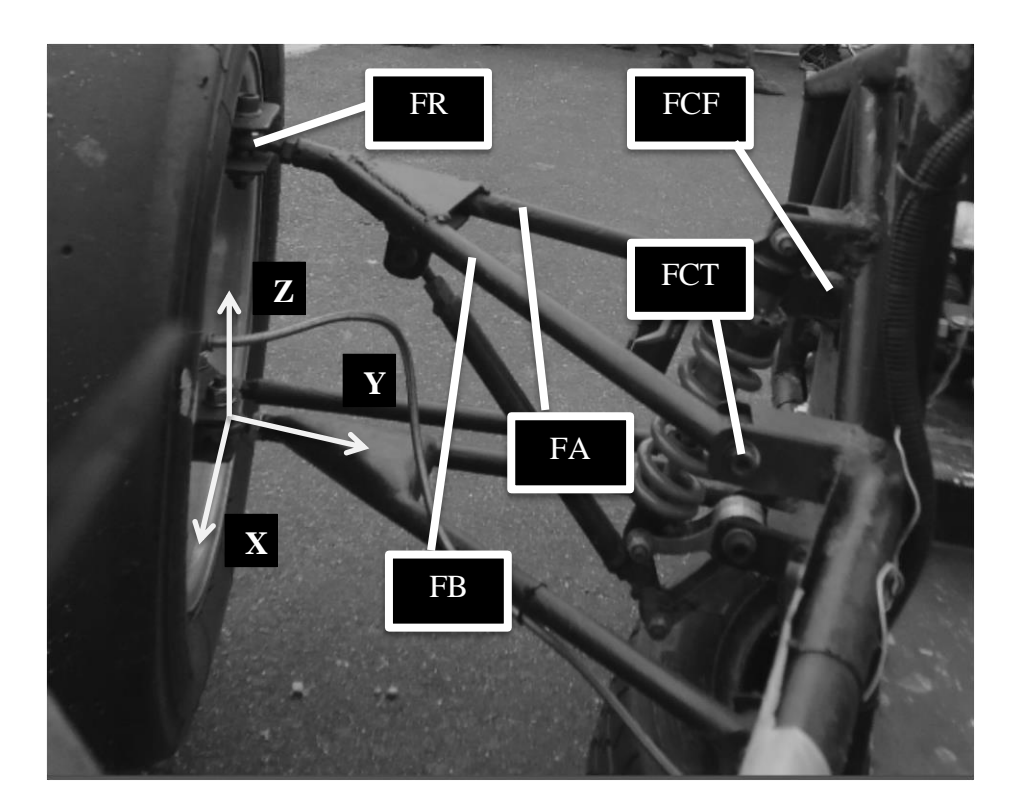

**Figura 3-39: Nome dos Pontos de Fixação**

Para o A Superior, sendo  $FA = Fa0 e FB = Fa1$ .

**Equação 3-11**

$$
FRx = (-FB \cdot sen\theta + FA \cdot sen\alpha) \cdot cos\beta
$$
  
\n
$$
FRy = -(FB \cdot cos\theta + FA \cdot cos\alpha) \cdot cos\beta
$$
  
\n
$$
FRz = (FB + FA) \cdot sen\beta
$$

**Equação 3-12**

$$
FCTx = FB \cdot sen\theta \cdot cos\beta
$$

$$
FCTy = FB \cdot cos\theta \cdot cos\beta
$$

$$
FCTz = -FB \cdot sen\beta
$$

**Equação 3-13: Para o ponto FCF do A Superior**

$$
FCFx = -FA \cdot sen\theta \cdot cos\beta
$$

$$
FCFy = FA \cdot cos\theta \cdot cos\beta
$$

$$
FCFz = -FA \cdot sen\beta
$$

Para o A Inferior, de modo semelhante, sendo FA = Fa4 e FB = Fa3:

**Equação 3-14: Para o ponto FR do A Inferior**

$$
FRx = (FB \cdot sen\theta - FA \cdot sen\alpha) \cdot cos\beta
$$
  
\n
$$
FRy = (FB \cdot cos\theta - FA \cdot cos\alpha) \cdot cos\beta
$$
  
\n
$$
FRz = -(FB + FA) \cdot sen\beta
$$

**Equação 3-15**

$$
FCTx = -FB \cdot \text{sen}\theta \cdot \text{cos}\beta
$$

$$
FCTy = FB \cdot \text{cos}\theta \cdot \text{cos}\beta
$$

$$
FCTz = FB \cdot \text{sen}\beta
$$

**Equação 3-16**

$$
FCFx = -FA \cdot sen\theta \cdot cos\beta
$$

$$
FCFy = FA \cdot cos\theta \cdot cos\beta
$$

$$
FCFz = FA \cdot sen\beta
$$

Devido ao problema da falta de extensômetros no tubo a1, algumas destas equações ficarão impedidas de serem calculadas, e, portanto, algumas componentes ficarão desconhecidas para o A inferior.

## **4. Modelo**

### **4.1. Adams**

#### **4.1.1. Construção do Modelo**

O modelo computacional do carro foi feito no software ADAMS CAR. Este software foi escolhido para a realização deste trabalho porque nos permite a criação, de uma forma prática, do modelo cinemático de carros e por possuir um programa de concessão de licença para as equipes de formula SAE, além de possui um modelo de template para a configuração do protótipo dentro do programa.

Partindo do template fornecido pelo ADAMS, foi necessário reconfigurar alguns parâmetros no modelo, como coordenadas dos pontos de da suspensão, entre eixos e bitolas e a constante de rigidez das molas. Também foi editado a massa do veículo e seu CG. Desta forma obtemos o modelo mais fiel possível ao protótipo real.

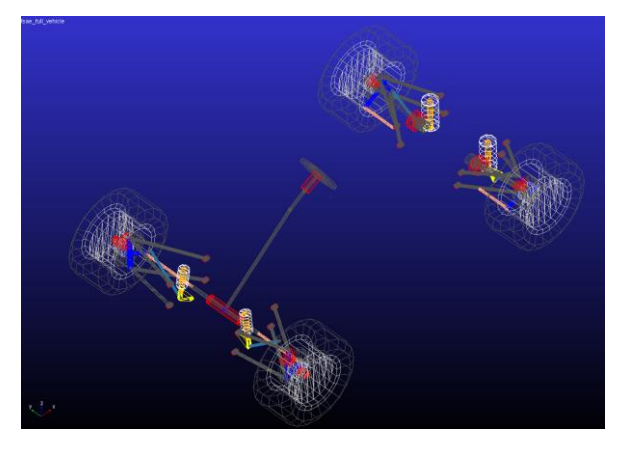

**Figura 4-1: Modelo ADAMS, isométrico frontal**

#### **4.1.2. Configuração Geométrica**

As informações da geometria do carro são configuradas na tabela de Hardpoints. Estas dimensões foram medidas diretamente no protótipo já construído. Para a situação de um novo projeto elas devem ser obtidas a partir do modelo CAD do carro totalmente desenhado.

| $\blacktriangle$                                                          |          | <b>Hardpoint Modification Table</b>    |          | ×                             |  |  |
|---------------------------------------------------------------------------|----------|----------------------------------------|----------|-------------------------------|--|--|
| Assembly C Subsystem                                                      |          | fsae full vehicle.fsae front susp<br>▾ |          | $\vert \star$<br>Name Filter: |  |  |
|                                                                           | loc x    | loc <sub>y</sub>                       | loc z    | remarks                       |  |  |
| hpl_arb_bushing_mount 377.0                                               |          | $-127.0$                               | $-73.4$  | (none)                        |  |  |
| hpl arblink to bellcrank                                                  | $-630.0$ | $-235.0$                               | 77.0     | (none)                        |  |  |
| hpl bellcrank pivot                                                       | $-630.0$ | $-165.0$                               | 75.0     | (none)                        |  |  |
| hpl bellcrank pivot orient                                                | $-637.0$ | $-165.0$                               | 75.0     | (none)                        |  |  |
| hpl Ica front                                                             | $-715.0$ | $-230.0$                               | 43.0     | (none)                        |  |  |
| hpl Ica outer                                                             | $-670.0$ | $-550.0$                               | 43.0     | (none)                        |  |  |
| hpl Ica rear                                                              | $-465.0$ | $-230.0$                               | 43.0     | (none)                        |  |  |
| hpl prod outer                                                            | $-630.0$ | $-455.0$                               | 218.0    | (none)                        |  |  |
| hpl prod to bellcrank                                                     | $-630.0$ | $-240.0$                               | 27.0     | (none)                        |  |  |
| hpl shock to bellcrank                                                    | $-630.0$ | $-235.0$                               | 77.0     | (none)                        |  |  |
| hpl shock to chassis                                                      | $-630.0$ | $-215.0$                               | 245.0    | (none)                        |  |  |
| hpl tierod inner                                                          | $-555.0$ | $-235.0$                               | 60.0     | (none)                        |  |  |
| hpl tierod outer                                                          | $-555.0$ | $-560.0$                               | 60.0     | (none)                        |  |  |
| hpl uca front                                                             | $-700.0$ | $-240.0$                               | 175.0    | (none)                        |  |  |
| hpl uca outer                                                             | $-670.0$ | $-560.0$                               | 250.0    | (none)                        |  |  |
| hpl uca rear                                                              | $-450.0$ | $-240.0$                               | 175.0    | (none)                        |  |  |
| hpl wheel center                                                          | $-655.0$ | $-650.0$                               | 150.0    | (none)                        |  |  |
| hps_global                                                                | 250.0    | 0.0                                    | $-135.0$ | (none)                        |  |  |
|                                                                           |          |                                        |          |                               |  |  |
|                                                                           |          |                                        |          |                               |  |  |
| $\left  \cdot \right $<br>$\ddot{\phantom{1}}$                            |          |                                        |          |                               |  |  |
| Display: Single and C Left C Right C Both<br><b>OK</b><br>Cancel<br>Apply |          |                                        |          |                               |  |  |

**Figura 4-2: Telade Hardpoints**

## **4.1.3. Configuração de Constantes**

Foi editado o valor da constante de rigidez das molas, de acordo com o valor obtido pela Equipe em ensaio em laboratório, conforme apresentado no Gráfico a seguir:

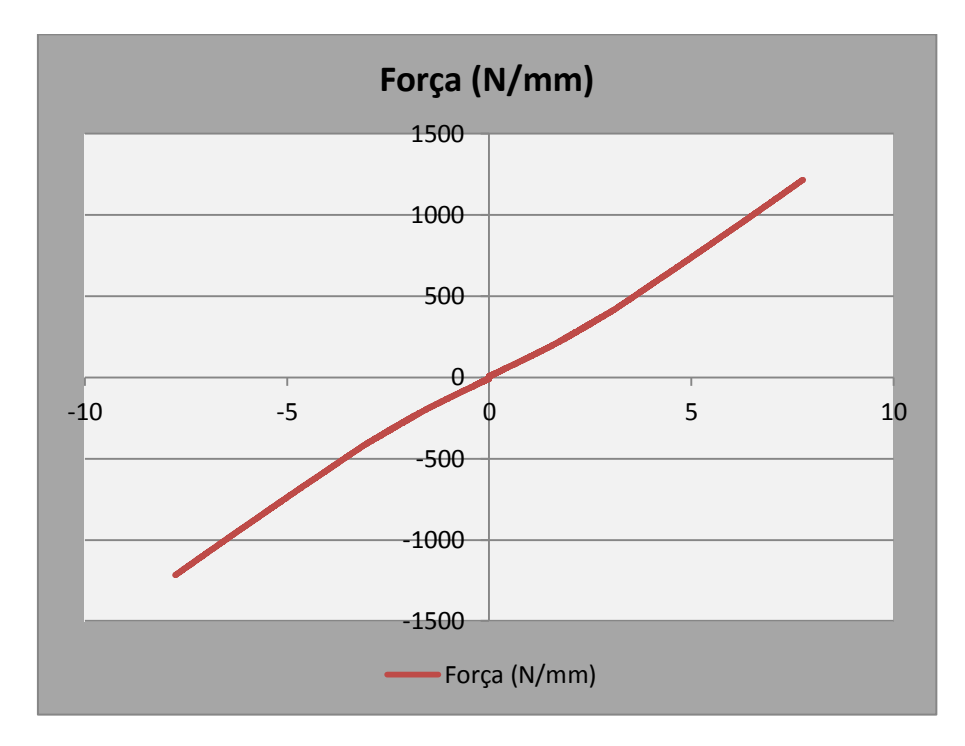

**Figura 4-3: Gráfico do ensaio de rigidez da mola utilizada**

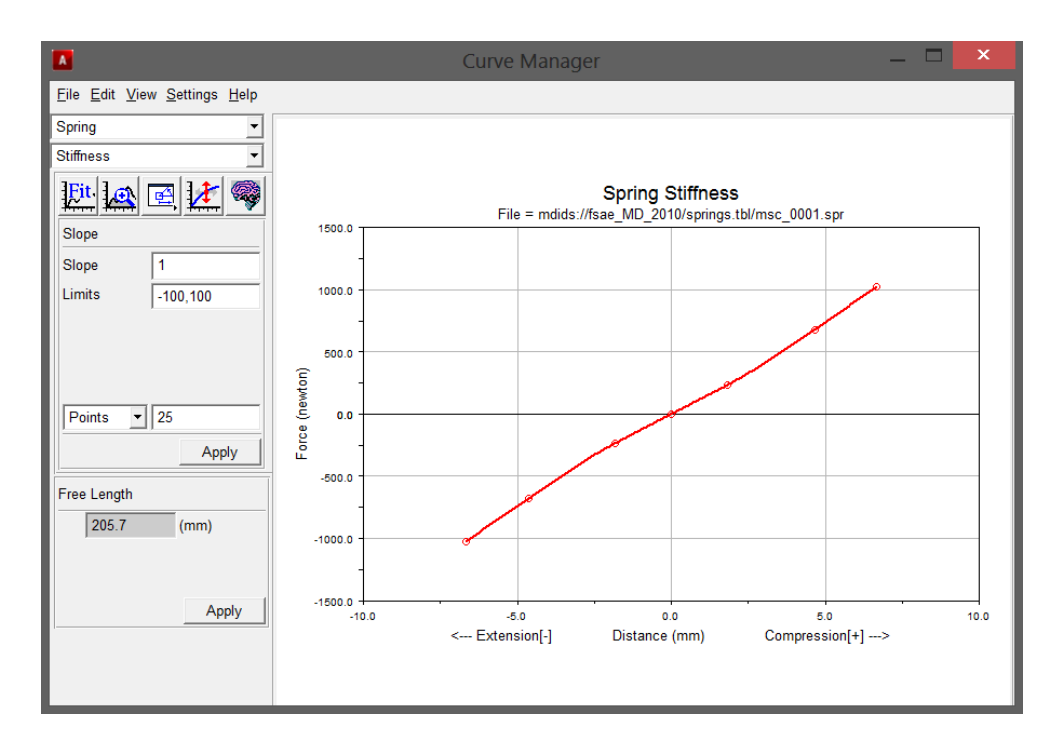

**Figura 4-4: Tela de configuração da mola**

Foi configurado o valor dos componentes do sistema de freios, como coeficiente de atrito dimensão dos discos e distribuição de força entre os eixos dianteiro e traseiro.

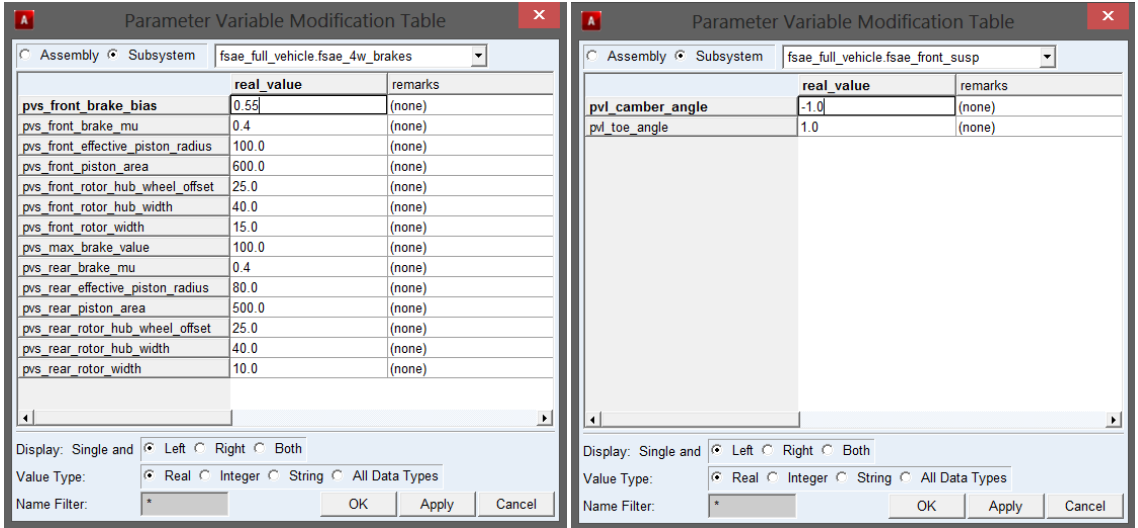

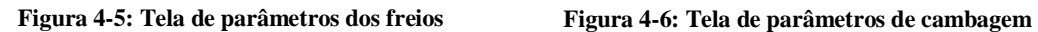

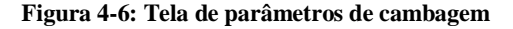

### **4.1.4. Configuração do CG**

É possível atribuir massa a cada componente do carro dentro do programa, mas a prática recomendada e mais prática de atribuir massa ao carro de maneira fiel a realidade é utilizando o recurso de edição de massa do modelo inteiro.

Para isto, foi necessário criar um ponto como Hardpoint do chassi (editável) com o nome mas\_vehicle\_cg e criar um marker, utilizando o Hardpoint criado como referência. O Hardpoint foi configurado com as coordenadas do CG medido do carro. O recurso de edição de massa pode então ser configurado com a informação da massa do carro com piloto e utilizando o marker com a informação do CG do carro. O Momento de Inércia também deve ser editado, porém esta é uma informação que não foi possível ser obtida com sucesso e então os campos foram preenchidos com os valores originais do template. O software possui uma verificação automática da representatividade física desta informação.

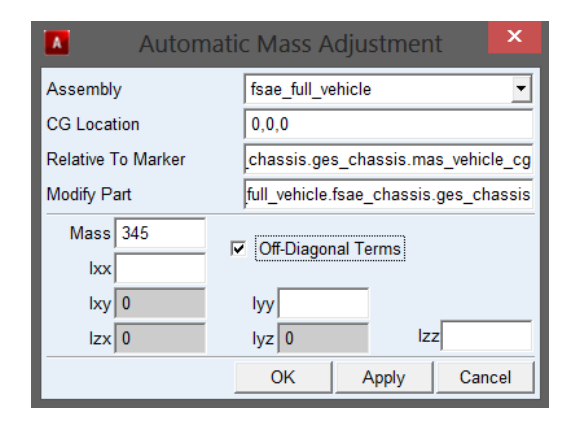

**Figura 4-7: Tela de ajuste de massa**

#### **4.2. Simulações Realizadas**

Com o modelo pronto, foi realizado dois tipos de simulação dinâmica: Frenagem e Curva com Raio constante.

Estes tipos de simulações são padrões do ADAMS e somente foi necessários configurar seus parâmetros. Da mesma forma que foi considerada para os cálculos das medições, o eixo X é coincidente com o eixo longitudinal do carro e é positivo para o lado traseiro do carro. O eixo Y coincide com o eixo lateral do carro, com o seu sentido sendo orientado da esquerda para a direita, olhando o carro por trás.

#### **4.2.1. Frenagem**

A simulação de frenagem possui como parâmetros principais: Tempo de Duração da Manobra e Valor de Desaceleração.

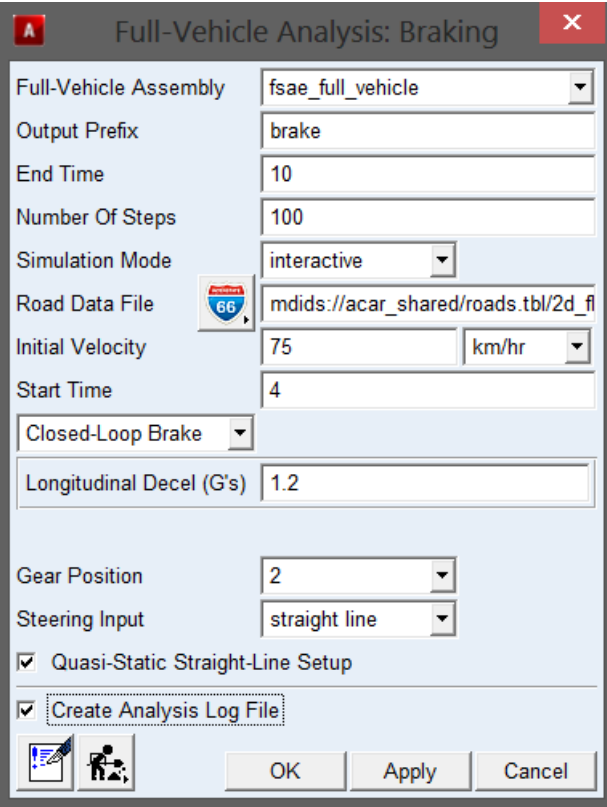

**Figura 4-8: Tela de configuração da simulação de frenagem**

O valor de desaceleração foi definido com base no tempo de parada do carro observado em treino e pelo gráfico de desaceleração medido com acelerômetro já medido em outra situação.

Os Resultados obtidos estão nos gráficos apresentados no [Apêndice A: Gráficos](#page-64-0) do ADAMS - [Simulação de Frenagem.](#page-64-0) Os valores foram transferidos para uma planilha no Excel para gerar o gráfico de comparação dos dados.

#### **4.2.2. Curva com Raio Constante**

A simulação de curva com raio constante é o mesmo que ocorre durante o treino de skidpad. Desta forma podemos simular o carro percorrendo um círculo em sentido horário e anti-horário. Aqui, os principais parâmetros são: Raio da Curva, Valor da Aceleração Lateral Minima e Máxima e Tempo de Duração da Manobra.

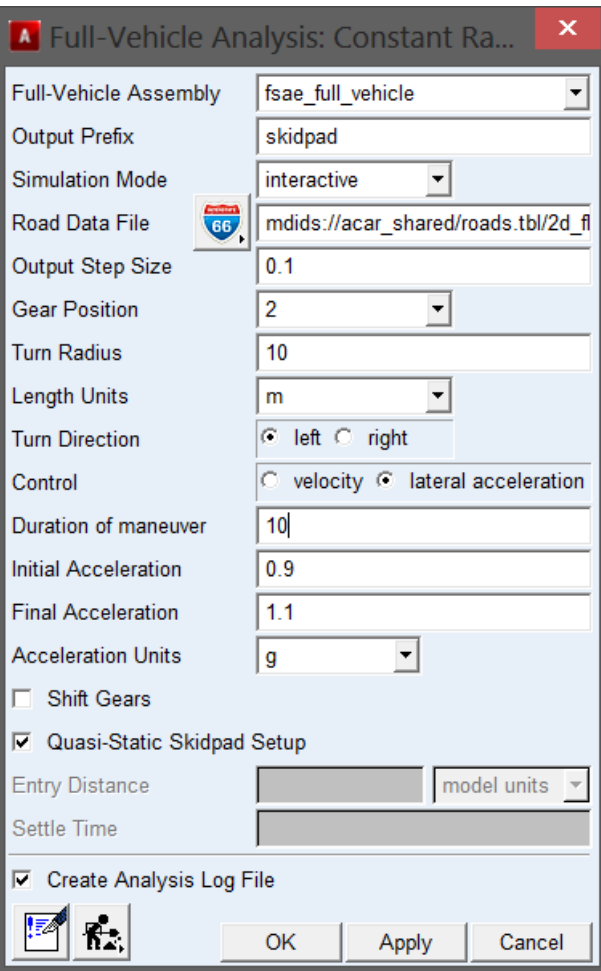

**Figura 4-9: Tela de configuração de simulação de skidpad**

Os valores de entrada desta simulação foram baseados na situação de treino que foi realizado.

Os gráficos para o skidpad realizado em sentido anti-horário estão apresentados no Apêndice B: Gráficos do ADAMS - [Simulação do Skidpad no Sentido Anti-Horário.](#page-67-0)

Os gráficos para o skidpad realizado em sentido horário estão apresentados no Apêndice C: Gráficos do ADAMS - [Simulação do Skidpad no Sentido Horário.](#page-70-0)

Para os últimos dois gráficos de informações do ADAMS, o sistema de coordenadas utilizado como sendo o eixo fixo do sistema, devido à uma configuração pré-definida no template utilizado. Para anotar o dado de interesse, foi visualizado o tempo na simulação em que o eixo de coordenada fixo coincide com o eixo de coordenadas local do carro. Este tempo foi de t=6,1s.

# **5. Resultados**

## **5.1. Gráficos**

O padrão de nomenclatura utilizado para as forças nos gráficos de apresentação dos resultados está indicado na [Tabela 5-1.](#page-56-0)

| Código                 | Fixação                                    | Direção da Força |
|------------------------|--------------------------------------------|------------------|
| <b>FRy</b>             | Fixação do lado da roda (terminal rotular) | Y                |
| <b>FR<sub>x</sub></b>  | Fixação do lado da roda (terminal rotular) | X                |
| <b>FRz</b>             | Fixação do lado da roda (terminal rotular) | Z                |
| <b>FCFy</b>            | Fixação frontal no chassi                  | Y                |
| <b>FCFx</b>            | Fixação frontal no chassi                  | X                |
| <b>FCFz</b>            | Fixação frontal no chassi                  | Z                |
| <b>FCT<sub>V</sub></b> | Fixação traseira no chassi                 | Y                |
| <b>FCTx</b>            | Fixação traseira no chassi                 | X                |
| <b>FCTz</b>            | Fixação traseira no chassi                 | Z                |

<span id="page-56-0"></span>**Tabela 5-1: Nomenclatura para apresentação dos resultados**

A seguir serão apresentados os gráficos para os três casos simulados e medidos, e termos dos esforços nas três fixações para cada A. Foram construídos dois gráficos para cada caso. O primeiro, sendo sobre o A Superior e, o segundo, sobre o A Inferior. Cada gráfico expõem os valores da medição e o respectivo valor para a simulação. Os valores são apresentados em Newton.

## **5.1.1. Frenagem**

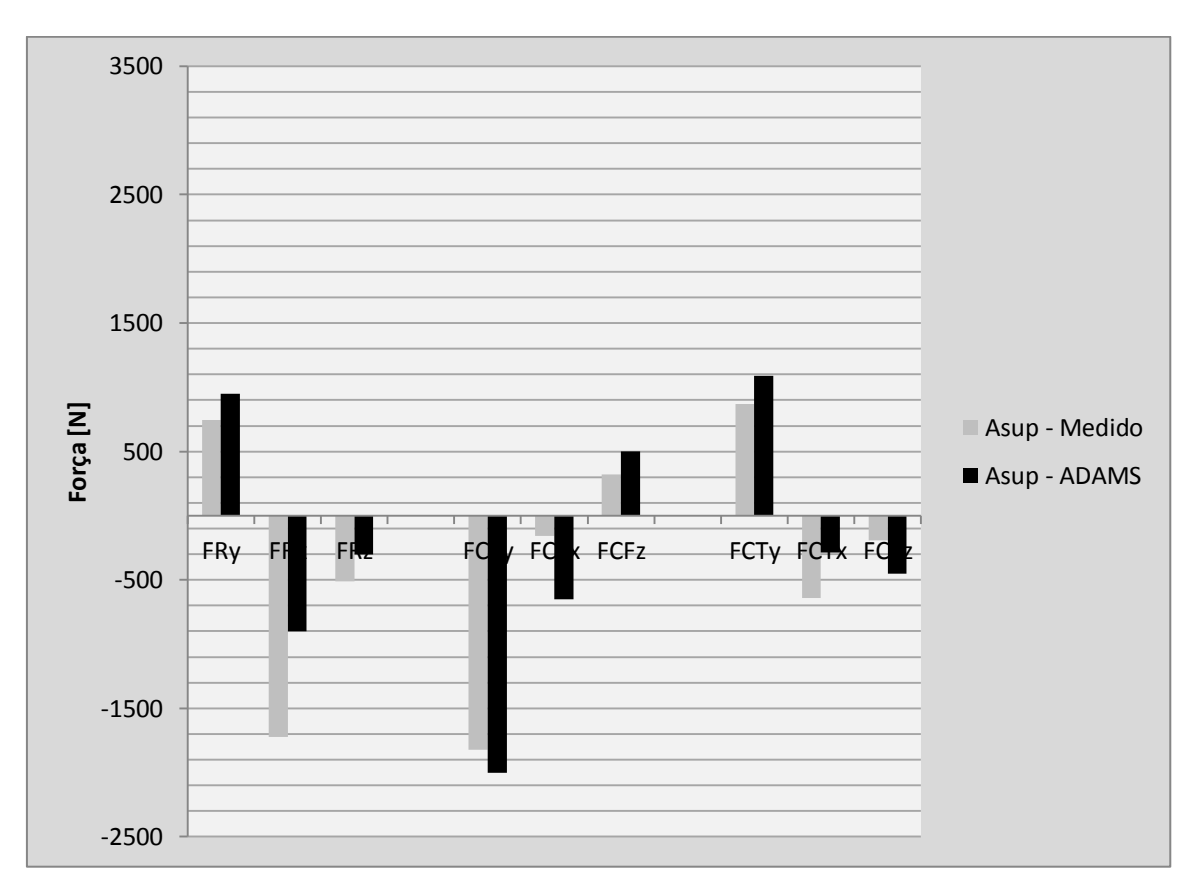

**Figura 5-1: Forças de frenagem / A Superior**

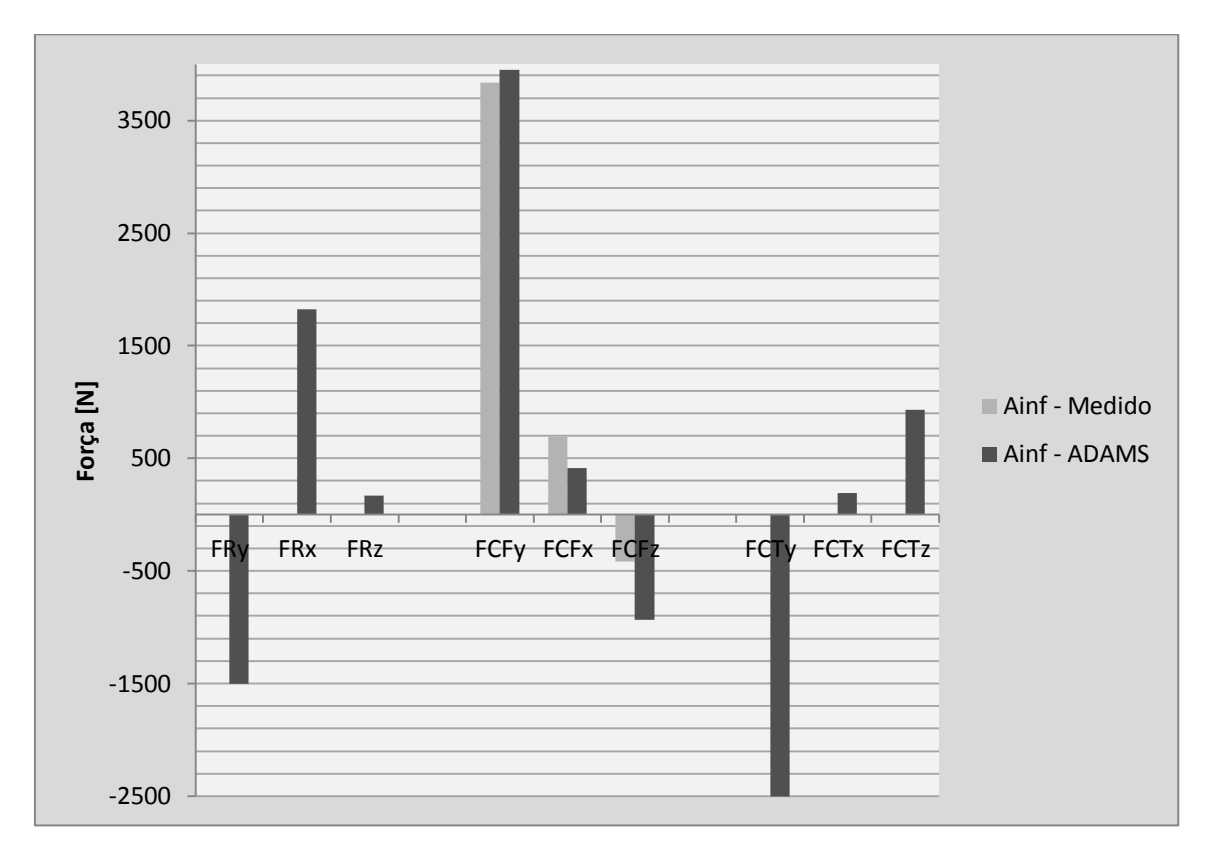

**Figura 5-2: Forças de Frenagem / A Inferior**

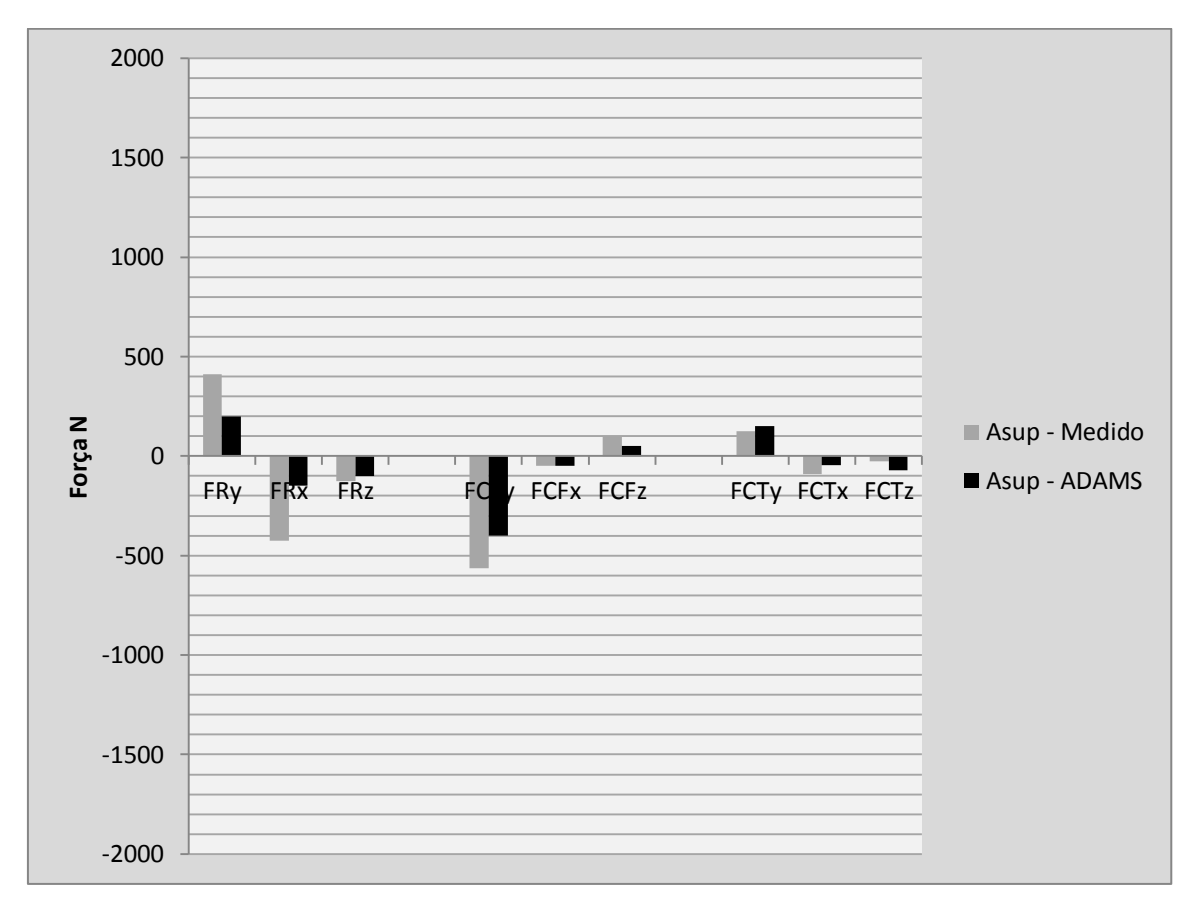

## **5.1.2. Skidpad Anti-Horário**

**Figura 5-3: Forças de Skidpad Anti-Horário / A Superior**

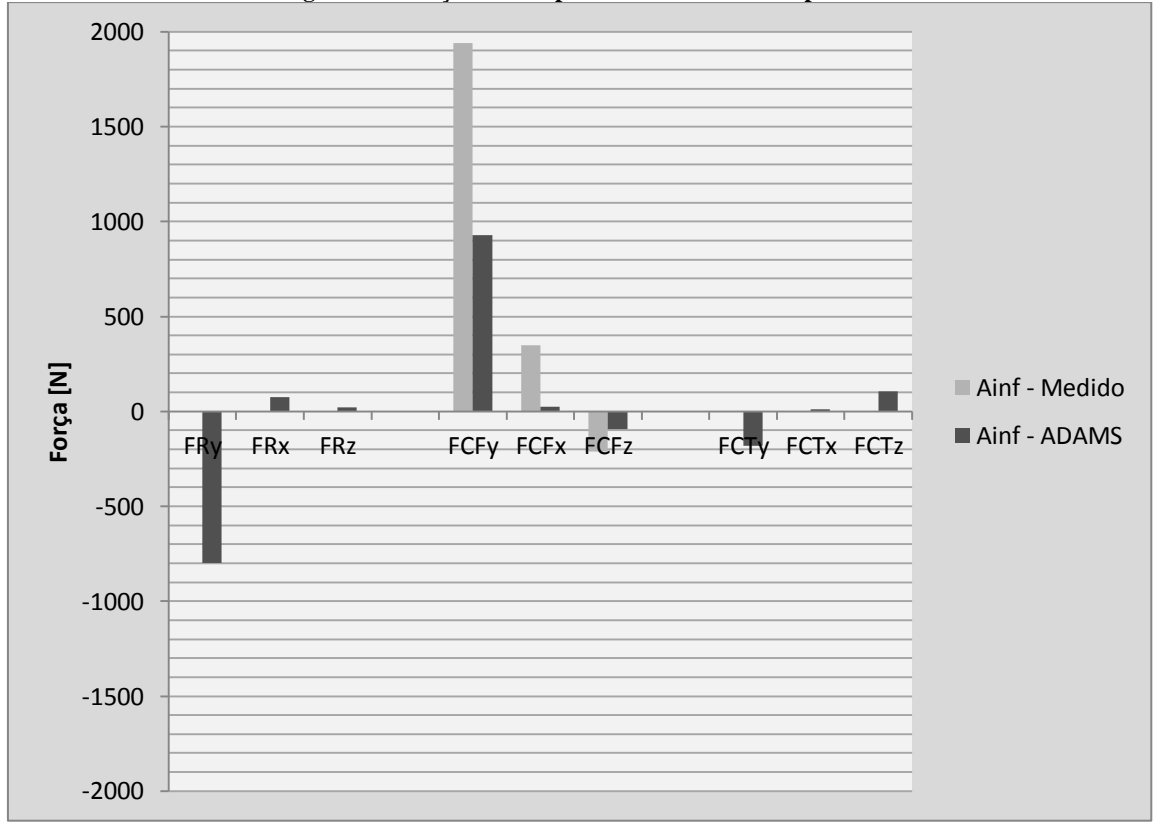

**Figura 5-4: Forças de Skidpad Anti-Horário / A Inferior**

## **5.1.3. Skidpad Horário**

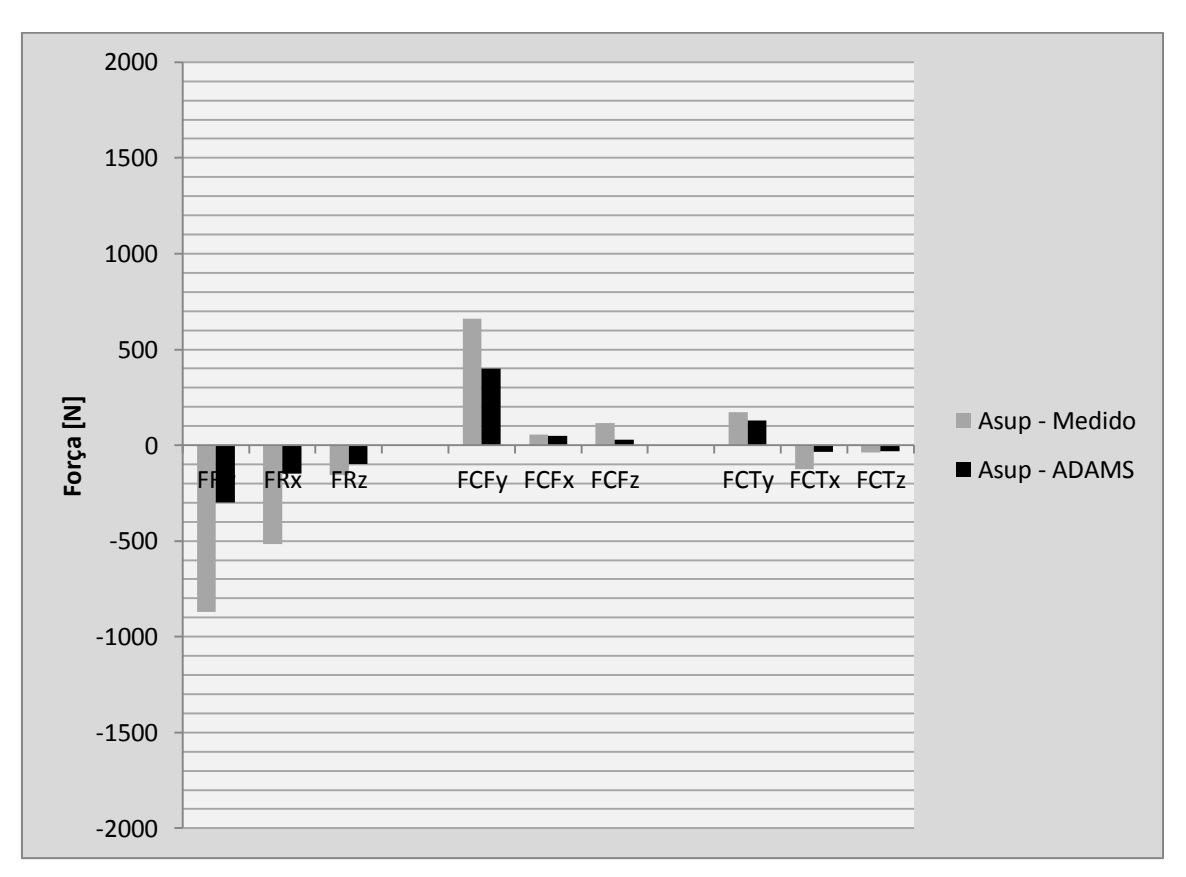

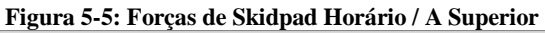

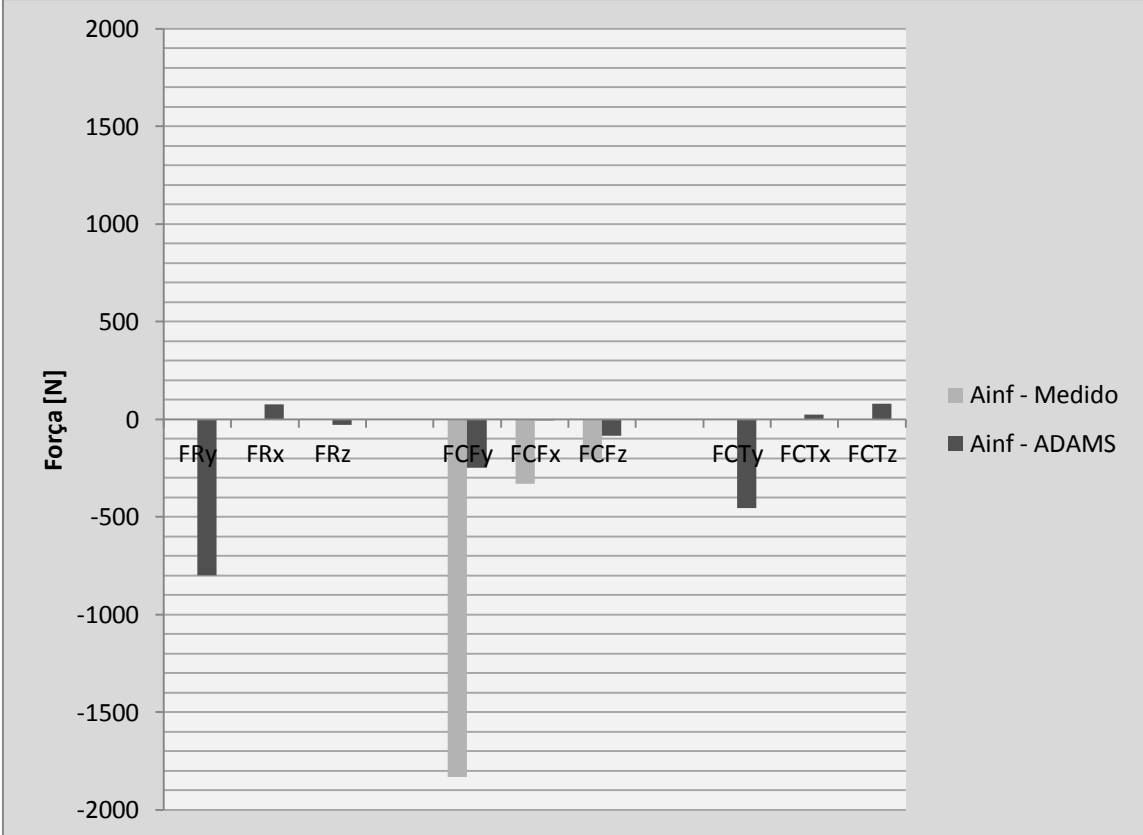

**Figura 5-6: Forças de Skidpad Horário / A Inferior**

#### **5.2. Análise**

Comparando os resultados, é possível observar que com a simulação do Adams podemos obter uma boa base para os cálculos, porém ele ainda subdimensiona as forças. Podemos atribuir isso às folgas, decorrentes da fabricação do protótipo. O processo de fabricação do chassi da equipe até hoje não é de grande qualidade, pecando especialmente nas tolerâncias dos tubos que compõem o chassi e nas fixações da suspensão. Podem ser detectadas folgas consideráveis em todos os componentes da suspensão, mesmo manualmente. Estas folgas não são consideradas pelo software, mas notoriamente podem amplificar os esforços, pois geram impactos, principalmente quando há mudança de direção no movimento.

Além disso, as folgas permitem um "trabalho" extra da suspensão, pois parte dos componentes ficam "soltos" e podem ficar batendo, sofrendo com as imperfeições do asfalto. As folgas não permitem que o sistema mola-amortecedor da suspensão absorva corretamente estas imperfeições, resultando em múltiplos impactos nos componentes. Esta trepidação do conjunto foi detectada em um vídeo onboard realizado pela equipe em um treino. O vídeo possui 30fps de resolução e é possível observar, grosseiramente, uma oscilação de 13 Hz na roda. Esta mesma frequência é captada na captura dos extensômetros durantes a manobra de skidpad, pois resultou em uma oscilação nas forças neste mesmo valor de cerca de 13 Hz.

## **6. Conclusão**

Foi avaliado que para poder utilizar o ADAMS ou qualquer outro software simular de simulação cinemática do veículo com alto grau de confiabilidade será, primeiramente, necessário melhorar o processo de fabricação dos componentes, especialmente da suspensão. Isso para reduzir as folgas do protótipo ao máximo, e assim, tornar o produto fabricado o mais fiel ao produto desenhado. Consequentemente, o modelo computacional ficará mais fiel ao produto real. Também ainda são necessárias informações vitais como as características do pneu e valor da constante de amortecimento dos amortecedores.

Além disso, podemos avaliar das medições que o maior ganho possível na situação atual para otimização de todos os componentes será na eliminação das folgas do conjunto. Ao eliminar as folgas, podemos prever, por exemplo, uma redução de 2000N para menos de 250N na força FCFy do A inferior em uma situação de curva, além de reduções menores em quase todas as outras forças medidas. A partir deste ponto, então, valerá o esforço de otimizar os outros componentes em softwares de simulação de elementos finitos.

Para conseguir uma validação completa do modelo construído no ADAMS seria necessário um sistema de aquisição muito mais completo, e onde pudessem ser registradas, especialmente, as informações dinâmicas do carro como acelerações, taxas de rolagem, velocidade, velocidade das rodas. Sem possuir algum sistema robusto de aquisição de informações, a evolução do projeto fica limitada a poucos ajustes, pois não será possível verificar a evolução do comportamento do carro na pista.

## **7. Referências Bibliográficas**

- [1] GILLESPIE, THOMAS D., Fundamentals of Vehicle Dynamics, Warrendale PA, Society of Automotive Engineers, 1992.
- [2] SMITH, CARROL, Tune to Win, Falbrook CA, Aero Publishers, 1978.
- [3] HOFFMANN, KARL, An Introduction to Stree Analysis and Transducer Design using Strain Gages, HBM, 2012.
- [4] OLSEN , REID; BOOKHOLT, ANDREW; MELCHIORI, ERIC, Composite Suspesion for Formula SAE Vehicle, California Polytechnic State University, 2010.
- [5] BORG, LANE THOMAS, An Approach to Using Finite Element Models to Predict Suspension Member Loads in a Formula SAE Vehicle, Blacksburg Virginia, Virginia Polytechnic Institute and State University, 2009.
- [6] AUGUSTO, VINICIUS DA SILVA COSTA, Dimensionamento e Calibração de Suspensão Tipo Duplo A para Veículo Mini Baja, São Paulo, USP, 2006.
- [7] MONTEIRO, RENAN DESTÉFANI, Estudo Básico de uma suspensão do tipo DUPLO A com ênfase para um veículo Mini Baja, São Paulo, USP, 2009.
- [8] FLESCH, EVANDRO LUÍS, Projeto de um par de mangas de eixo automotivas para a Fórmula SAE, Porto Alegre, UFRGS, 2010.
- [9] BRESOLIN, JOÀO GUILHERME, Avaliação da eficiência do sistema de transmissão utilizado em protótipos Baja SAE, Porto Alegre, UFRGS, 2012.
- [10] ALMEIDA, ANA CRISTINA REBÉS, Simulação e Controle de um Sistema de Suspensão Simplificado, Porto Alegre, UFRGS, 2002.
- [11] BOMBARDIER, WILLIAM; FADEL, AHMAD; DING, XIANGDONG; FUNKENHAUSER, IAN; ZUCCATO, BRIAN; BOWIE, MIKE; TAO, YE; HUANG, BO, Suspension of Baja Project, University of Windsor, 2007.
- [12] HAPPIAN-SMITH, JULIAN, An Introduction to Modern Vehicle Design, Woburn MA, Butterworth-Heinemann, 2002.
- [13] NASIR, MOHD ZAKARIA MOHAMMAD, Analysis of Double Wishbone Suspension System Components, Conventry University, 2006.
- [14] HBM, How to Install Strain Gages, 2008.
- [15] MUELLER, RUSSELL LEE, Full Vehicle Dynamics Model of a Formula SAE Racecar Using ADAMS/CAR, Texas A&M University, 2005.
- [16] NATIONAL INSTRUMENTS, Operating Instructions and Specifications NI9219, Disponível em: ni.com/manuals.
- [17] NATIONAL INSTRUMENTS, Choosing the Right Strain-Guage for Your Application, 2006. Disponível em: [http://www.ni.com/white-paper/3092/en/.](http://www.ni.com/white-paper/3092/en/)
- [18] NATIONAL INSTRUMENTS, Measuring Strain with Strain Gages, 2012. Disponível em: [http://www.ni.com/white-paper/3642/en/.](http://www.ni.com/white-paper/3642/en/)
- [19] BENTLEY, JOHN P., Principles of Measurement Systems, Essex, Pearson Education, 2005.
- [20] THE UNIVERSITY OF TEXAS AT AUSTIN, Measurement of Strain Due to Bending and Axial Loads, Austin TX, 2004.
- [21] GITTINS, NICK, Short Guide to Strain Gauging Methods, HBM, 2004.
- [22] VISHAY, Surface Preparation for Strain Gage Bonding, 2009. Disponível em: [www.vishaymg.com.](http://www.vishaymg.com/)
- [23] WIKIPEDIA, Suspension (vehicle), 11 de Agosto de 2013. [Online]. Disponível em: [http://en.wikipedia.org/wiki/Suspension\\_\(vehicle\).](http://en.wikipedia.org/wiki/Suspension_(vehicle)) [Acessado em 11 de Agosto de 2013]
- [24] WIKIPEDIA, MacPherson strut, 11 de Agosto de 2013. [Online]. Disponível em: [http://en.wikipedia.org/wiki/MacPherson\\_strut.](http://en.wikipedia.org/wiki/MacPherson_strut) [Acessado em 11 de Agosto de 2013]
- [25] WIKIPEDIA, Double wishbone suspension, 11 de Agosto de 2013. [Online]. Disponível em: http://en.wikipedia.org/wiki/Double\_wishbone\_suspension. [Acessado em 11 de Agosto de 2013]
- [26] WIKIPEDIA, Swing axle, 11 de Agosto de 2013. [Online]. Disponível em: [http://en.wikipedia.org/wiki/Swing\\_axle.](http://en.wikipedia.org/wiki/Swing_axle) [Acessado em 11 de Agosto de 2013]
- [27] CAR BIBLES, The Suspension Bible, 12 de Agosto de 2013. [Online]. Disponível em: [http://www.carbibles.com/suspension\\_bible.html.](http://www.carbibles.com/suspension_bible.html) [Acessado em 12 de Agosto de 2013].

# <span id="page-64-0"></span>**Apêndice A: Gráficos do ADAMS - Simulação de Frenagem**

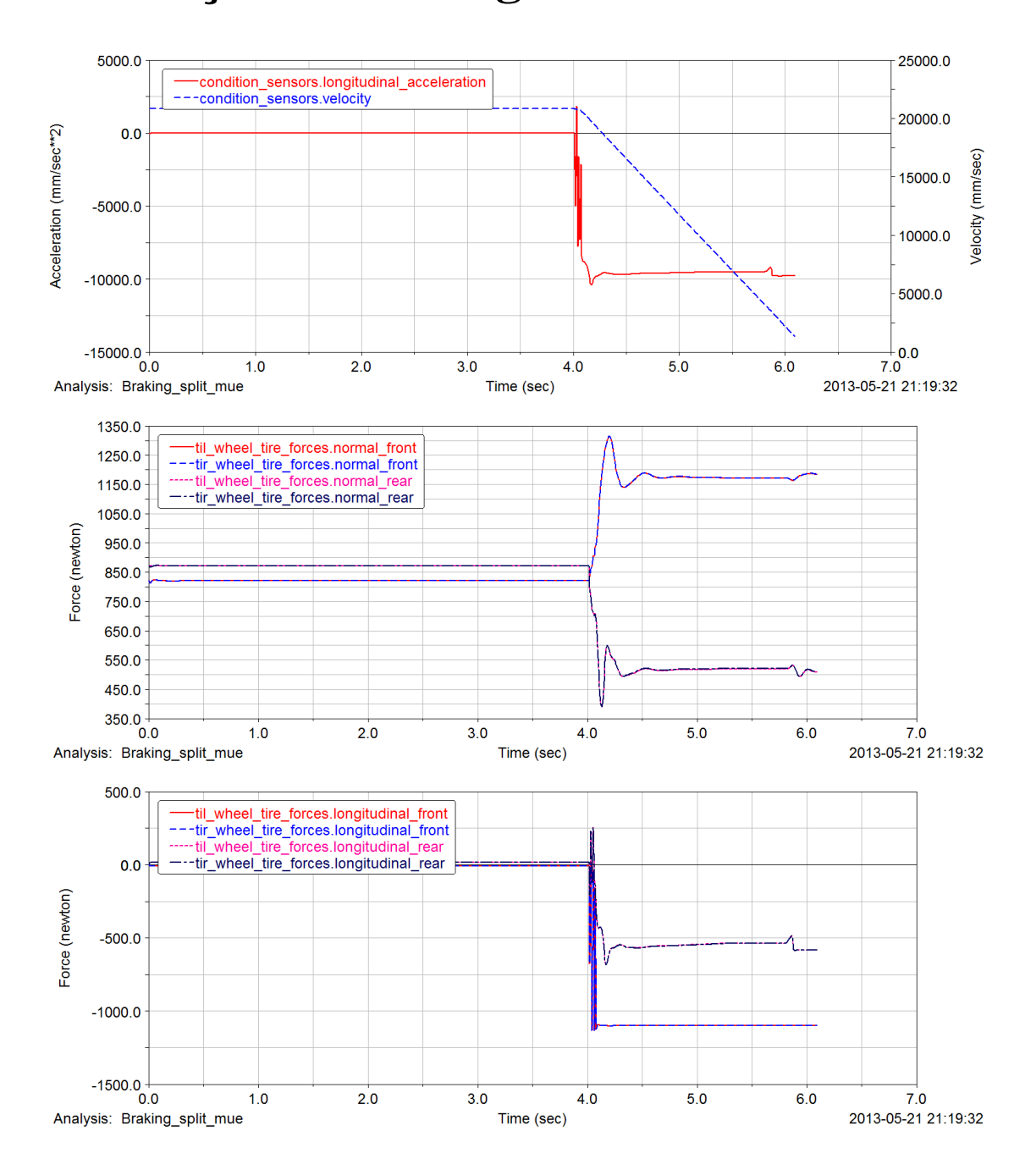

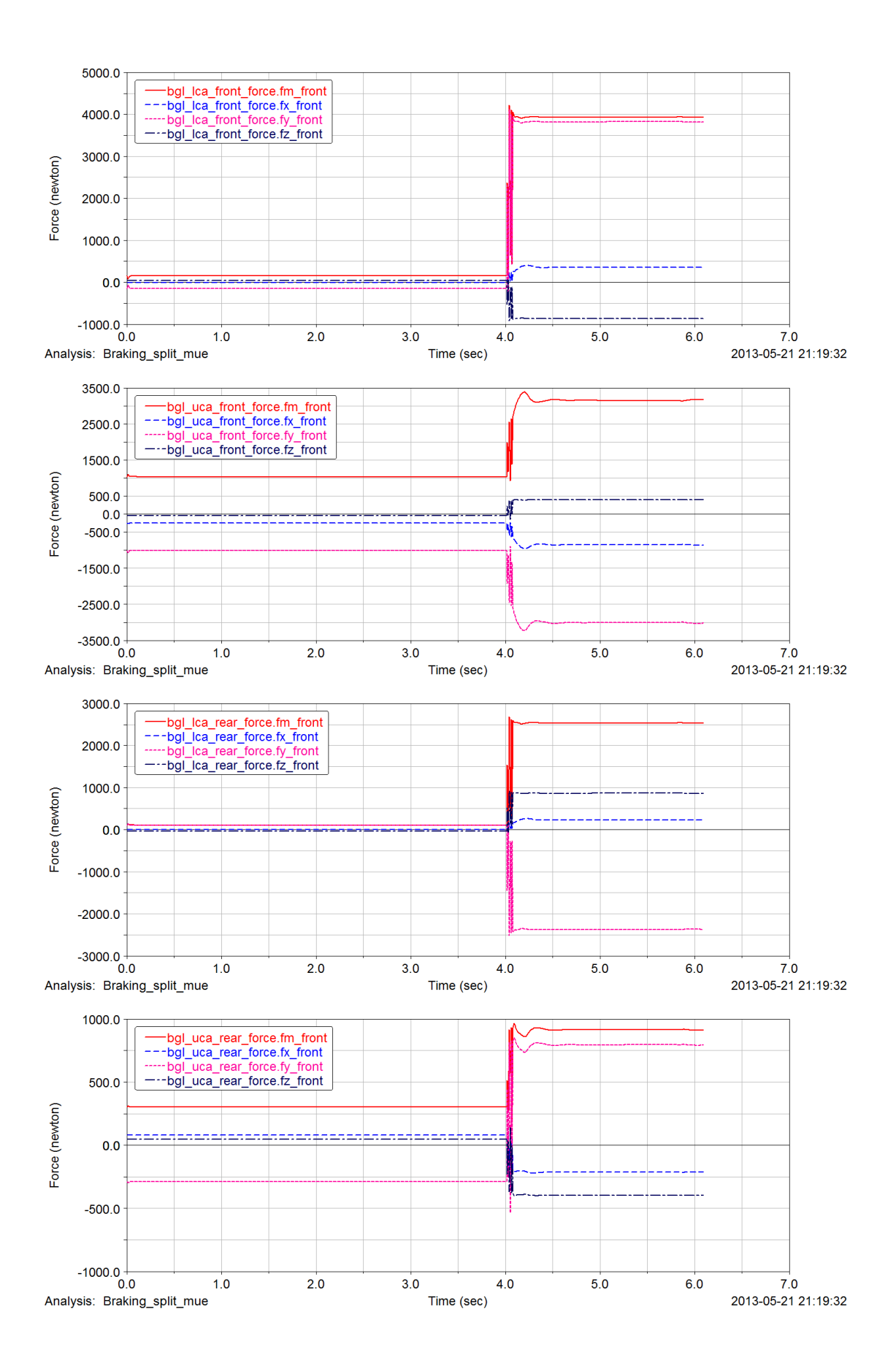

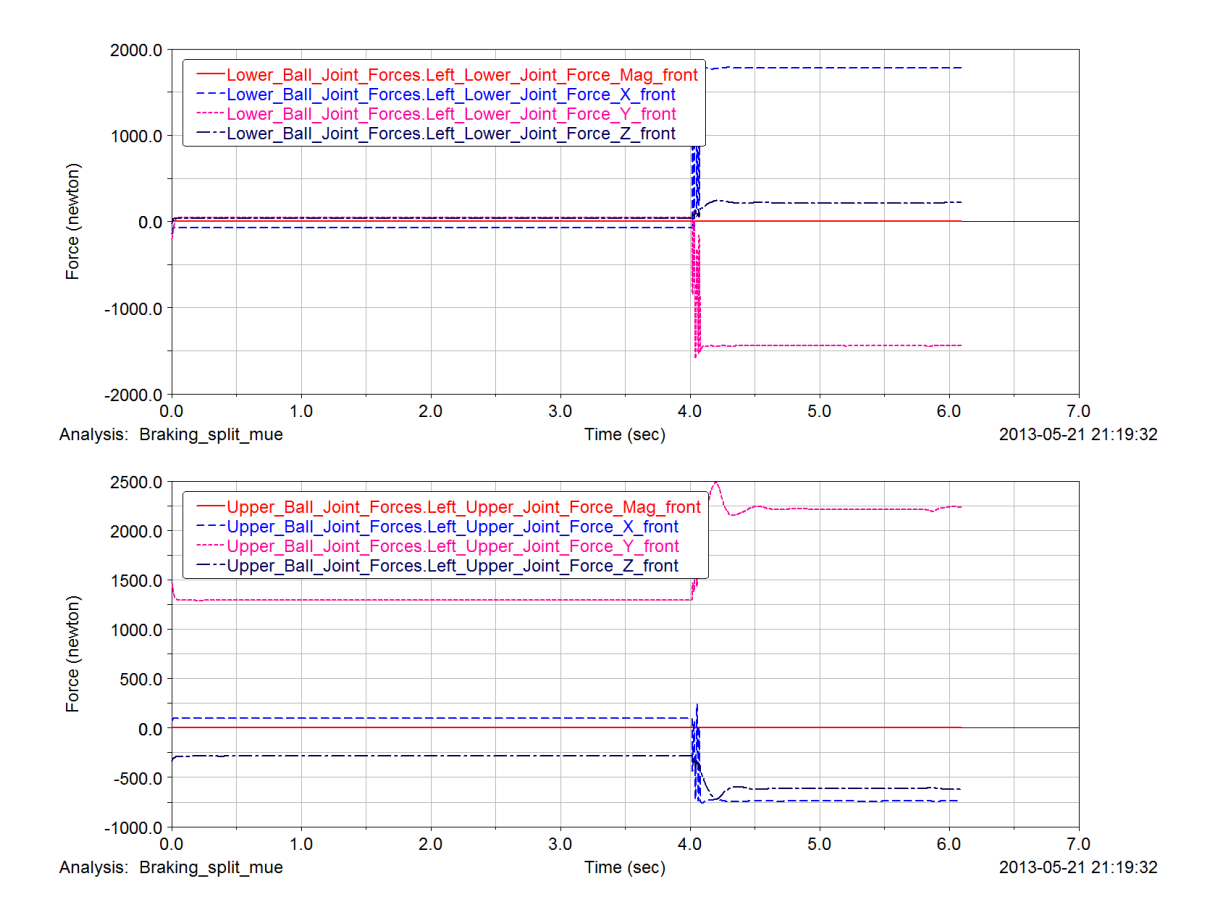

# <span id="page-67-0"></span>**Apêndice B: Gráficos do ADAMS - Simulação do Skidpad no Sentido Anti-Horário**

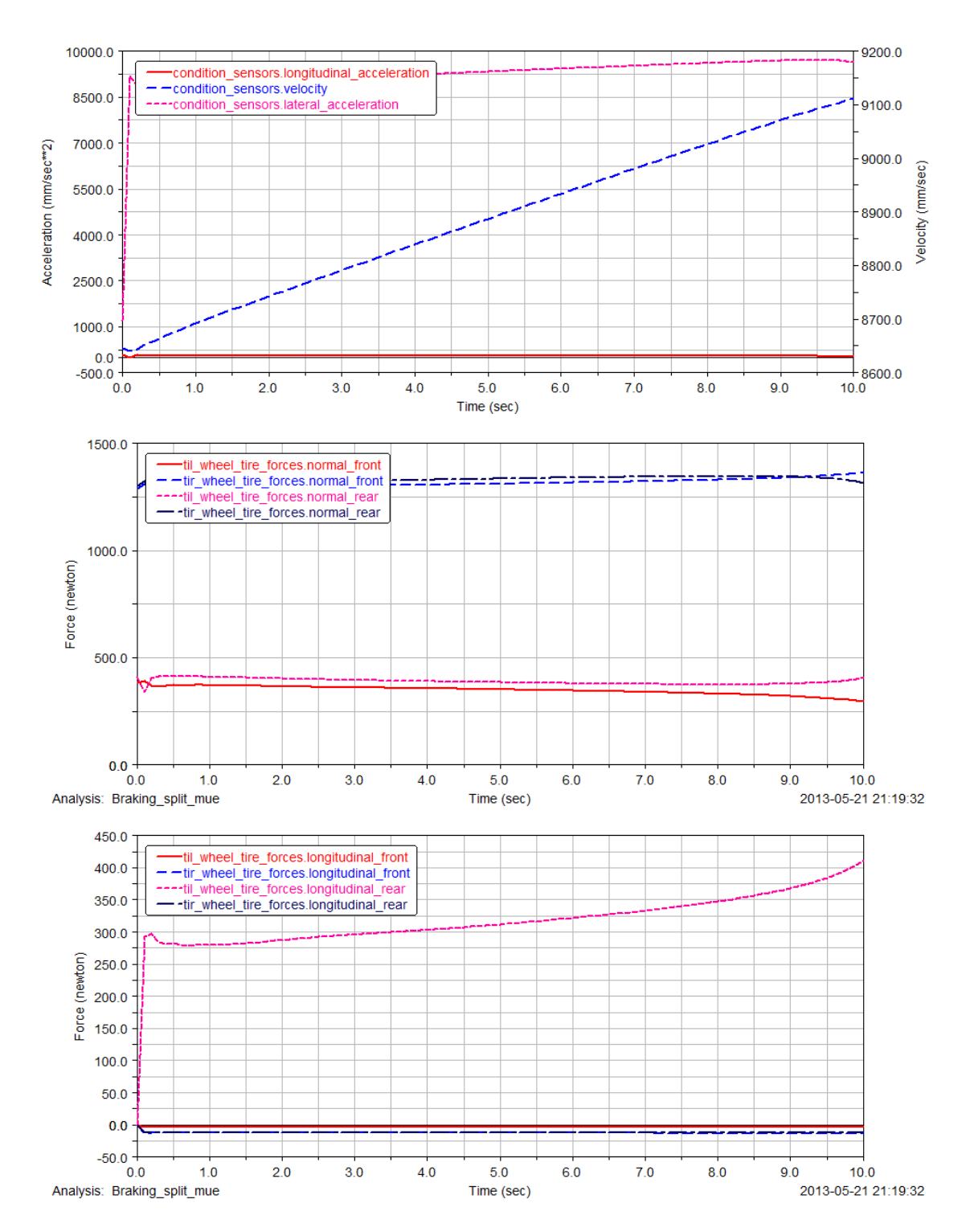

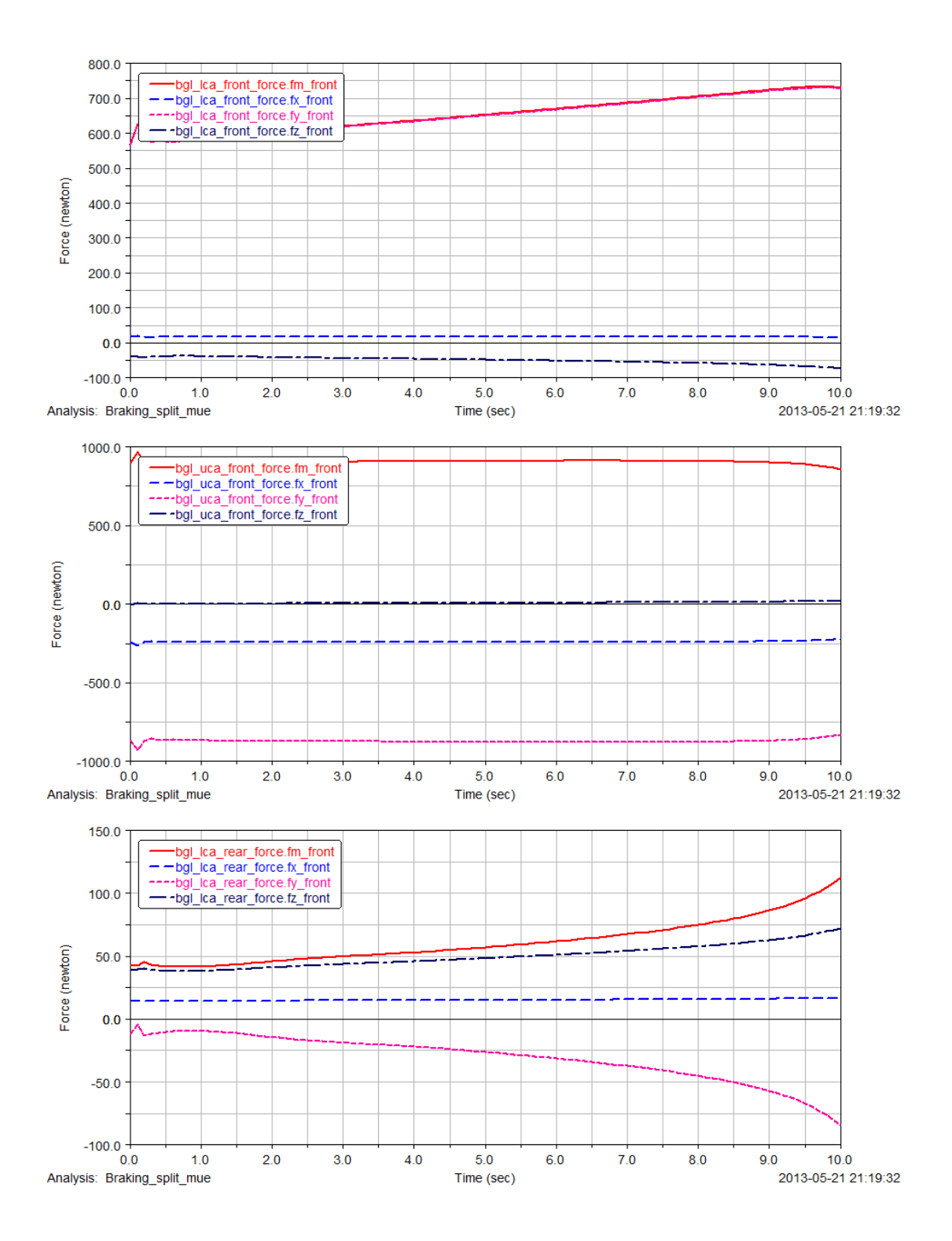

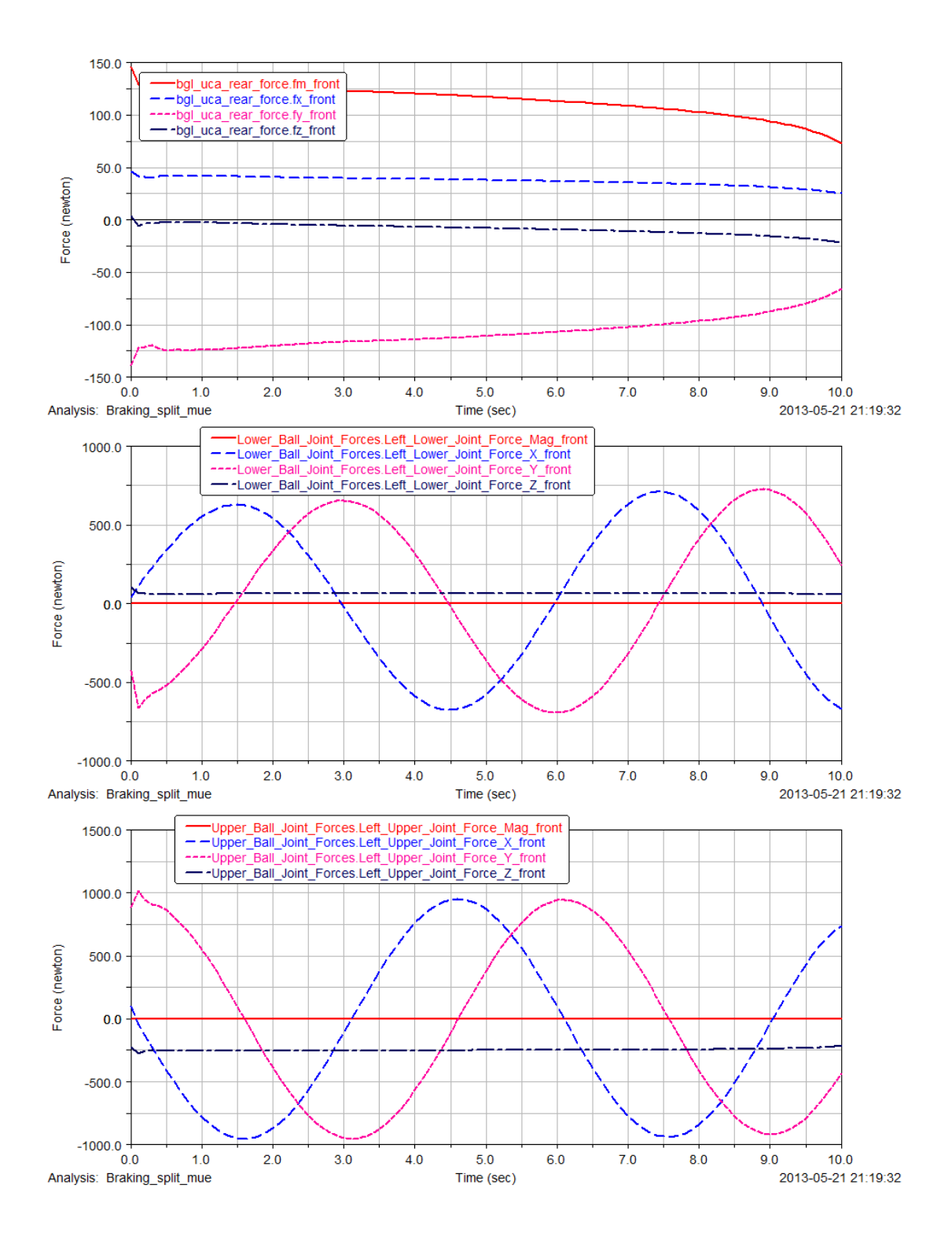

# <span id="page-70-0"></span>**Apêndice C: Gráficos do ADAMS - Simulação do Skidpad no Sentido Horário**

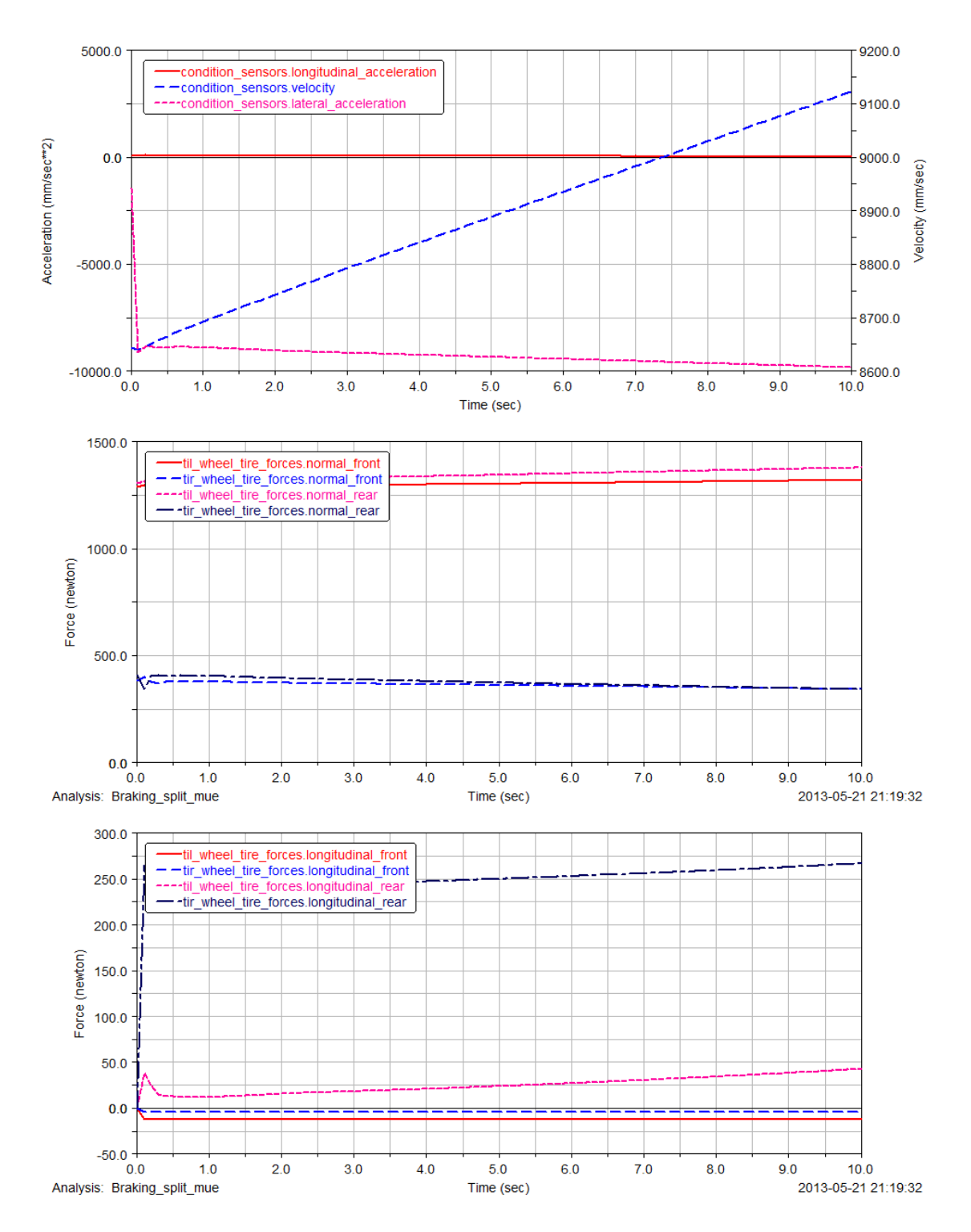

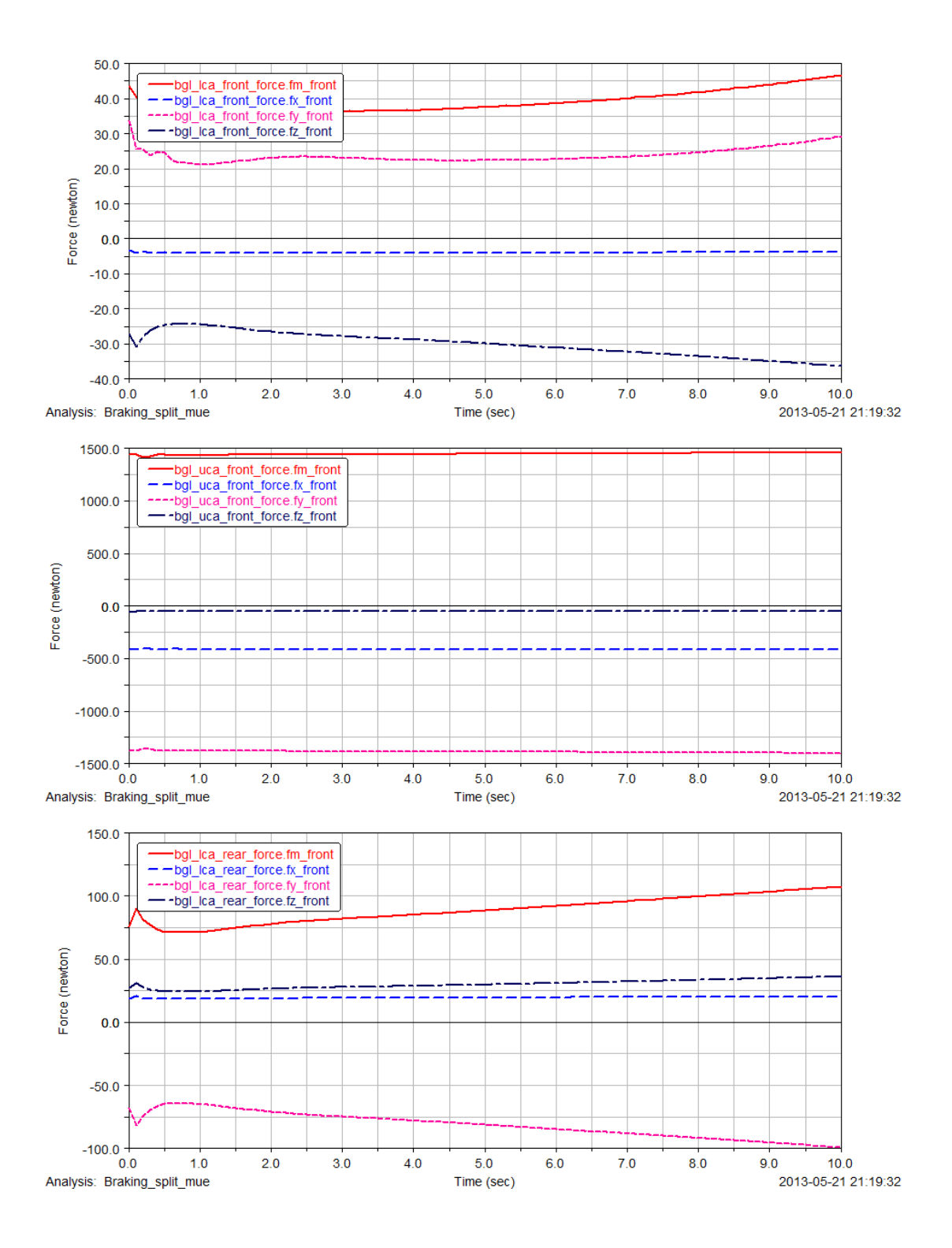
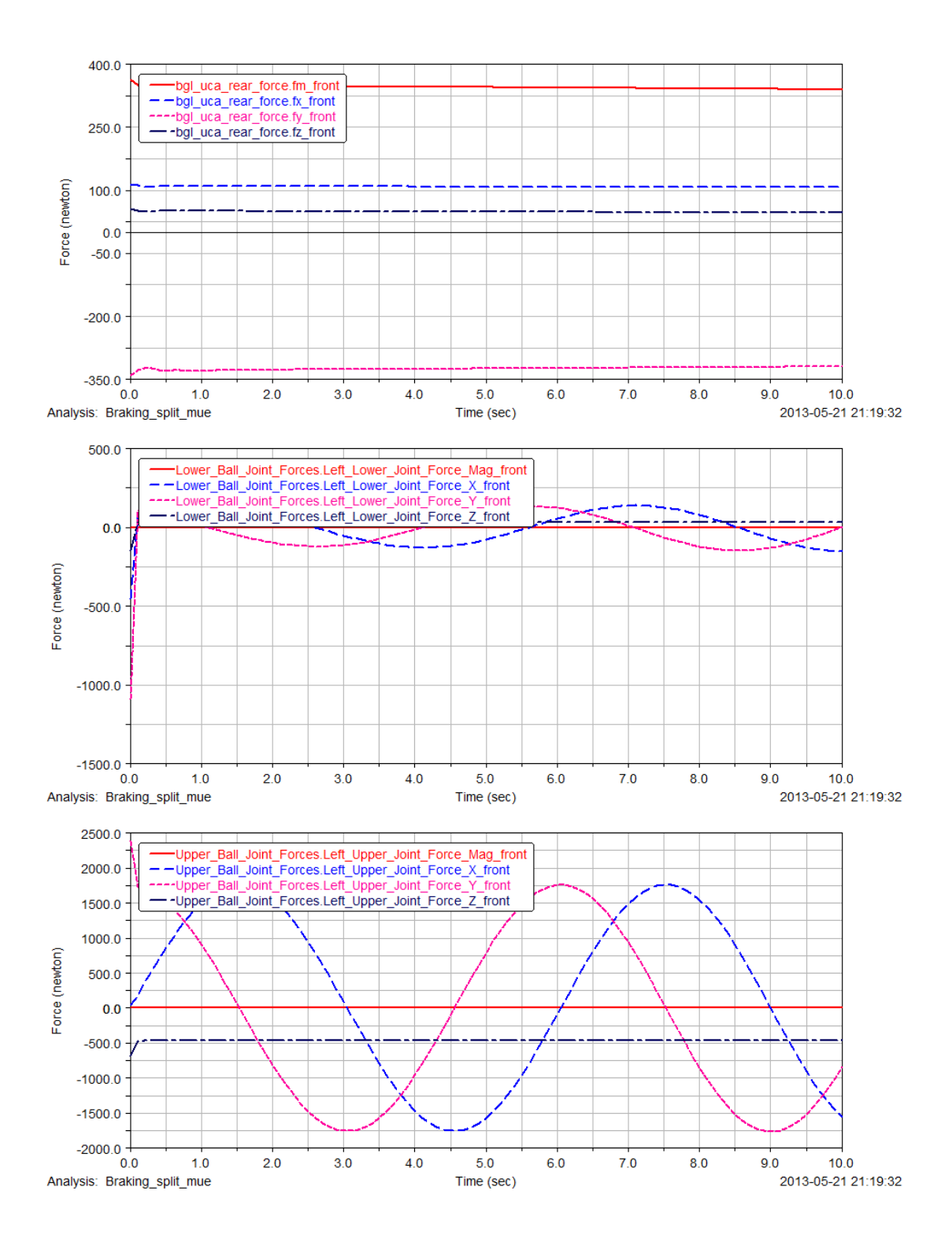